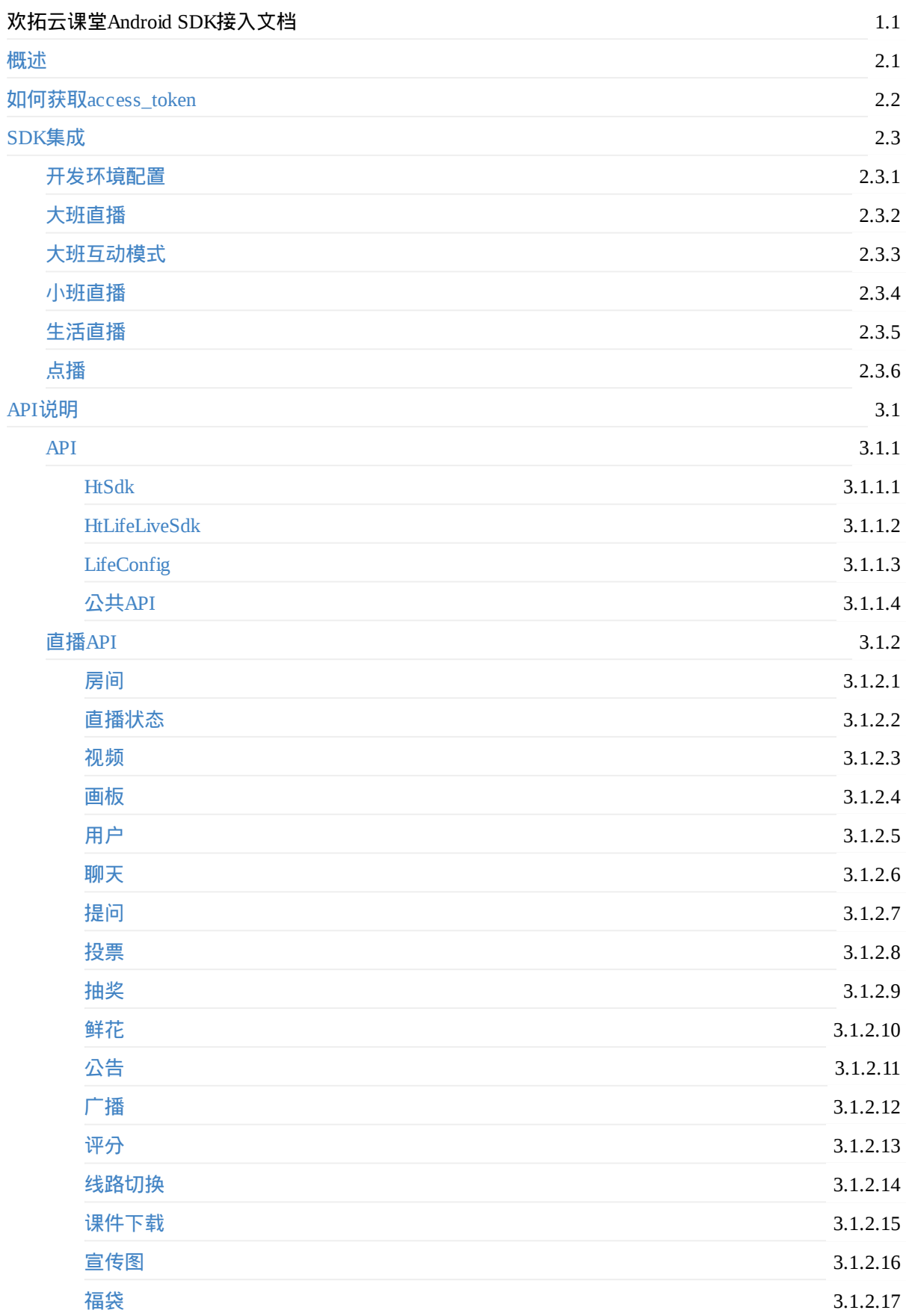

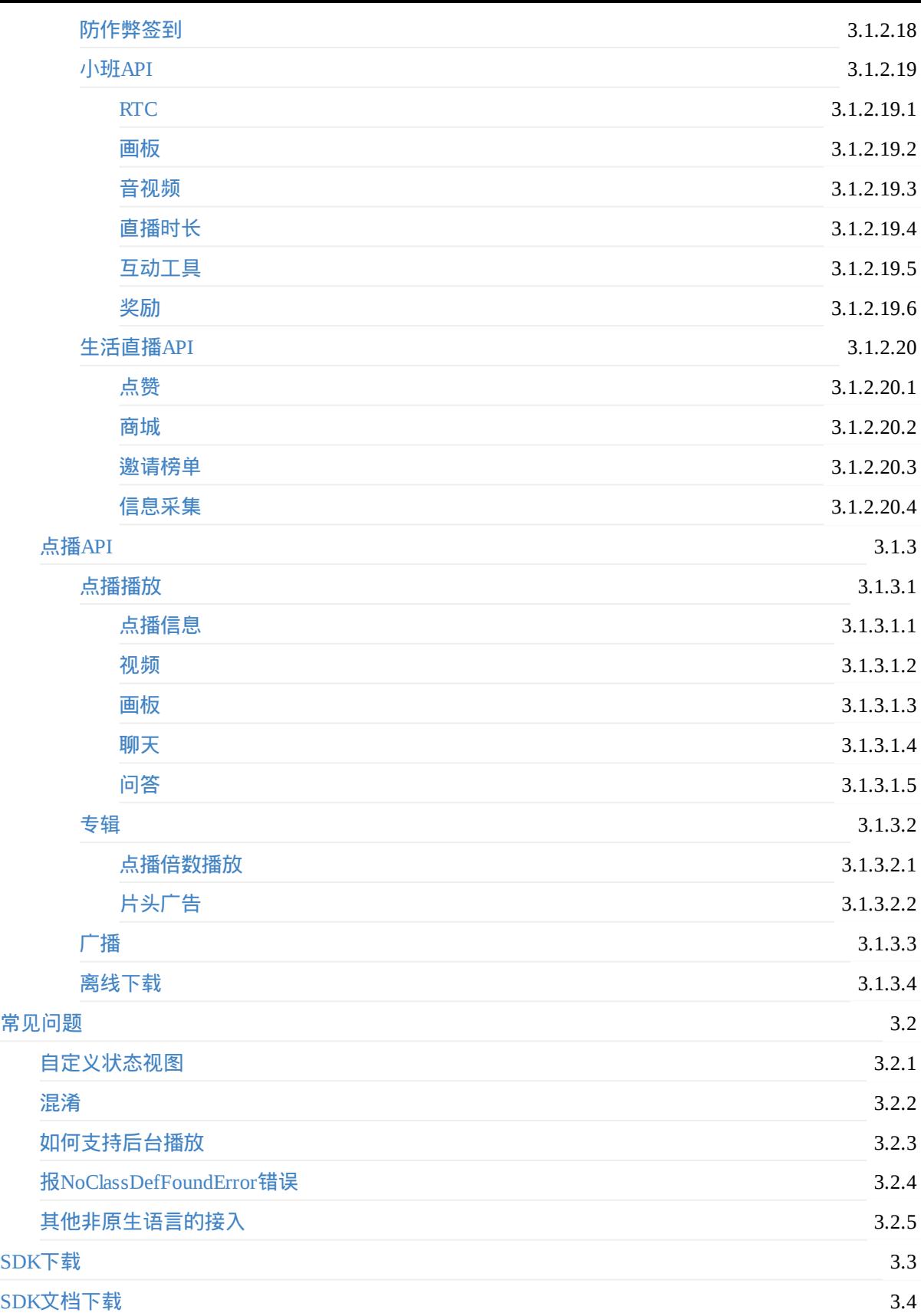

# <span id="page-2-0"></span>简介

欢拓云课堂Android SDK 是一套基于 armeabi、armv7、arm64 处理器设备的应用程序接口,提供直播点播功 能,不仅支持默认官方UI,并且支持自定义UI。您可以使用欢拓云课堂Android SDK 让您的APP直接拥有观 看直播、观看回放的功能。

Copyright Talkfun all right reserved, powered by Gitbook修订时间: 2020-05-13 10:23:22

# <span id="page-3-0"></span>前置条件

- 已经与欢拓网络公司达成协议
- 有获取access\_token的途径
	- 获取access\_token参数,详情参考:如何与我的APP进行对接

Copyright Talkfun all right reserved, powered by Gitbook修订时间: 2020-05-13 10:23:22

## <span id="page-4-0"></span>开发环境配置

- 引入SDK
	- 将libs目录下的jar文件拷贝到项目工程Application Module的libs目录
	- 右键点击jar文件,并点击弹出菜单中的"Add As Library"并将jar文件作为类库添加到项目中
	- 在项目工程Application Module的src/main目录中新建名为"jniLibs"的目录
	- 将libs/armeabi-v7a目录拷贝到"jniLibs"目录中

#### • 引入依赖库

在Application module的build.gradle文件添加第三方依赖库

```
dependencies {
     compile 'com.google.code.gson:gson:2.8.0'
     implementation 'com.github.bumptech.glide:glide:4.5.0'
     annotationProcessor 'com.github.bumptech.glide:compiler:4.5.0'
     compile 'com.squareup.retrofit2:retrofit:2.3.0'
     compile 'com.squareup.retrofit2:converter-gson:2.3.0'
     compile 'com.squareup.retrofit2:adapter-rxjava2:2.3.0'
     compile 'io.reactivex.rxjava2:rxandroid:2.0.1'
     compile 'io.reactivex.rxjava2:rxjava:2.1.0'
     compile 'io.socket:socket.io-client:0.8.3'
     compile 'org.nanohttpd:nanohttpd:2.2.0'
      }
```
- 配置AndroidManifest.xml
- 添加SDK需要的权限到标签下

```
<uses-permission android:name="android.permission.INTERNET" />
<uses-permission android:name="android.permission.ACCESS_NETWORK_STATE" />
<uses-permission android:name="android.permission.READ_EXTERNAL_STORAGE" />
 <uses-permission android:name="android.permission.WRITE_EXTERNAL_STORAGE" />
<uses-permission android:name="android.permission.MODIFY_AUDIO_SETTINGS" />
<uses-permission android:name="android.permission.RECORD_AUDIO" />
<uses-permission android:name="android.permission.BLUETOOTH" />
<uses-permission android:name="android.permission.CAMERA" />
<uses-permission android:name="android.permission.VIBRATE" />
<uses-permission android:name="android.permission.ACCESS_WIFI_STATE" />
```
● 在6.0之后,需要动态请求权限:需要动态请求的有:

String[] PERMISSIONS = {Manifest.permission.WRITE\_EXTERNAL\_STORAGE, Manifest.permissi on.READ\_EXTERNAL\_STORAGE,

Manifest.permission.CAMERA, Manifest.permission.MODIFY\_AUDIO\_SETTINGS, Manifest .permission.RECORD\_AUDIO};

在相应的Activity标签添加声明configChanges属性,添加configChanges属性配

置"keyboardHidden|orientation|screenSize"匹配横屏事件,使在屏幕方向改变时系统不重启Activity

android:configChanges="keyboardHidden|orientation|screenSize"

## • 使用欢拓云课堂SDK,必须传入一个access\_token,该access\_token的获取,参考申请密钥流程

## 到此,你已完成了**SDK**的依赖添加

Copyright Talkfun all right reserved, powered by Gitbook修订时间: 2021-05-26 17:43:29

# <span id="page-6-0"></span>初始化**SDK**逻辑

## 初始化

- SDK相关播放逻辑是通过HtSdk对象实现,HtSdk是一个单例对象,调用初始化方法进行初始化
- 特别说明的是,在初始化HtSdk对象时需要access\_token
- 需要提供摄像头视频容器和白板容器

```
//1.首先获取容器对象和access_token值
//白板布局容器竖屏模式一般设置4:3
FrameLayout pptContainer; // 白板布局容器
FrameLayout videoViewContainer; // 摄像头视频播放器布局容器
String access_token; //直播access_token
```
//2.通过getInstance()方法获取HtSdk对象实例 HtSdk mHtSdk = HtSdk.getInstance();

//3.通过init()方法传1中的对象值初始化SDK mHtSdk.init(context, pptContainer, videoViewContainer, access\_token, TFMode.LIVE\_NORMAL);

```
//4.设置进入后台是否暂停(默认是暂停)(可选)
mHtSdk.setPauseInBackground(true);
```

```
//5.调用onResume方法
//SDK在调用HtSdk对象的onResume方法时去加载数据
//如在Activity中调用,可对应Activity的onResume方法
//否则在初始化完成后调用
mHtSdk.onResume();
```
## 暂停**Activity**

```
//在app退回后台时,调用onPause方法
//可对应Activity的onPause方法
//如果不设置setPauseInBackground或设置为true时,执行暂停播放
mHtSdk.onPause();
```
## 释放注销对象

```
//如果退出播放Activity,调用release方法释放HtSdk对象
//调用release方法后,须再次调用init方法初始化
```

```
mHtSdk.release();
```
## 到此为止已经简单地实例化了**SDK**,已经具有播放音视频以及显示**ppt**的功能。

Copyright Talkfun all right reserved, powered by Gitbook修订时间: 2021-04-19 11:23:47

# <span id="page-7-0"></span>初始化**SDK**逻辑

链接:

- RTC接口调用
- 涂鸦
- 直播时长

## 初[始化](#page-93-0)

[SDK](#page-99-0)相关播放逻辑是通过HtSdk对象实现,HtSdk是一个单例对象,调用初始化方法进行初始化 \*特别说 明的是,在初始化HtSdk对象时需要access\_token \*需要提供摄像头视频容器和白板容器

```
//1.首先获取容器对象和access_token值
//白板布局容器竖屏模式一般设置4:3
FrameLayout pptContainer; // 白板布局容器
FrameLayout videoViewContainer; // 摄像头视频播放器布局容器
String access_token; //直播access_token
//2.通过getInstance()方法获取HtSdk对象实例
HtSdk mHtSdk = HtSdk.getInstance();
//3.通过init()方法传1中的对象值初始化SDK
//context 为上下文
mHtSdk.init(context,pptContainer, videoViewContainer, access_token,TFMode.LIVE_MIX);
//4.设置进入后台是否暂停(默认是暂停)(可选)
mHtSdk.setPauseInBackground(true);
//5.调用onResume方法
```

```
//SDK在调用HtSdk对象的onResum方法时去加载数据
//如在Activity中调用,可对应Activity的onResume方法
//否则在初始化完成后调用
mHtSdk.onResume();
```
## 暂停**Activity**

```
//在app退回后台时,调用onPause方法
//可对应Activity的onPause方法
//如果不设置setPauseInBackground或设置为true时,执行暂停播放
mHtSdk.onPause();
```
## 释放注销对象

```
//如果退出播放Activity,调用release方法释放HtSdk对象
//调用release方法后,须再次调用init方法初始化
```

```
mHtSdk.release();
```
到此为止已经简单地实例化了**SDK**,已经具有播放音视频以及显示**ppt**的功能。

Copyright Talkfun all right reserved, powered by Gitbook修订时间: 2021-05-26 17:43:29

# <span id="page-9-0"></span>初始化**SDK**逻辑

链接:

- RTC接口调用
- 涂鸦
- 直播时长

## 初[始化](#page-93-0)

[SDK](#page-99-0)相关播放逻辑是通过HtSdk对象实现,HtSdk是一个单例对象,调用初始化方法进行初始化 \*特别说 明的是,在初始化HtSdk对象时需要access\_token \*相较于大班的模式化,只需要提供白板容器

```
//1.首先获取容器对象和access_token值
//白板布局容器竖屏模式一般设置4:3
FrameLayout pptContainer; // 白板布局容器
String access_token; //直播access_token
//2.通过getInstance()方法获取HtSdk对象实例
HtSdk mHtSdk = HtSdk.getInstance();
//3.通过init()方法传1中的对象值初始化SDK
//context 为上下文
mHtSdk.init(context,pptContainer, null, mToken, TFMode.LIVE_RTC);
//5.调用onResume方法
//SDK在调用HtSdk对象的onResum方法时去加载数据
//如在Activity中调用,可对应Activity的onResume方法
//否则在初始化完成后调用
mHtSdk.onResume();
```
视频回调监听

```
//需要调用setRtcMemberListener(),继承OnRtcMemberListener接口来获取上讲台用户的数据和视频。
mHtSdk.setRtcMemberListener(new OnRtcMemberListener() {
       /**
        * 用户被踢下讲台
        * @param upUserEntity
        */
       @Override
       public void onKick(UpUserEntity upUserEntity) {
       }
       /**
        * 用户上讲台(包含主播)
         *
        * @param upUserEntity 用户数据
        * @param videoView 视频view
        */
       @Override
       public void onUp(UpUserEntity upUserEntity, View videoView) {
       }
       /**
        * 用户下讲台
        * @param upUserEntity
        */
       @Override
       public void onDown(UpUserEntity upUserEntity) {
       }
       /**
        *用戶离线
        * @param upUserEntity
        * @param reason
        */
       @Override
       public void onOffline(UpUserEntity upUserEntity, int reason) {}
   });
```
## 暂停**Activity**

```
//在app退回后台时,调用onPause方法
//可对应Activity的onPause方法
mHtSdk.onPause();
```
## 释放注销对象

//如果退出播放Activity,调用release方法释放HtSdk对象 //调用release方法后,须再次调用init方法初始化

```
mHtSdk.release();
```
到此为止已经简单地实例化了**SDK**,已经具有播放音视频以及显示**ppt**的功能。

Copyright Talkfun all right reserved, powered by Gitbook修订时间: 2021-05-26 17:43:29

# <span id="page-12-0"></span>初始化生活直播**SDK**逻辑

初始化

- 生活直播SDK相关播放逻辑是通过HtLifeLiveSdk对象实现,HtLifeLiveSdk是一个单例对象,调用初始化 方法进行初始化
- 特别说明的是,在初始化HtLifeLiveSdk对象时需要access\_token
- 需要提供摄像头视频容器

```
//1.首先获取容器对象和access_token值
FrameLayout videoViewContainer; // 摄像头视频播放器布局容器
String access_token; //直播access_token
```

```
//2.通过getInstance()方法获取HtSdk对象实例
HtLifeLiveSdk mSdk = HtLifeLiveSdk.getInstance();
```

```
//3.创建InitParams传入初始化参数并调用HtLifeLiveSdk#init()方法进行初始化
InitParams params = new InitParams();
params.token = mToken;
params.videoViewContainer = mBinding.videoContainer;
Context context = getApplication();
mSdk.init(context,params);
```

```
//4.调用onResume方法
//SDK在调用HtLifeLiveSdk对象的onResume方法时去加载数据
//如在Activity中调用,可对应Activity的onResume方法
//否则在初始化完成后或在合适的时机调用
mSdk.onResume();
```
## 暂停**Activity**

```
//在app退回后台时,调用onPause方法
//可对应Activity的onPause方法或在合适的时机调用,执行暂停播放
mSdk.onPause();
```
## 释放注销对象

```
//如果退出播放Activity,调用release方法释放HtSdk对象
//调用release方法后,须再次调用init方法初始化
mSdk.release();
```
到此为止已经简单地实例化了**SDK**,已经具有播放音视频的功能。

Copyright Talkfun all right reserved, powered by Gitbook修订时间: 2021-04-27 17:40:25

# <span id="page-14-0"></span>初始化**SDK**逻辑

## 创建对象

- SDK相关播放逻辑是通过HtSdk对象实现,HtSdk是一个单例对象,调用初始化方法进行初始化
- 特别说明的是,在初始化HtSdk对象时需要access\_token
- 需要提供摄像头视频容器和ppt容器

```
//1.首先获取容器对象和access_token值
//白板布局容器竖屏模式一般设置4:3
FrameLayout pptContainer; // 白板布局容器
FrameLayout videoViewContainer; // 摄像头视频播放器布局容器
String access_token; //直播access_token
```

```
//2.通过getInstance()方法获取HtSdk对象实例
HtSdk mHtSdk = HtSdk.getInstance();
```

```
//3.通过init()方法传1中的对象值初始化SDK
//调用init重载方法
mHtSdk.init(context, pptContainer, videoViewContainer, access_token, TFMode.PLAYBACK_NORM
AL);
```

```
//4.设置进入后台是否暂停(默认是暂停)(可选)
mHtSdk.setPauseInBackground(true);
```

```
//5.调用onResume方法
//SDK在调用HtSdk对象的onResum方法时去加载数据
//如在Activity中调用,可对应Activity的onResume方法
//否则在初始化完成后调用
mHtSdk.onResume();
```
# 暂停**Activity**

```
//在app退回后台时,调用onPause方法
//可对应Activity的onPause方法
//如果不设置setPauseInBackground或设置为true时,执行暂停播放
mHtSdk.onPause();
```
## 释放注销对象

```
//如果退出播放Activity,调用release方法释放HtSdk对象
//调用release方法后,须再次调用init方法初始化
mHtSdk.release();
```
到此为止已经简单地实例化了**SDK**,已经具有播放音视频以及显示**ppt**的功能。

Copyright Talkfun all right reserved, powered by Gitbook修订时间: 2021-05-26 17:43:29

# <span id="page-15-0"></span>功能说明

Copyright Talkfun all right reserved, powered by Gitbook修订时间: 2020-05-13 10:23:22

# <span id="page-16-0"></span>**HtSdk**

功能

欢云播SDK视频播放接口类

介绍

- 主要负责直播和点播相关功能的封装
- 该接口类是一个单例

接口简介

**SDK**基础方法

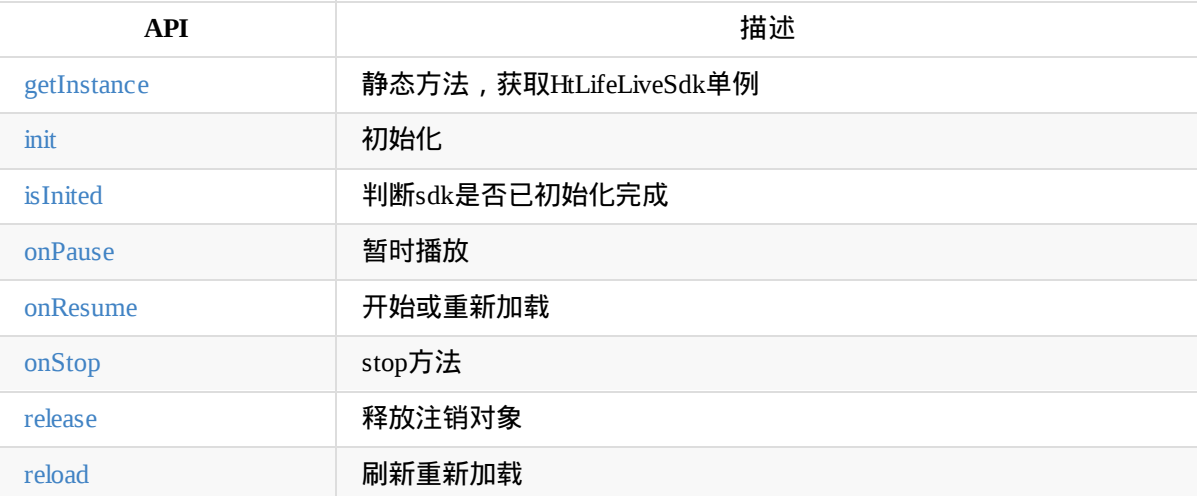

[播放配](#page-20-1)置接口

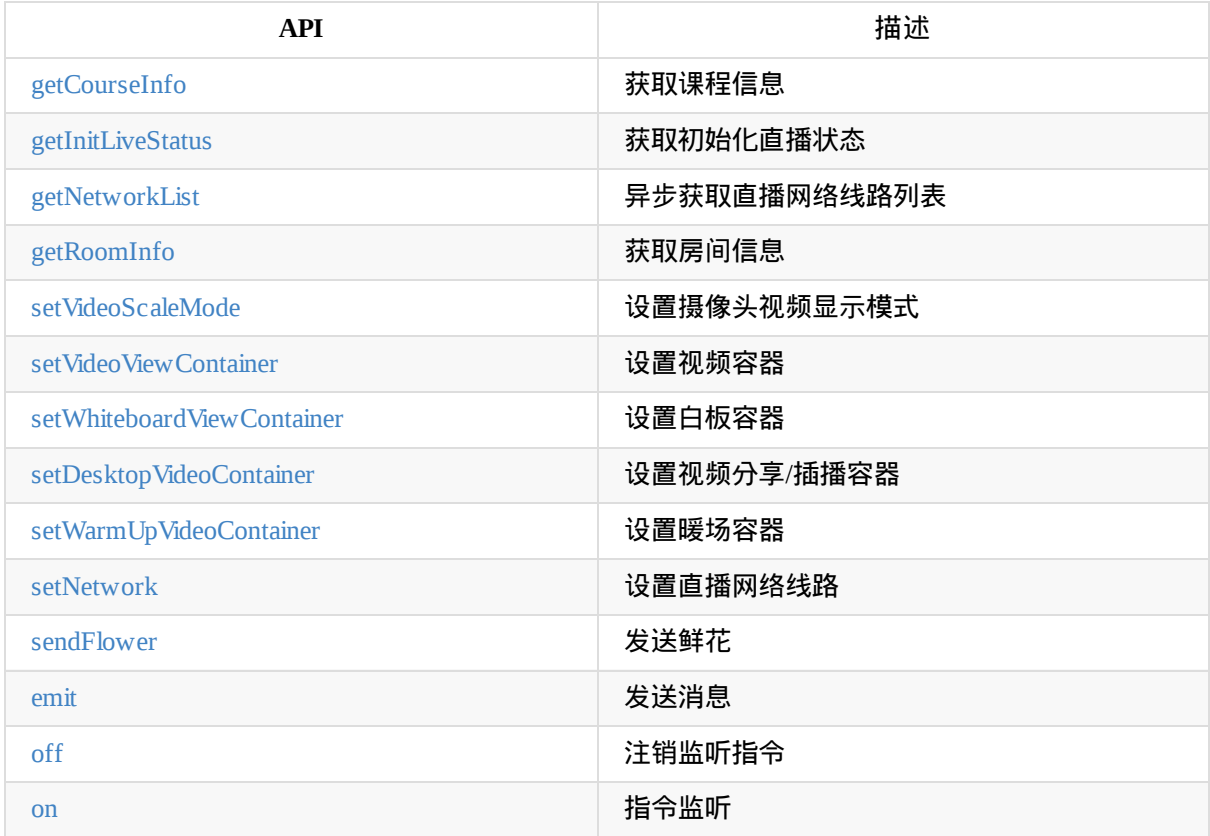

# [事件](#page-19-3)接口

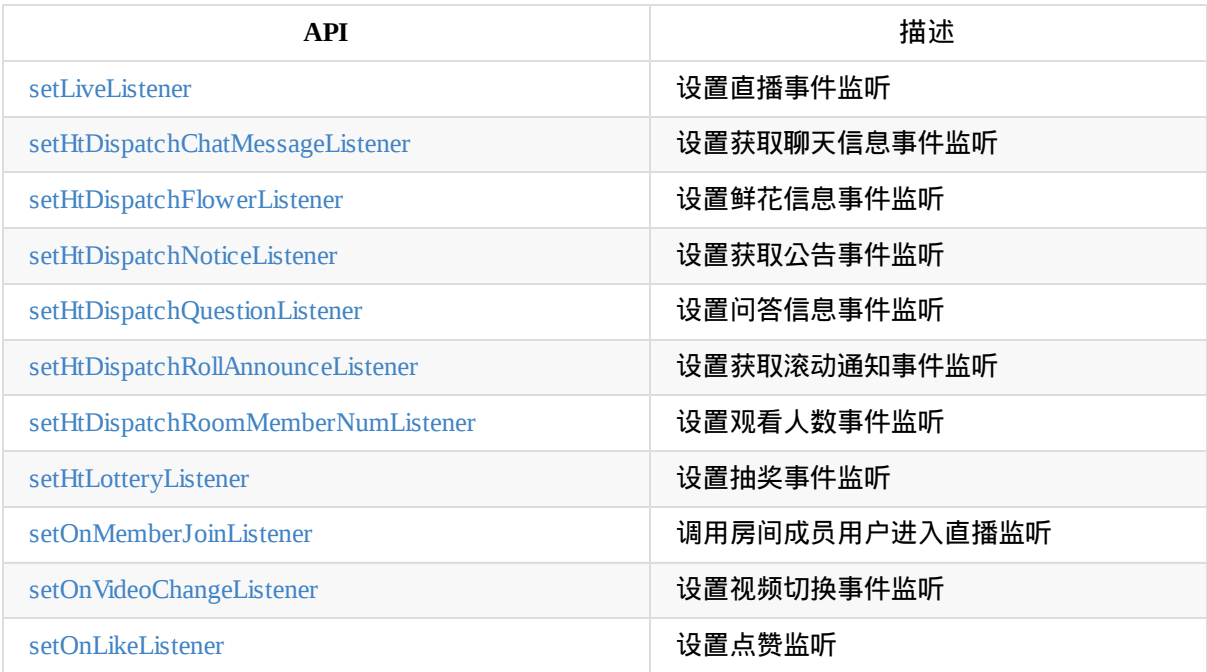

# 接口[详细](#page-22-6)

**emit**

发送消息

```
public void emit(String cmd, JSONObject data, Callback callback)
参数:
    `cmd` - 发送消息类型
   `data` - 发送消息内容
   `callback` - 发送回调
```
## <span id="page-18-6"></span>**emit**

#### 发送消息

```
public void emit(String cmd,String msg, Callback callback)
参数:
   `cmd` - 发送消息类型
   `msg` - 消息内容
   `callback` - 发送回调
```
#### <span id="page-18-2"></span>**getCourseInfo**

#### 获取课程信息

public CourseInfo getCourseInfo()

## <span id="page-18-3"></span>**getInitLiveStatus**

#### 获取初始化直播状态

```
public String getInitLiveStatus()
```
## <span id="page-18-0"></span>**getInstance**

获取HtLifeLiveSdk实例

public static HtLifeLiveSdk getInstance()

## <span id="page-18-4"></span>**getNetworkList**

#### 异步获取直播网络线路列表

public void getNetworkList(OnGetNetworkChoicesCallback callback 参数: callback - 回调

## <span id="page-18-5"></span>**getRoomInfo**

获取房间信息

public com.talkfun.sdk.module.RoomInfo getRoomInfo()

<span id="page-18-1"></span>**init**

初始化

public void init(Context context,InitParams params) 参数: context - 上下文 params - 初始化 参数

<span id="page-19-0"></span>**isInited**

sdk是否已初始化完成

public boolean isInited()

## **off**

注销注册所有事件监听

public void off()

**off**

注销监听指令

public void off(java.lang.String cmd)

## 参数:

cmd - 指令

```
off
```
注销监听指令

public void off(String cmd,Emitter.Listener listener) 参数: cmd - 指令 listener - 事件监听

#### **on**

指令监听

```
public void on(String cmd,Emitter.Listener listener)
参数:
    `cmd` - 指令
    `listener` - 回调监听
```
## <span id="page-19-1"></span>**onPause**

暂停播放 可对应Activity#onPause()方法或在合适的时机调用,执行暂停播放

```
public void onPause()
```
## <span id="page-19-2"></span>**onResume**

开始或重新加载

调用该方法时去加载数据或重新加载数据

- 如在Activity中调用,可对应Activity#onResume()方法
- 否则在初始化完成后或在合适的时机调用

public void onResume()

## <span id="page-20-0"></span>**onStop**

对应Activity#onStop()方法,sdk暂无实现,暂停播放操作在onPause()方法

public void onStop()

## <span id="page-20-1"></span>**release**

#### 释放注销对象

public void release()

## **reload**

#### 刷新重新加载

public void reload()

## <span id="page-20-2"></span>**sendFlower**

#### 发送鲜花

public void sendFlower()

## <span id="page-20-3"></span>**setHtDispatchChatMessageListener**

#### 设置获取聊天信息事件监听

public void setHtDispatchChatMessageListener(HtDispatchChatMessageListener listener) 参数: listener - 聊天信息监听回调

## <span id="page-20-4"></span>**setHtDispatchFlowerListener**

## 设置鲜花信息事件监听

public void setHtDispatchFlowerListener(HtDispatchFlowerListener listener) 参数: listener - 鲜花信 息监听

## <span id="page-20-5"></span>**setHtDispatchNoticeListener**

#### 设置获取公告事件监听

public void setHtDispatchNoticeListener(HtDispatchNoticeListener noticeListener) 参数: noticeListener -公告事件监听

## <span id="page-20-6"></span>**setHtDispatchQuestionListener**

## 设置问答信息事件监听

public void setHtDispatchQuestionListener(com.talkfun.sdk.event.HtDispatchQuestionListener questionListener) 参数: questionListener - 问答信息监听

## **setHtDispatchRollAnnounceListener**

#### 设置获取滚动通知事件监听

public void setHtDispatchRollAnnounceListener(HtDispatchRollAnnounceListener rollAnnounceListener) 参数: rollAnnounceListener - 滚动通知监听

#### <span id="page-21-2"></span>**setHtDispatchRollAnnounceListener**

#### 设置观看人数事件监听

public void

setHtDispatchRoomMemberNumListener(com.talkfun.sdk.event.HtDispatchRoomMemberNumListener memberNumListener) 参数: memberNumListener - 观看人数事件监听

#### <span id="page-21-3"></span>**setHtLotteryListener**

#### 设置抽奖事件监听

public void setHtLotteryListener(HtLotteryListener listener) 参数: listener - 抽奖事件监听

#### <span id="page-21-1"></span>**setLiveListener**

#### 设置直播事件监听

public void setLiveListener(LiveInListener listener) 参数: listener - 直播事件监听

#### <span id="page-21-0"></span>**setNetwork**

#### 设置直播网络线路

```
public void setNetwork(int linePosition,NetItem item,OnSetNetworkCallback callback
)
参数:
    `linePosition` - 线路索引
    `item` - 线路子项
   `callback` - 回调
```
 $\mathcal{A}$ 

 $\mathbb{R}$ 

#### <span id="page-21-4"></span>**setOnLikeListener**

#### 设置点赞监听

```
public void setOnLikeListener(OnLikeListener listener)
参数:
    `listener` -点赞监听
```
## <span id="page-22-5"></span>**setOnMemberJoinListener**

## 调用房间成员用户进入直播监听

public void setOnMemberJoinListener(OnMemberJoinListener listener) 参数: listener - 用户进入直 播监听

## <span id="page-22-6"></span>**setOnVideoChangeListener**

#### 设置视频切换事件监听

public void setOnVideoChangeListener(OnVideoChangeListener listener) 参数: listener -视频切换事 件监听

## <span id="page-22-0"></span>**setVideoScaleMode**

## 设置摄像头视频显示模式

```
public void setVideoScaleMode(int mode)
参数:
    `mode` - VideoScaleMode.ASPECT\_RATIO\_ORIGIN 对比例拉伸
           VideoScaleMode.FILL\_PARENT 铺满拉伸
```
## <span id="page-22-1"></span>**setVideoViewContainer**

#### 设置视频容器

```
public void setVideoViewContainer(ViewGroup container)
参数:
    `container` - 视频容器
```
## <span id="page-22-2"></span>**setWhiteboardViewContainer**

#### 设置白板容器

```
public void setWhiteboardViewContainer(android.view.ViewGroup container)
参数:
    `container` - 白板容器
```
## <span id="page-22-3"></span>**setDesktopVideoContainer**

#### 设置视频分享/插播容器

```
public void setDesktopVideoContainer(android.view.ViewGroup container)
参数:
    `container` - 桌面分享/插播容器
```
## <span id="page-22-4"></span>**setWarmUpVideoContainer**

```
设置暖场视频容器
 public void setWarmUpVideoContainer(android.view.ViewGroup container)
 参数:
     `container` - 暖场视频容器
```
Copyright Talkfun all right reserved, powered by Gitbook修订时间: 2021-08-27 14:05:35

# <span id="page-24-0"></span>**HtLifeLiveSdk**

功能

生活直播SDK接口类

介绍

- 主要负责生活直播相关功能的封装,除直播视频基础功能外,对外提供生活直播特有的交互功能接口
- 该接口类是一个单例

接口简介

**SDK**基础方法

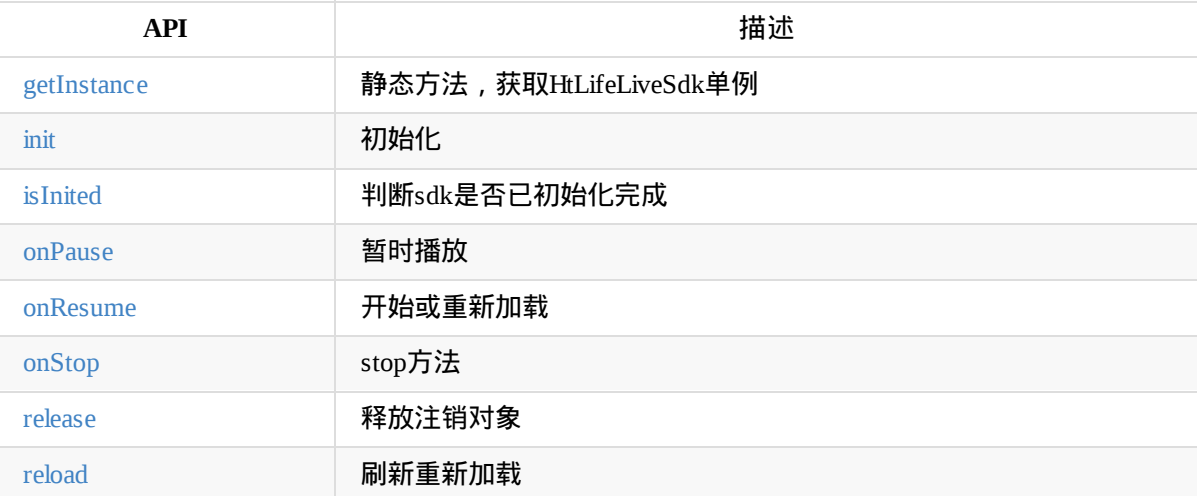

[播放配](#page-29-3)置接口

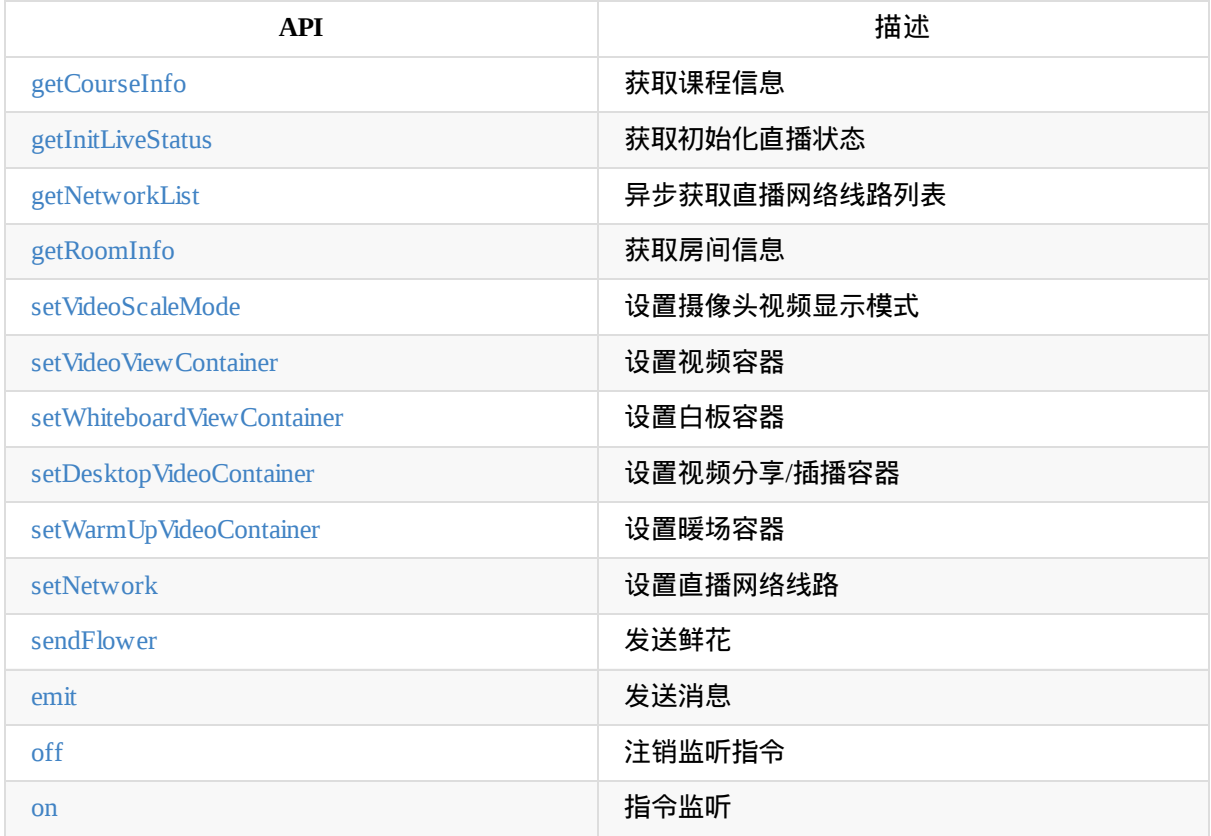

## [生活](#page-28-3)直播配置接口

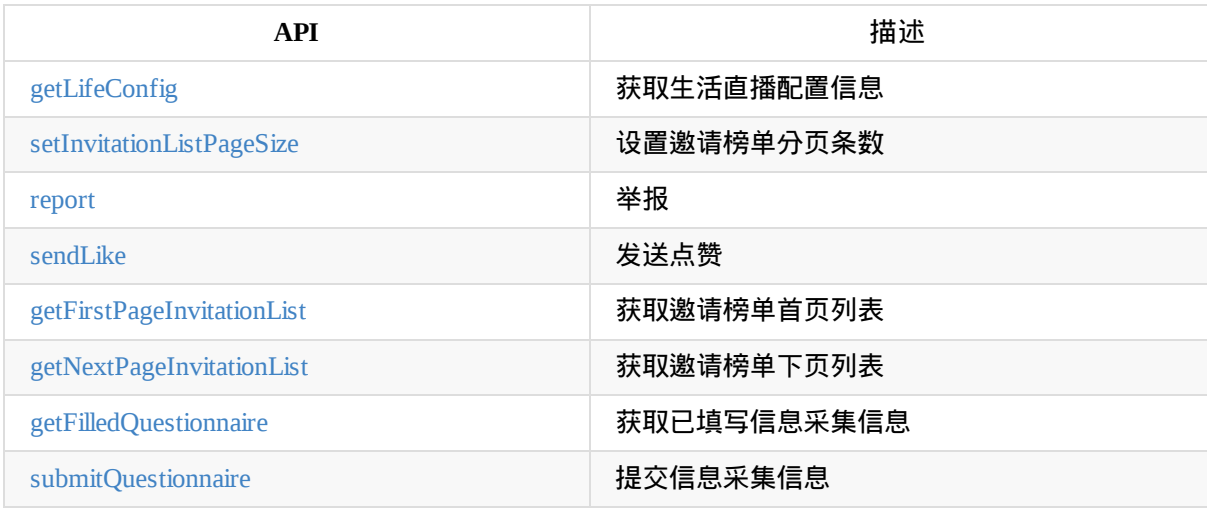

# [事件接口](#page-27-5)

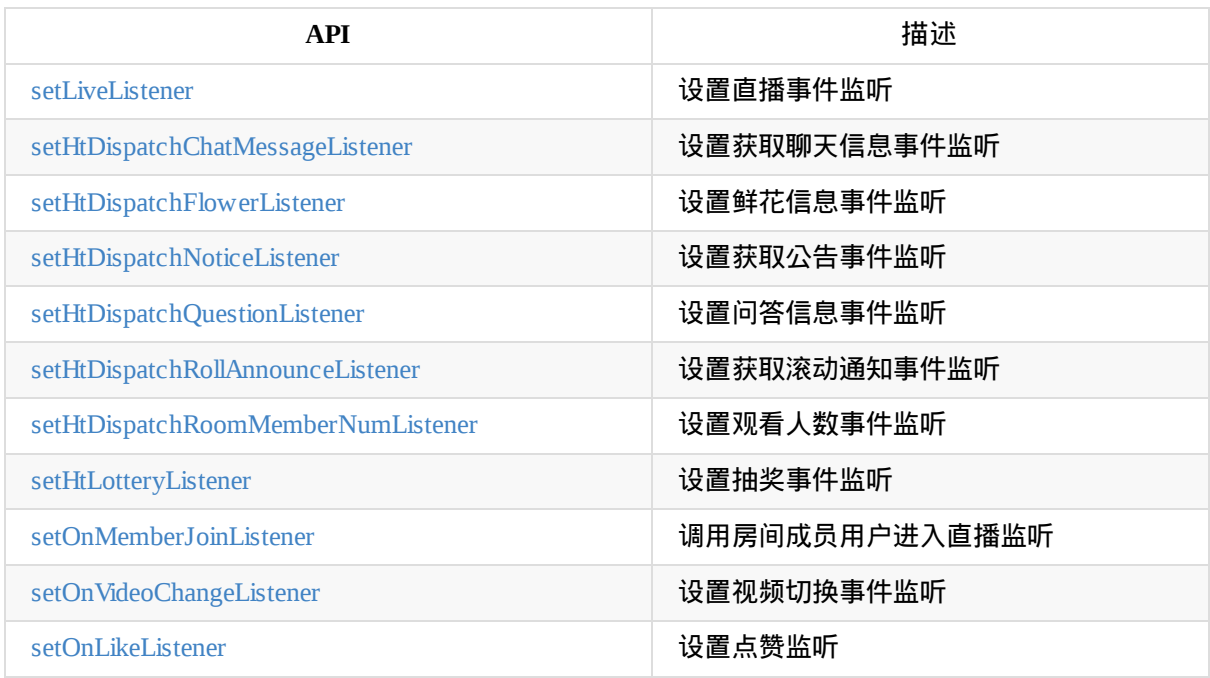

# 接口[详细](#page-31-5)

## **emit**

#### 发送消息

```
public void emit(String cmd, JSONObject data, Callback callback)
参数:
   `cmd` - 发送消息类型
   `data` - 发送消息内容
   `callback` - 发送回调
```
## **emit**

## 发送消息

```
public void emit(String cmd,String msg, Callback callback)
参数:
   `cmd` - 发送消息类型
   `msg` - 消息内容
   `callback` - 发送回调
```
## **getCourseInfo**

#### 获取课程信息

<span id="page-26-0"></span>public CourseInfo getCourseInfo()

## **getFirstPageInvitationList**

<span id="page-26-2"></span>获取邀请榜单首页列表

public void getFirstPageInvitationList(Callback> callback)

## <span id="page-27-1"></span>**getInitLiveStatus**

#### 获取初始化直播状态

public String getInitLiveStatus()

## <span id="page-27-0"></span>**getInstance**

获取HtLifeLiveSdk实例

public static HtLifeLiveSdk getInstance()

## <span id="page-27-3"></span>**getLifeConfig**

#### 获取生活直播配置信息

public LifeConfig getLifeConfig()

## <span id="page-27-2"></span>**getNetworkList**

## 异步获取直播网络线路列表

```
public void getNetworkList(OnGetNetworkChoicesCallback callback
参数:
```
`callback` - 回调

## <span id="page-27-4"></span>**getNextPageInvitationList**

## 获取邀请榜单下页列表

public void getNextPageInvitationList(Callback<List<InvitationItem>> callback)

## <span id="page-27-5"></span>**getFilledQuestionnaire**

#### 获取已填写信息采集信息

public void void getFilledQuestionnaire(Callback<Questionnaire> callback)

## **submitQuestionnaire**

#### 提交信息采集信息

public void void submitQuestionnaire(Map<String,String> map,Callback<Void> callbac k)

 $\mathcal{A}$ 

**sendSMSVerificationCode**

发送短信验证码

 $\mathbb{R}$ 

public void void sendSMSVerificationCode(String phone, Callback<String> callback)

 $\overline{A}$ 

 $\mathbb{E}$ 

## <span id="page-28-2"></span>**getRoomInfo**

#### 获取房间信息

public com.talkfun.sdk.module.RoomInfo getRoomInfo()

## <span id="page-28-0"></span>**init**

## 初始化

public void init(Context context,InitParams params) 参数: context - 上下文 params - 初始化参数

## <span id="page-28-1"></span>**isInited**

## sdk是否已初始化完成

public boolean isInited()

## **off**

注销注册所有事件监听

public void off()

## **off**

注销监听指令

public void off(java.lang.String cmd)

## 参数:

cmd - 指令

## <span id="page-28-3"></span>**off**

## 注销监听指令

```
public void off(String cmd,Emitter.Listener listener)
   参数:
    `cmd` - 指令
    `listener` - 事件监听
```
#### **on**

#### 指令监听

public void on(String cmd, Emitter. Listener listener) 参数: cmd - 指令 listener - 回调监听

## <span id="page-29-0"></span>**onPause**

暂停播放 可对应Activity#onPause()方法或在合适的时机调用,执行暂停播放

public void onPause()

## <span id="page-29-1"></span>**onResume**

开始或重新加载

- 调用该方法时去加载数据或重新加载数据
- 如在Activity中调用,可对应Activity#onResume()方法
- 否则在初始化完成后或在合适的时机调用

public void onResume()

## <span id="page-29-2"></span>**onStop**

对应Activity#onStop()方法,sdk暂无实现,暂停播放操作在onPause()方法

public void onStop()

## <span id="page-29-3"></span>**release**

## 释放注销对象

public void release()

## **reload**

## 刷新重新加载

public void reload()

#### <span id="page-29-5"></span>**report**

## 举报

```
public void report(String content, Callback callback)
参数:
    `content` - 举报内容
    `callback` - 回调
```
## <span id="page-29-4"></span>**sendFlower**

#### 发送鲜花

public void sendFlower()

## <span id="page-30-0"></span>**sendLike**

发送点赞

```
public void sendLike(int count,Callback<Integer> callback)
参数:
    `count` - 点赞数
    `callback` - 回调
```
## <span id="page-30-1"></span>**setHtDispatchChatMessageListener**

#### 设置获取聊天信息事件监听

public void setHtDispatchChatMessageListener(HtDispatchChatMessageListener listener) 参数: listener - 聊天信息监听回调

## <span id="page-30-2"></span>**setHtDispatchFlowerListener**

#### 设置鲜花信息事件监听

public void setHtDispatchFlowerListener(HtDispatchFlowerListener listener) 参数: listener - 鲜花信 息监听

## <span id="page-30-3"></span>**setHtDispatchNoticeListener**

#### 设置获取公告事件监听

public void setHtDispatchNoticeListener(HtDispatchNoticeListener noticeListener) 参数: noticeListener -公告事件监听

## <span id="page-30-4"></span>**setHtDispatchQuestionListener**

#### 设置问答信息事件监听

public void setHtDispatchQuestionListener(com.talkfun.sdk.event.HtDispatchQuestionListener questionListener) 参数: questionListener - 问答信息监听

## **setHtDispatchRollAnnounceListener**

#### 设置获取滚动通知事件监听

public void setHtDispatchRollAnnounceListener(HtDispatchRollAnnounceListener rollAnnounceListener) 参数: rollAnnounceListener - 滚动通知监听

## <span id="page-30-5"></span>**setHtDispatchRollAnnounceListener**

#### 设置观看人数事件监听

public void

setHtDispatchRoomMemberNumListener(com.talkfun.sdk.event.HtDispatchRoomMemberNumListener memberNumListener) 参数: memberNumListener - 观看人数事件监听

## <span id="page-31-3"></span>**setHtLotteryListener**

#### 设置抽奖事件监听

public void setHtLotteryListener(HtLotteryListener listener) 参数: listener - 抽奖事件监听

## <span id="page-31-1"></span>**setInvitationListPageSize**

#### 设置邀请榜单分页条数

public void setInvitationListPageSize(int size) 参数: size - 分页条数

## <span id="page-31-2"></span>**setLiveListener**

#### 设置直播事件监听

```
public void setLiveListener(LiveInListener listener)
   参数:
   `listener` - 直播事件监听
```
## <span id="page-31-0"></span>**setNetwork**

## 设置直播网络线路

```
public void setNetwork(int linePosition, NetItem item, OnSetNetworkCallback callbac
k)
参数:
    `linePosition` - 线路索引
    `item` - 线路子项
```

```
`callback` - 回调
```

```
\overline{\mathcal{A}}
```
 $\mathbb{E}$ 

## <span id="page-31-6"></span>**setOnLikeListener**

设置点赞监听

```
public void setOnLikeListener(OnLikeListener listener)
参数:
    `listener` -点赞监听
```
## <span id="page-31-4"></span>**setOnMemberJoinListener**

调用房间成员用户进入直播监听

public void setOnMemberJoinListener(OnMemberJoinListener listener) 参数: listener - 用户进入直 播监听

## <span id="page-31-5"></span>**setOnVideoChangeListener**

设置视频切换事件监听

public void setOnVideoChangeListener(OnVideoChangeListener listener) 参数: listener -视频切换事 件监听

## <span id="page-32-0"></span>**setVideoScaleMode**

#### 设置摄像头视频显示模式

```
public void setVideoScaleMode(int mode)
参数:
    `mode` - VideoScaleMode.ASPECT\_RATIO\_ORIGIN 对比例拉伸
           VideoScaleMode.FILL\_PARENT 铺满拉伸
```
## <span id="page-32-1"></span>**setVideoViewContainer**

#### 设置视频容器

```
public void setVideoViewContainer(ViewGroup container)
参数:
    `container` - 视频容器
```
## <span id="page-32-2"></span>**setWhiteboardViewContainer**

## 设置白板容器

```
public void setWhiteboardViewContainer(android.view.ViewGroup container)
参数:
    `container` - 白板容器
```
## <span id="page-32-3"></span>**setDesktopVideoContainer**

#### 设置视频分享/插播容器

public void setDesktopVideoContainer(android.view.ViewGroup container) 参数: container - 桌 面分享/插播容器

## <span id="page-32-4"></span>**setWarmUpVideoContainer**

#### 设置暖场视频容器

public void setWarmUpVideoContainer(android.view.ViewGroup container) 参数: container - 暖 场视频容器

Copyright Talkfun all right reserved, powered by Gitbook修订时间: 2023-08-16 11:46:00

# <span id="page-33-0"></span>生活直播配置信息

**LifeConfig**

功能

## 生活直播配置信息

介绍

- 直播初始化时从服务端获取生活直播配置信息
- 在直播事件监听回调onLaunch()后获取LifeConfig配置

## @参数说明:

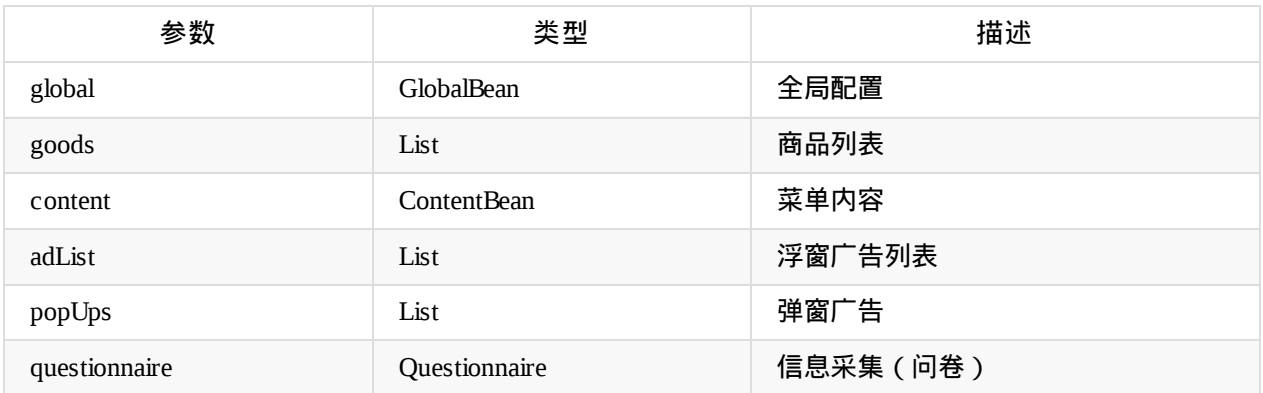

## **LifeConfig.GlobalBean**

## 全局配置

## @参数说明:

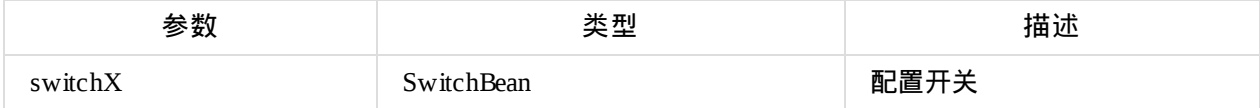

## **LifeConfig.GlobalBean.SwitchBean** 全局配置开关

@参数说明:

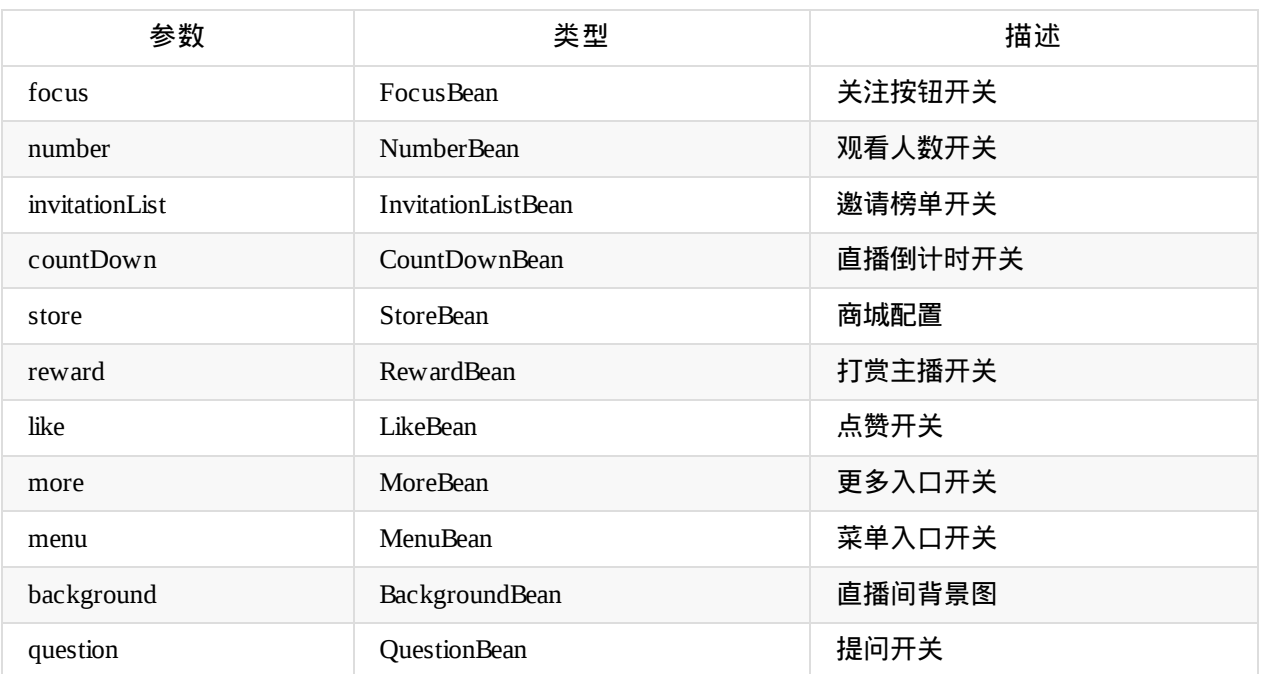

Copyright Talkfun all right reserved, powered by Gitbook修订时间: 2023-08-16 11:46:00

# <span id="page-35-0"></span>公共定义说明

## 版本:

HtSdk.VERSION

```
com.talkfun.sdk.consts.BroadcastCmdType 广播监听命令类型
```

```
static final String CHAT_SEND = "chat:send"
聊天
static final String CHAT_DISABLE = "chat:disable"
禁言
static final String CHAT_ENABLE = "chat:enable"
解除禁言
static final String CHAT DISABLE ALL = "chat:disable:all"
全体禁言
static final String QUESTION_ASK = "question:ask"
提问
static final String QUESTION_REPLY = "question:reply"
回复
static final String QUESTION_LIST = "question:list"
问答列表
static final String MEMBER_TOTAL = "member:total";
总人数
static final String MEMBER_FORCEOUT = "member:forceout";
用户被挤下线
static final String MEMBER_KICK = "member:kick";
被踢出房间
static final String ANNOUNCE_NOTICE = "announce:notice"
公告
static final String ANNOUNCE_ROLL = "announce:roll"
滚动通知
static final String LOTTERY_START = "lottery:start"
开始抽奖
static final String LOTTERY_STOP = "lottery:stop"
结束抽奖
static final String VOTE_NEW = "vote:new";
```
```
公共API
```
发起新投票 static final String VOTE\_PUB = "vote:pub"; 发布投票结果 static final String BROADCAST = "broadcast"; 广播 static final String SIGN\_NEW = "sign:new"; 点名开始 static final String SIGN\_END = "sign:end"; 点名结束 static final String SIGN\_IN = "sign:in" 签到

**com.talkfun.sdk.consts.MemberRole** 成员角色

```
//超级管理员(主播)
  public static final String MEMBER_ROLE_SUPER_ADMIN = "spadmin";
  //普通管理员 (助播)
  public static final String MEMBER_ROLE_ADMIN = "admin";
  //普通用户
  public static final String MEMBER_ROLE_USER = "user";
  //游客
```
public static final String MEMBER\_ROLE\_GUEST = "guest";

**com.talkfun.sdk.module.VideoModeType**

### 视频模式类型

```
/**摄像头视频类型*/
 public static int CAMERA_MODE = 0;
 /**桌面分享视频类型*/
 public static int DESKTOP_MODE = 2;
 /**
  * RTC 视频类型
  */
 public static int RTC_MODE = 3;
```
### **com.talkfun.sdk.consts.LiveStatus**

#### 直播状态

```
public static final String WAIT = "wait";//直播未开始
public static final String START = "start";//直播已开始
public static final String STOP = "stop";//直播已结束
```
## **com.talkfun.sdk.consts.TFMode**

## 模式选择

```
public enum TFMode {
   /**
    * 直播默认模式
    */
   LIVE_NORMAL,
   /**
    * 直播混合模式
   */
   LIVE_MIX,
   /**
   * 直播小班模式
    */
   LIVE_RTC,
   /**
   * 点播默认模式
    */
   PLAYBACK_NORMAL
}
```
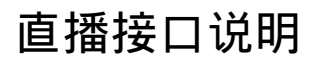

# 房间

# 获取房间信息

RoomInfo roomInfo = HtSdk.getInstance().getRoomInfo()

## **com.talkfun.sdk.module.RoomInfo** 房间信息

## @参数说明:

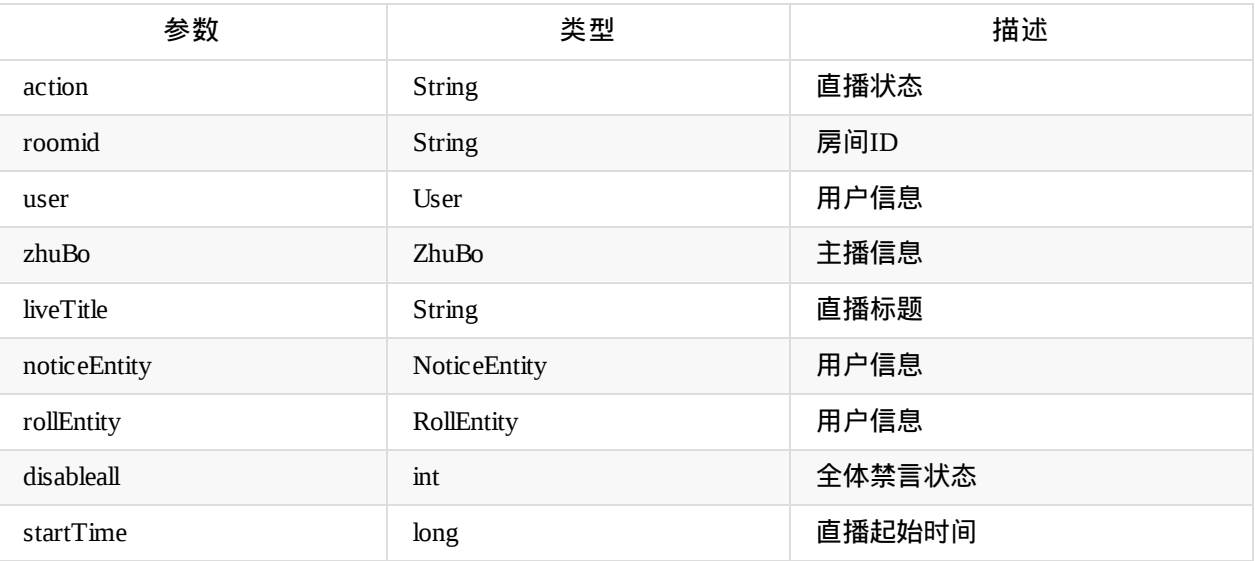

## **com.talkfun.sdk.module.User** 用户信息

## @参数说明:

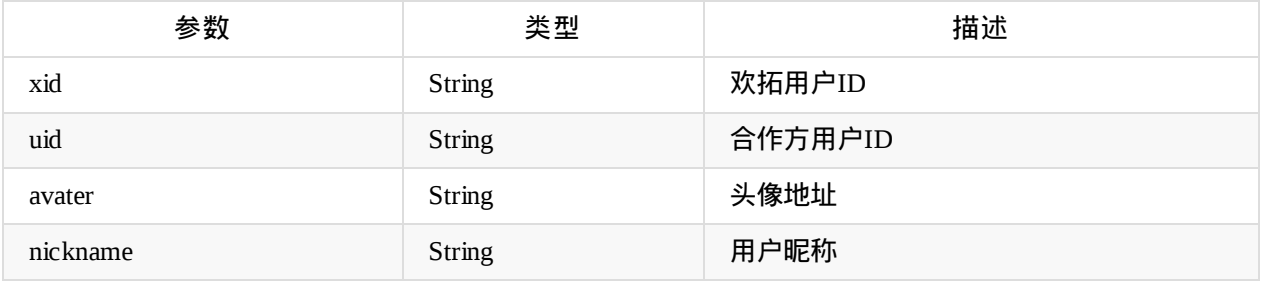

## **com.talkfun.sdk.module.ZhuBo** 主播信息

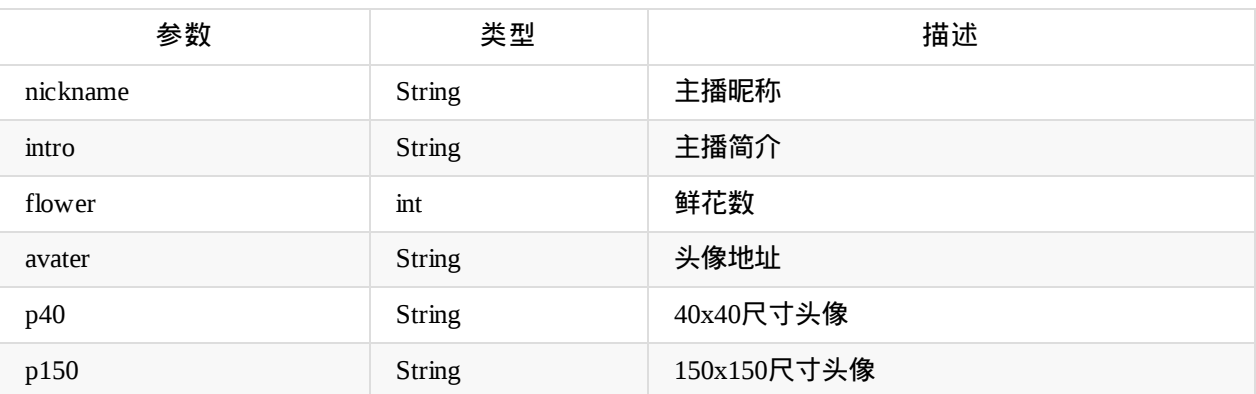

## **com.talkfun.sdk.module.NoticeEntity** 公告

@参数说明:

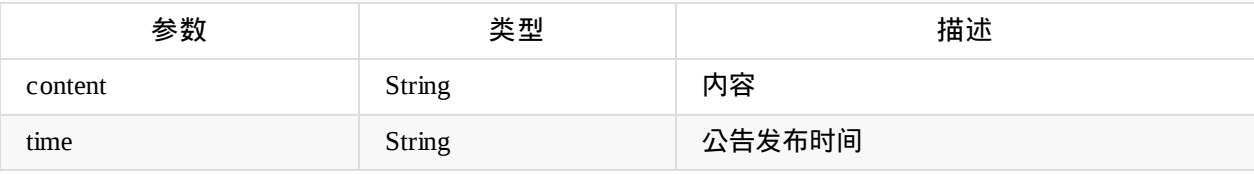

## **com.talkfun.sdk.module.RollEntity**

## 滚动通知

@参数说明:

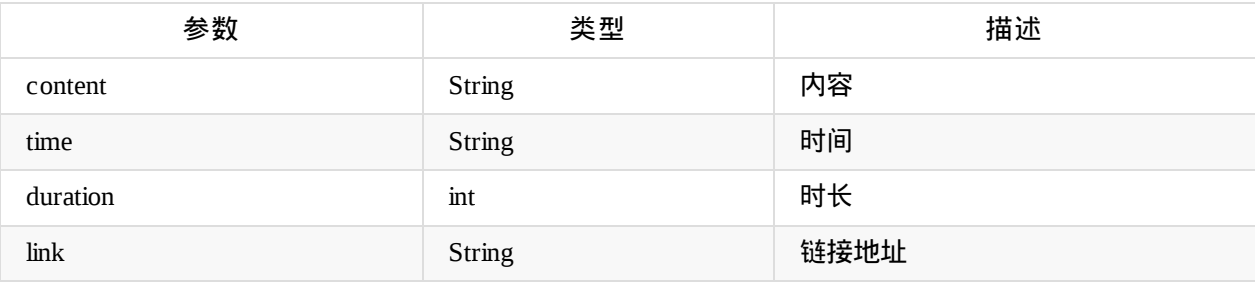

# 直播

## 直播事件监听

```
调用示例:
HtSdk.getInstance().setLiveListener(new LiveInListener() {
   @Override
   public void onLaunch() {
   // 初始化完成
   }
   @Override
   public void onInitFail(String msg) {
   // 初始化失败
   }
   @Override
   public void onLiveStart() {
   //直播开始
   }
   @Override
   public void onLiveStop() {
   //直播结束
   }
   @Override
   public void memberForceout() {
   //被挤下线
   }
   @Override
   public void memberKick() {
   //被踢出房间
   }
});
```
## 获取直播状态

在直播初始化完成回调之后可获取该直播状态

HtSdk.getInstance().getInitLiveStatus();

## **com.talkfun.sdk.consts.LiveStatus**

## 直播状态

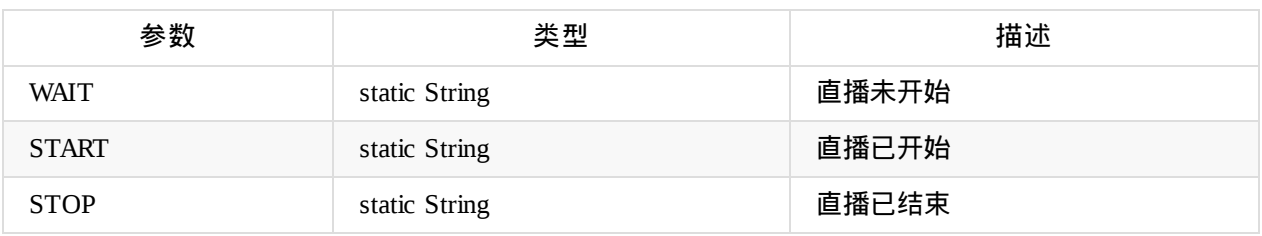

# 视频

## 配置摄像头视频

- 只需要HtSdk初始化时传入一个摄像头视频容器即可
- 课件模式播放摄像头视频时,SDK会生成摄像头视频播放器加到该容器

```
调用示例:
```

```
//1.首先获取容器对象和access_token值
//画板布局容器竖屏模式一般设置4:3
FrameLayout pptContainer; // 画板布局容器
FrameLayout videoViewContainer; // 摄像头视频播放器布局容器
String access_token; //直播access_token
```
//2.通过getInstance()方法获取HtSdk对象实例 HtSdk mHtSdk = HtSdk.getInstance();

```
//3.通过init()方法传1中的对象值初始化SDK
mHtSdk.init(pptContainer, videoViewContainer, access_token);
```

```
//4.(非必需)调用setWhiteboardViewContainer方法设置画板容器
FrameLayout pptContainer2;
//mHtSdk.setWhiteboardViewContainer(pptContainer2);
```
# 配置桌面分享**/**插播视频

- 初始化之后调用HtSdk的setDesktopVideoContainer()方法设置桌面分享/插播视频容器
- 如果没调用setDesktopVideoContainer()方法设置容器,默认使用画板容器,桌面分享的视频会添加到画 板的上一层

调用示例:

```
HtSdk mHtSdk = HtSdk.getInstance();
mHtSdk.setDesktopVideoContainer(desktopVideoContainer);
```
## 配置暖场视频

初始化之后调用HtSdk的setWarmUpVideoContainer()方法设置暖场视频容器

调用示例:

```
HtSdk mHtSdk = HtSdk.getInstance();
mHtSdk.setWarmUpVideoContainer(warmUpVideoContainer);
```
## 视频监听

- 当由课件模式或桌面分享/视频插播模式切换时,会调用该事件监听的onVideoModeChanging和 onVideoModeChanged方法
- 当视频(摄像头视频和桌面分享/插播视频)开始、停止播放时调用onVideoStart和onVideoStop方法
- 当摄像头视频显示隐藏时调用onCameraShow和onCamerahide方法

**com.talkfun.sdk.module.VideoModeType**

## 视频模式类型

@参数说明:

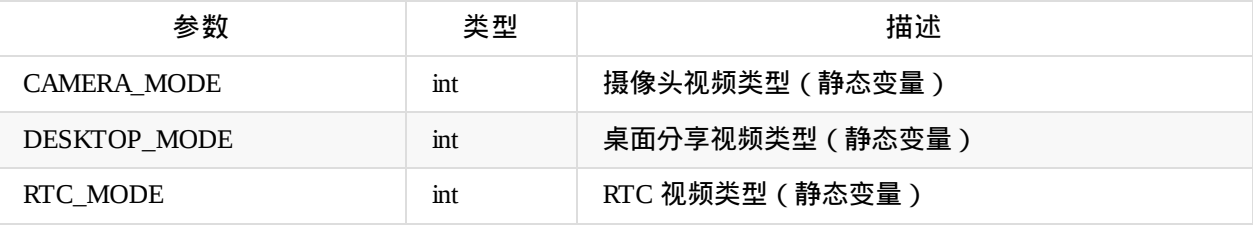

## 调用示例:

```
HtSdk.getInstance().setOnVideoChangeListener(new OnVideoChangeListener() {
    @Override
    public void onVideoStart(int mode) {
    //视频开始播放
    }
    @Override
    public void onVideoStop(int mode) {
    //视频停止播放
    }
    @Override
    public void onVideoModeChanging(int beforeMode, int currentMode) {
    //视频模式切换中
    }
    @Override
    public void onVideoModeChanged() {
    //视频模式切换完成
   }
    @Override
    public void onCameraShow() {
    //摄像头显示
   }
    @Override
    public void onCameraHide() {
    //摄像头隐藏
    }
});
```
# 视频音量设置

初始化之后调用HtSdk的setPlayVolume(float volume)方法设置视频音量

调用示例:

HtSdk.getInstance().setPlayVolume(1.0f);

# 画板

## 配置画板

- 只需要HtSdk初始化时传入一个画板容器即可
- 播放时SDK会生成一个画板视图加到该画板容器
- 也可在初始化之后调用HtSdk的setWhiteboardViewContainer方法设置切换画板容器

## 调用示例:

```
//1.首先获取容器对象和access_token值
//画板布局容器竖屏模式一般设置4:3
FrameLayout pptContainer; // 画板布局容器
FrameLayout videoViewContainer; // 摄像头视频播放器布局容器
String access_token; //直播access_token
```
//2.通过getInstance()方法获取HtSdk对象实例 HtSdk mHtSdk = HtSdk.getInstance();

//3.通过init()方法传1中的对象值初始化SDK mHtSdk.init(pptContainer, videoViewContainer, access\_token);

//4.(非必需)调用setWhiteboardViewContainer方法设置画板容器 FrameLayout pptContainer2; //mHtSdk.setWhiteboardViewContainer(pptContainer2);

## 画板布局宽高监听

```
mHtSdk.setWhiteboardPageFrameListener(new OnWhiteboardPageFrameListener() {
            @Override
            public void onWhiteboardPageFrame(Rect rect) {
            }
        });
```
# 用户

# 新用户进入直播间**: BroadCastCmdType.MEMBER\_JOIN\_OTHER**

{"noxid":["22872173"],"cmd":"member:join:other","args":{"member":{"xid":"22872173","uid": "u\_46162857","nickname":"哈哈","role":"user","gender":0,"avatar":"","a":0,"voice":{"enable ":1,"grant":0},"chat":{"enable":1,"grant":0},"gid":0,"term":1},"total":1}}

@参数说明:

## **member**

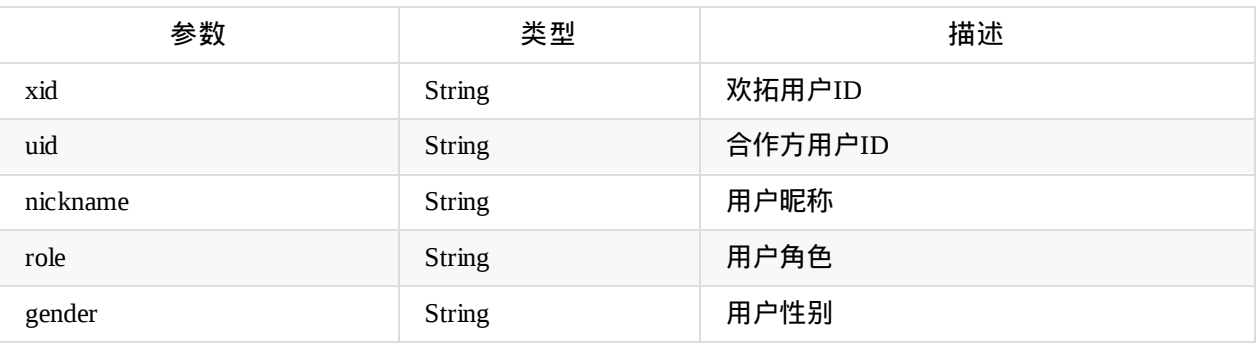

## **Total:**用户总数

```
调用示例:
HtSdk.getInstance().on(BroadcastCmdType.MEMBER_JOIN_OTHER, new Emitter.Listener() {
@Override
public void call(Object... args) {
   ...
```
}

## 在线用户总数**: BroadCastCmdType.MEMBER\_TOTAL**

{"total":2}

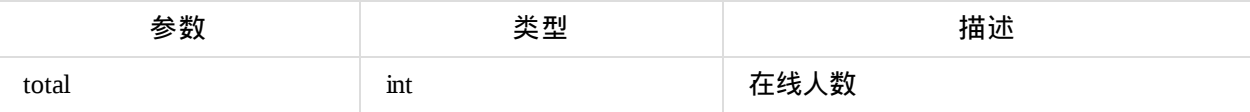

```
调用示例:
HtSdk.getInstance().on(BroadcastCmdType.MEMBER_TOTAL, new Emitter.Listener() {
@Override
public void call(Object... args) {
    ...
}
```
## 用户离开房间**: BroadCastCmdType.MEMBER\_LEAVE**

```
{"noxid":[22872418],"cmd":"member:leave","args":{"xid":22872418,"uid":"u_12771357","nickn
ame":"解解渴","total":1}}
```
## @参数说明:

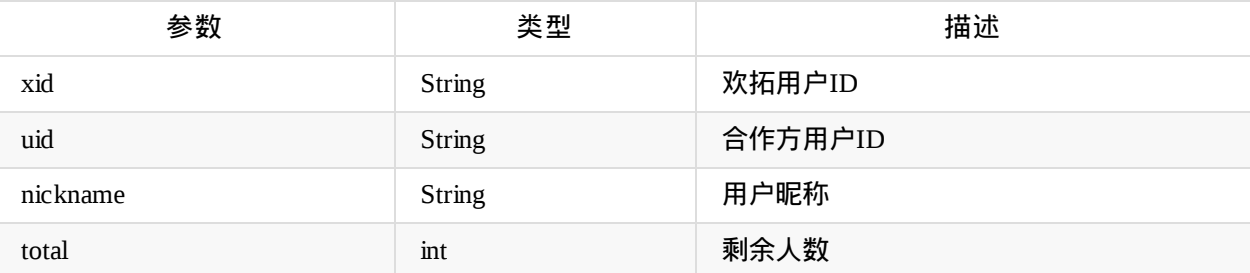

## 调用示例:

```
HtSdk.getInstance().on(BroadcastCmdType.MEMBER_LEAVE, new Emitter.Listener() {
@Override
public void call(Object... args) {
    ...
```
}

## 踢人**: BroadCastCmdType.MEMBER\_KICK**

{"cmd":"member:kick","args":{"xid":22873790,"nickname":"哈哈"}}

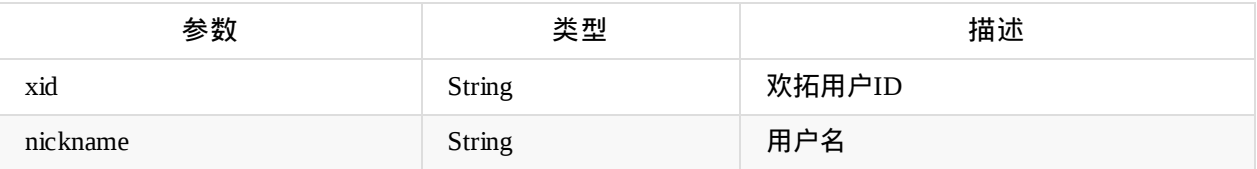

```
用户
```

```
调用示例:
HtSdk.getInstance().on(BroadcastCmdType.MEMBER_KICK, new Emitter.Listener() {
@Override
public void call(Object... args) {
    ...
}
```
## 被人强迫下线**: BroadCastCmdType.MEMBER\_FORCEOUT**

{"cmd":"member:forceout","args":{"uid":"u\_90243230","xid":"22874173","role":"user","regti me":1513851238,"state":1,"nickname":"哈哈","gender":0,"avatar":"","a":0,"sid":"ldzttx4nI3x NNI0KAwiY","sessionid":"","serverID":"14.29.84.210:1080","gid":0,"term":1,"ip":"219.136.2 04.230","voice":{"enable":1,"grant":0},"video":{"enable":1,"grant":0},"chat":{"enable":1, "grant":0},"heatbeatTime":1513851486,"lastTime":1513851431}}

### @参数说明:

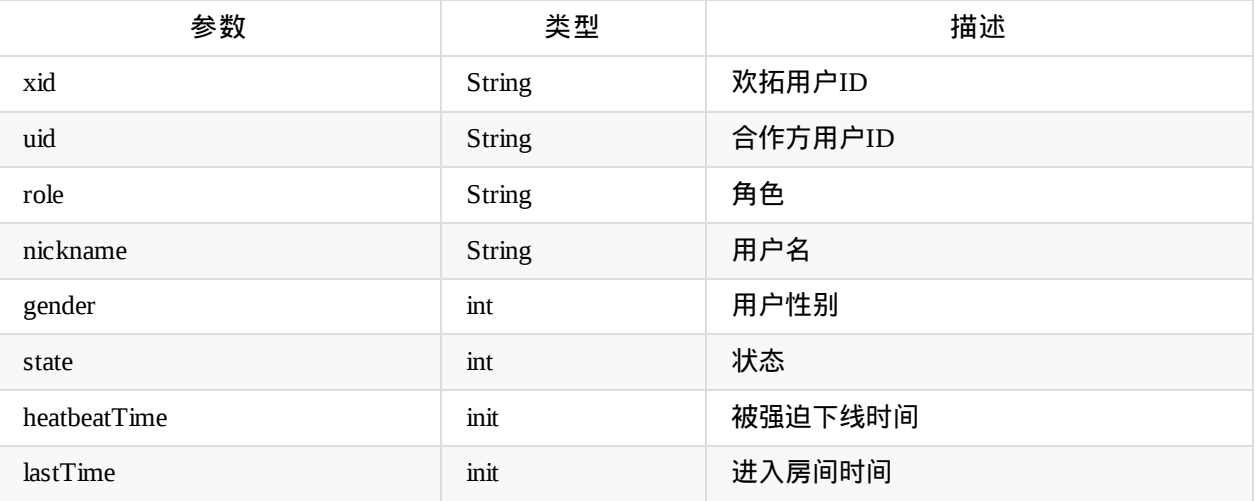

调用示例: HtSdk.getInstance().on(BroadcastCmdType.MEMBER\_FORCEOUT, new Emitter.Listener() { @Override public void call(Object... args) { ... }

# 聊天

## **sendChatMessage**

## 发送聊天消息

void sendChatMessage(String msg, Callback<ChatEntity> callback)

@参数说明:

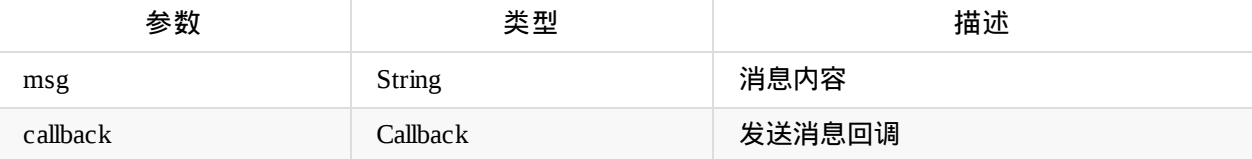

调用示例:

```
mHtSdk.sendChatMessage("hello world", new Callback<ChatEntity>() {
               @Override
               public void success(ChatEntity result) {
                  ...
               }
               @Override
               public void failed(String failed) {
                  ...
               }
           });
```
## **sendChatPrivate**

## 发送聊天消息

void sendChatPrivate(int toXid, String msg, Callback<ChatEntity> callback)

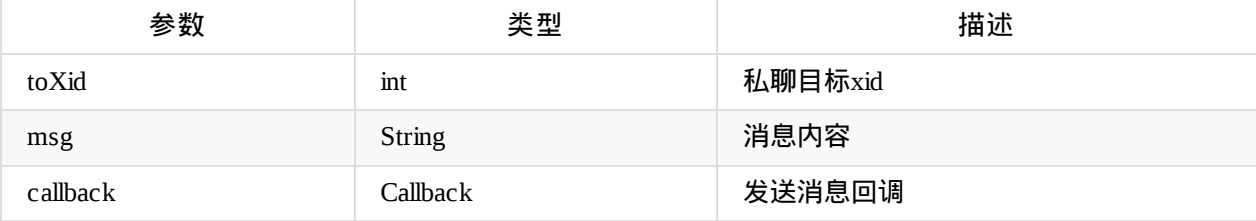

```
聊天
```

```
调用示例:
mHtSdk.sendChatPrivate(302831,"hello world", new Callback<ChatEntity>() {
               @Override
                public void success(ChatEntity result) {
                   ...
                }
                @Override
                public void failed(String failed) {
                   ...
                }
            });
```
## **setHtDispatchChatMessageListener**

## 设置接收聊天信息回调接口

void setHtDispatchChatMessageListener(HtDispatchChatMessageListener chatMessageListen er)

```
调用示例:
mHtSdk.setHtDispatchChatMessageListener(new HtDispatchChatMessageListener() {
@Override
   public void receiveChatMessage(ChatEntity entity) {
        ...
   }
});
```
## 聊天信息**:**

**ChatEntity**

聊天信息

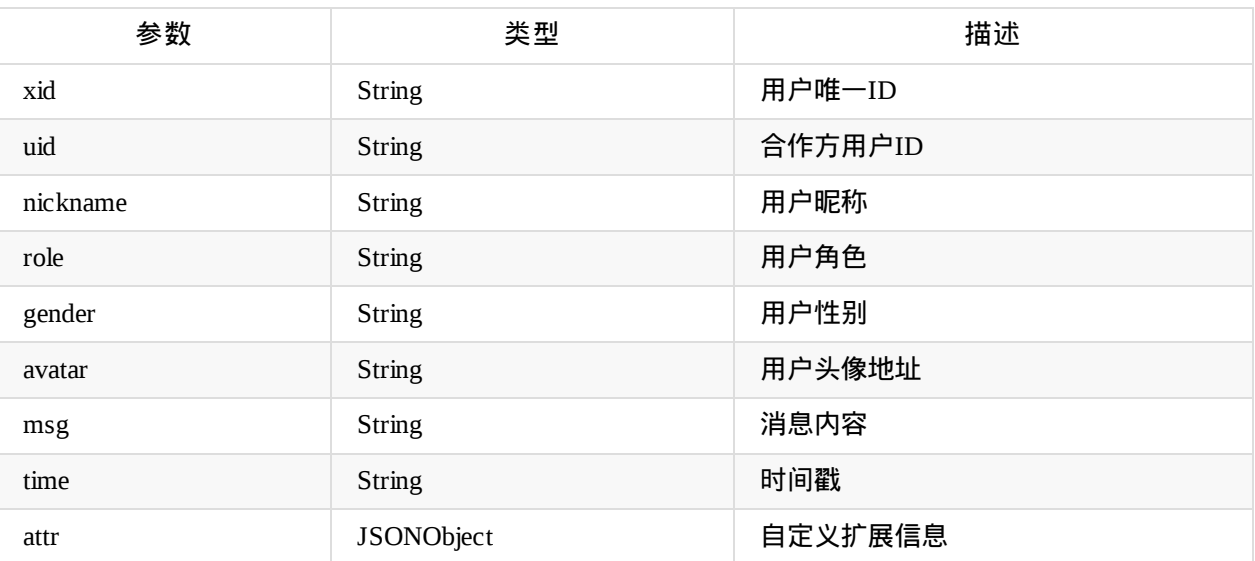

## 监听聊天事件**:**

## **BroadcastCmdType.CHAT\_DISABLE**

## 监听个人禁言事件

```
void on(BroadcastCmdType.CHAT_DISABLE, new Emitter.Listener(){})
```
## @返回数据:

{"cmd":"chat:disable","args":{"xid":337861,"nickname":"rrrr"}}

### @参数说明:

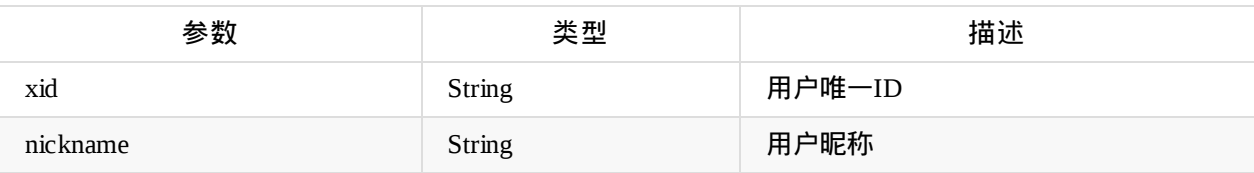

```
调用示例:
```

```
mHtSdk.on(BroadcastCmdType.CHAT_ENABLE, new Emitter.Listener() {
    @Override
    public void call(Object... objects) {
        ...
    }
});
```
## **BroadcastCmdType.CHAT\_ENABLE** 监听解除个人禁言

void on(BroadcastCmdType.CHAT\_ENABLE, new Emitter.Listener(){})

@返回数据:

```
{"cmd":"chat:enable","args":{"xid":337861,"nickname":"rrrr"}}
```
@参数说明:

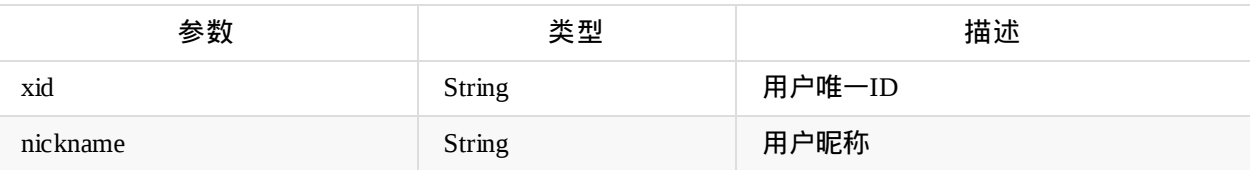

```
调用示例:
```

```
mHtSdk.on(BroadcastCmdType.CHAT_ENABLE, new Emitter.Listener() {
    @Override
    public void call(Object... objects) {
        ...
    }
});
```
## **BroadcastCmdType.CHAT\_DISABLE\_ALL** 监听全体禁言/解禁事件

```
void on(BroadcastCmdType.CHAT_DISABLE_ALL, new Emitter.Listener(){})
```

```
@返回数据:
```
{"cmd":"chat:chat:disable:all","args":{"status":0}}

@参数说明:

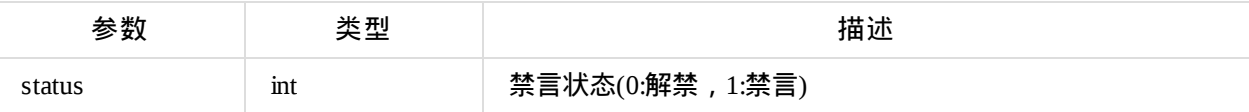

调用示例:

```
mHtSdk.on(BroadcastCmdType.CHAT_DISABLE_ALL, new Emitter.Listener() {
    @Override
    public void call(Object... objects) {
        ...
    }
});
```
# 提问

# 调用接口

# 提问**: BroadcastCmdType.QUESTION\_ASK**

@参数说明:

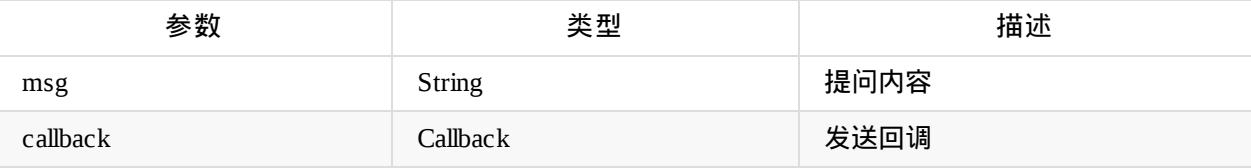

## 调用示例:

```
mHtSdk.emit(BroadcastCmdType.QUESTION_ASK, "hello world", new Callback() {
               @Override
               public void success(Object result) {
                  ...
               }
               @Override
               public void failed(String failed) {
                  ...
               }
           });
```
## 回复提问**: BroadcastCmdType.QUESTION\_REPLY**

@参数格式:

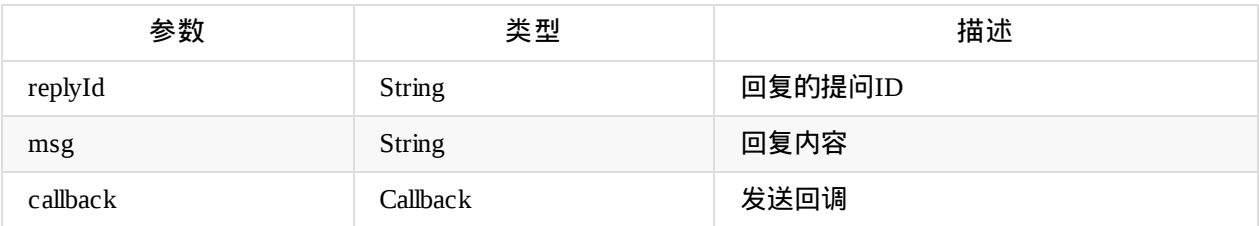

```
调用示例:
    JSONObject data = new JSONObject();
   data.put("replyId", "40437");
   data.put("msg","老师我有个问题!")
   mHtSdk.emit(BroadcastCmdType.QUESTION_REPLY, data, new Callback() {
       @Override
       public void success(Object result) {
            ...
       }
       @Override
       public void failed(String failed) {
            ...
       }
   }
```
# 广播通知

## 接收问答**:**

## **com.talkfun.sdk.module.QuestionEntity**

问答信息

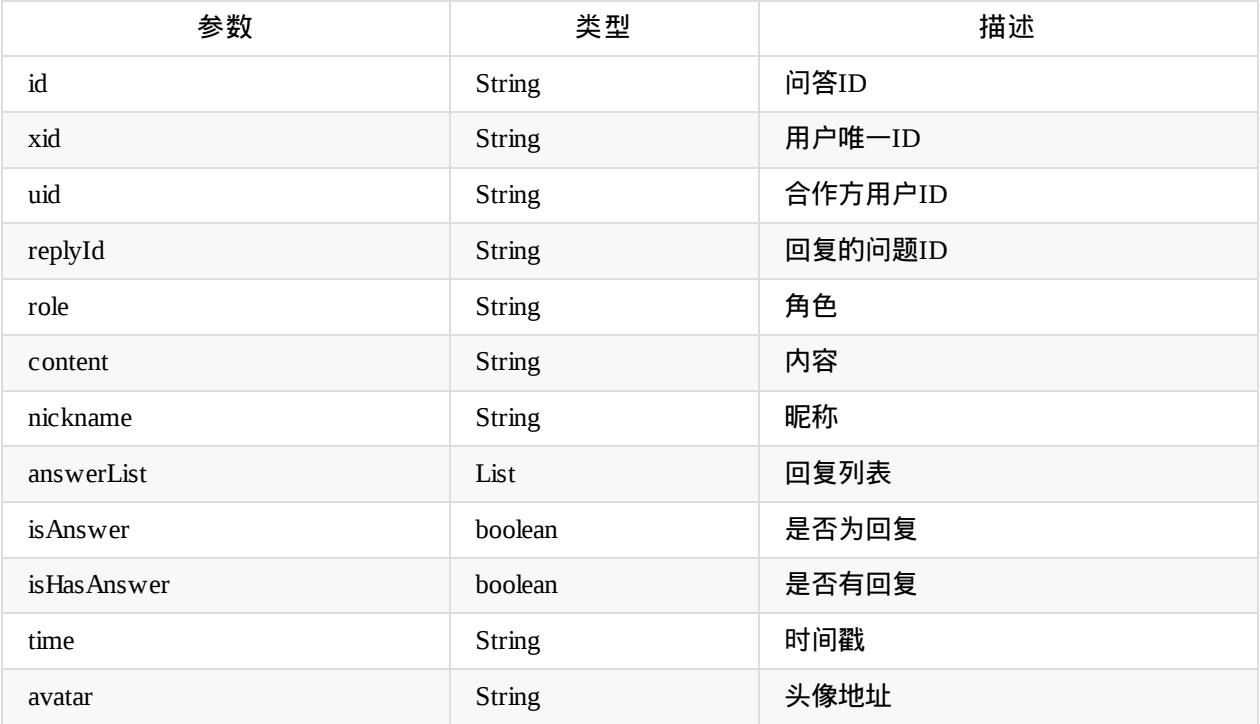

```
调用示例:
mHtSdk.setHtDispatchQuestionListener(new HtDispatchQuestionListener() {
           @Override
           public void receiveQuestion(QuestionEntity questionEntity) {
                ...
           }
       });
```
# 投票

### **setHtVoteListener**

## 设置投票监听

void setHtVoteListener(HtVoteListener listener)

#### @参数说明:

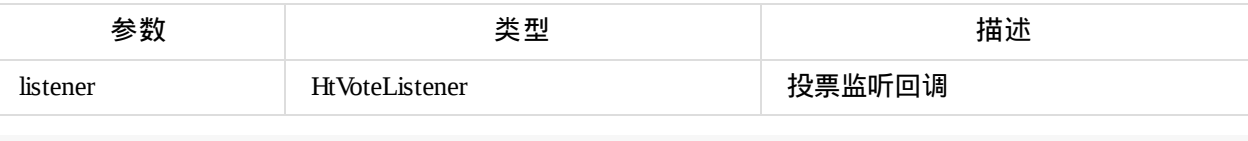

## 调用示例:

```
mHtSdk.setHtVoteListener(new HtVoteListener() {
           @Override
           public void voteStart(VoteEntity voteEntity) {
            //投票开始
           }
           @Override
           public void voteStop(VotePubEntity votePubEntity) {
           //投票结束
           }
       });
```
## **sendVote**

## 发送投票

void sendVote(String vid, String opts, Callback callback)

### @参数说明:

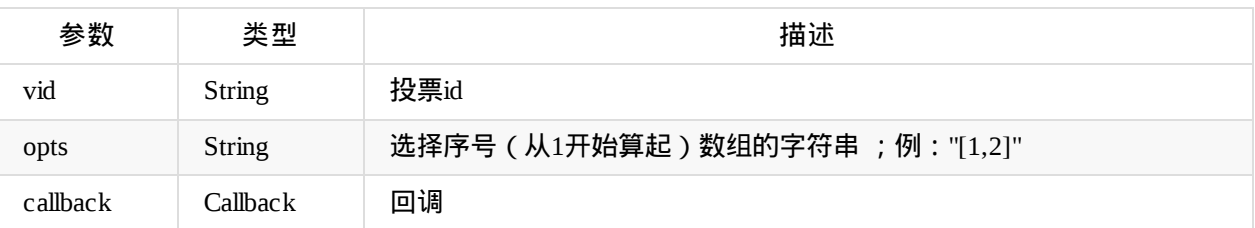

#### 调用示例:

HtSdk.getInstance().sendVote(vid,"[1,2]", callback);

## **getAllVotes**

## 获取全部投票数据

void getAllVotes(int[] status, Callback callback)

@参数说明:

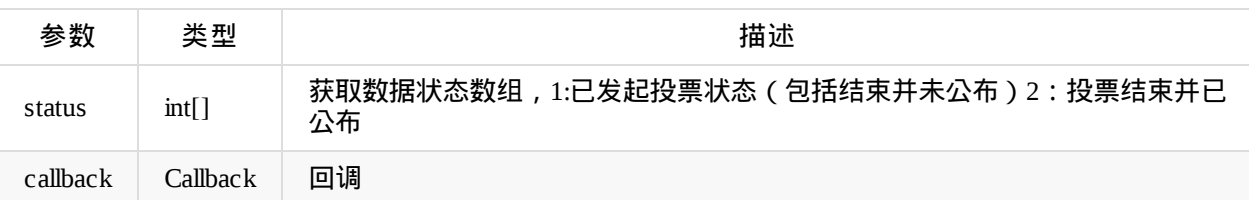

## 调用示例:

```
HtSdk.getInstance().getAllVotes(new int[]{1,2}, new Callback(){
   void success(String result);//json格式的数据
   void failed(String failed);
});
```
## **getVotesUnreceived**

## 获取未收到的的投票数据

void getAllVotes(int[] status, Callback callback)

#### @参数说明:

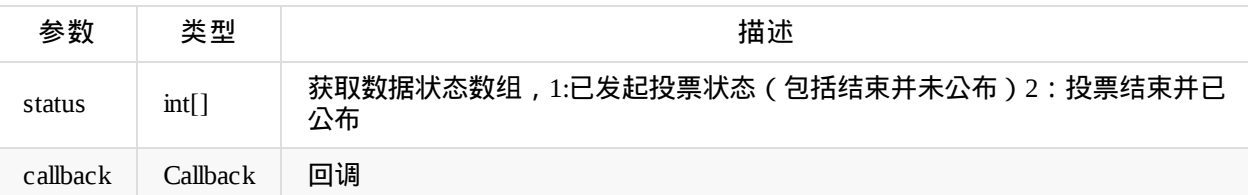

### 调用示例:

```
HtSdk.getInstance().getVotesUnreceived(new Callback(){
   void success(String result);//json格式的数据
   void failed(String failed);
});
```
## 投票相关实体**:**

## **com.talkfun.sdk.module.VoteEntity**

投票信息

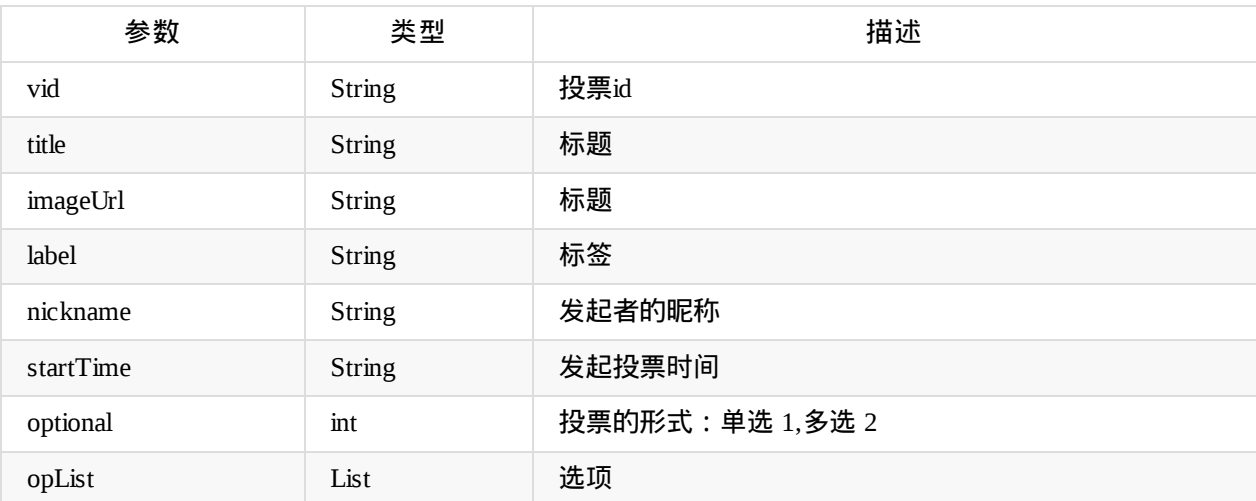

## **com.talkfun.sdk.module.VoteOption**

## 投票选项

@参数说明:

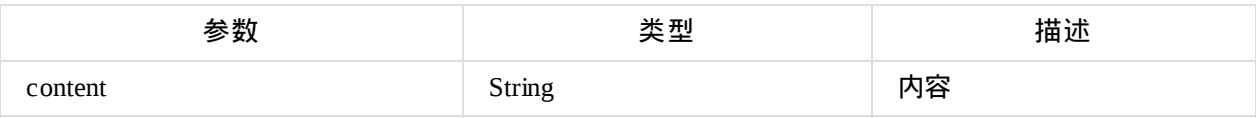

## **com.talkfun.sdk.module.VotePubEntity**

## 投票结果

## @参数说明:

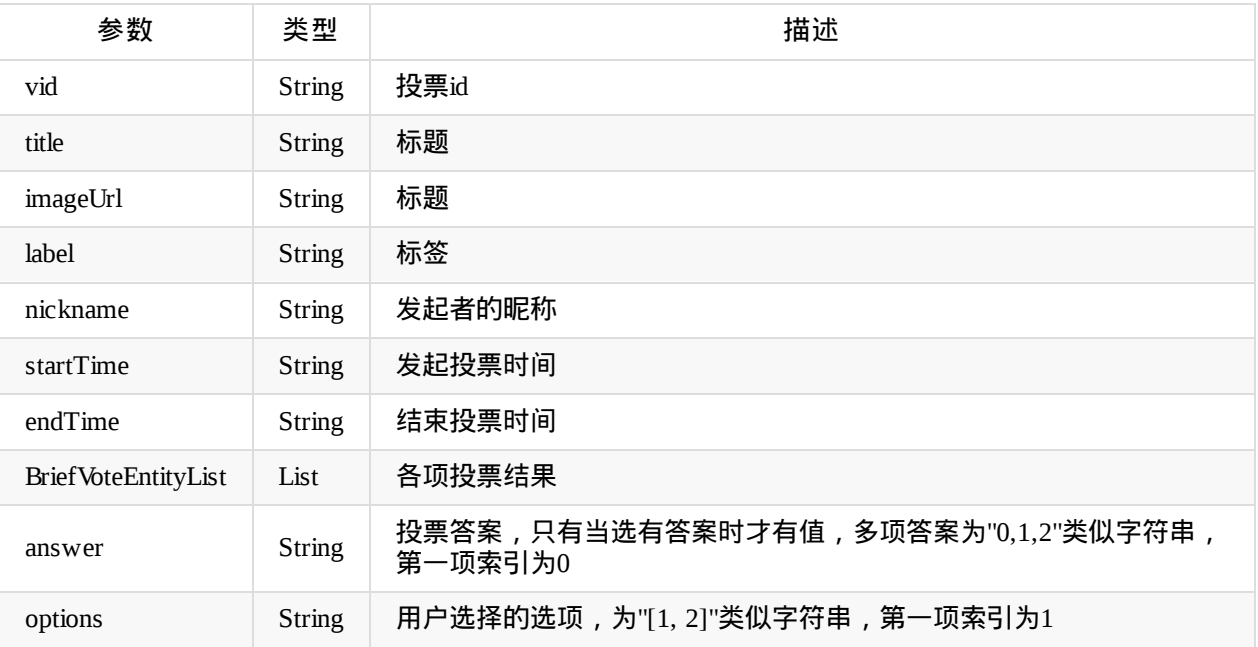

## **com.talkfun.sdk.module.BriefVoteEntity**

投票结果项

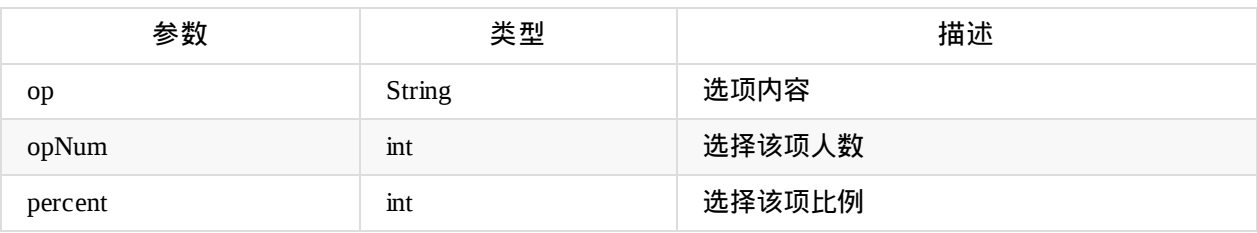

# 抽奖

# 抽奖监听:

## **com.talkfun.sdk.module.LotteryResult**

## 抽奖结果

@参数说明:

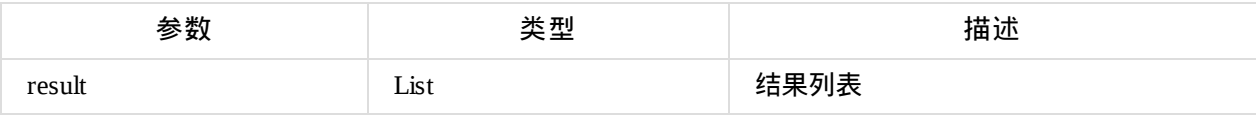

## **com.talkfun.sdk.module.LotteryResult.ResultItem**

## 抽奖结果项

## @参数说明:

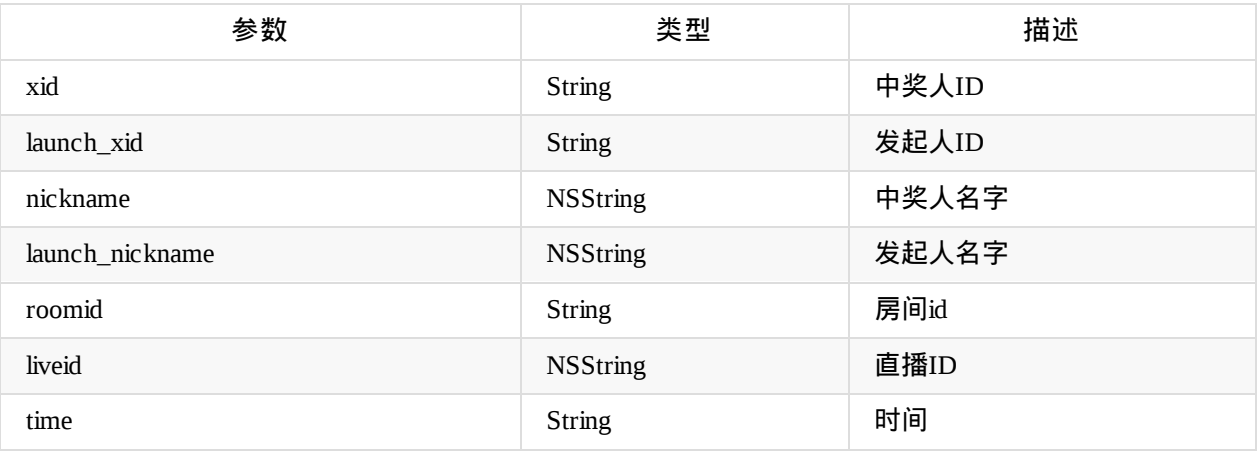

```
调用示例:
```

```
HtSdk.getInstance().setHtLotteryListener(new HtLotteryListener() {
   @Override
    public void lotteryStart() {
       //开始抽奖
        ...
   }
   @Override
    public void lotteryStop(LotteryResult lotteryResult) {
       //结束抽奖
        ...
   }
});
```
# 鲜花

# 花朵事件监听**:**

```
调用示例:
HtSdk.getInstance().setHtDispatchFlowerListener(new HtDispatchFlowerListener() {
   @Override
    public void setFlowerNum(int num) {
   //花朵数量
       ...
   }
   @Override
    public void setFlowerLeftTime(int time) {
   //花朵获取剩余时间
       ...
   }
   @Override
   public void sendFlowerSuccess(String args) {
    //发送花朵成功
       ...
   }
});
```
# 送花**:**

```
调用示例:
HtSdk.getInstance().sendFlower();
```
# 公告

# 发布公告**:**

## **com.talkfun.sdk.module.NoticeEntity**

公告

@参数说明:

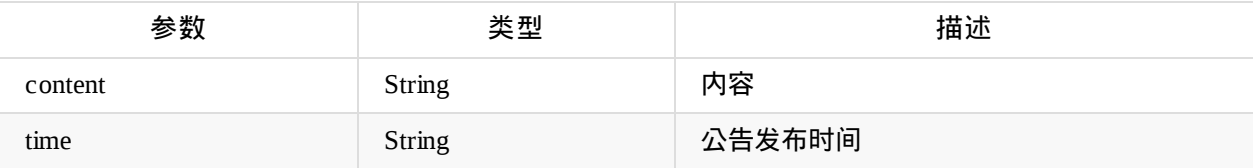

调用示例:

```
HtSdk.getInstance().setHtDispatchNoticeListener(new HtDispatchNoticeListener() {
    @Override
    public void receiveNotice(NoticeEntity noticeEntity) {
        ...
       }
    });
```
# 滚动通知**:**

## **com.talkfun.sdk.module.RollEntity**

## 滚动通知

@参数说明:

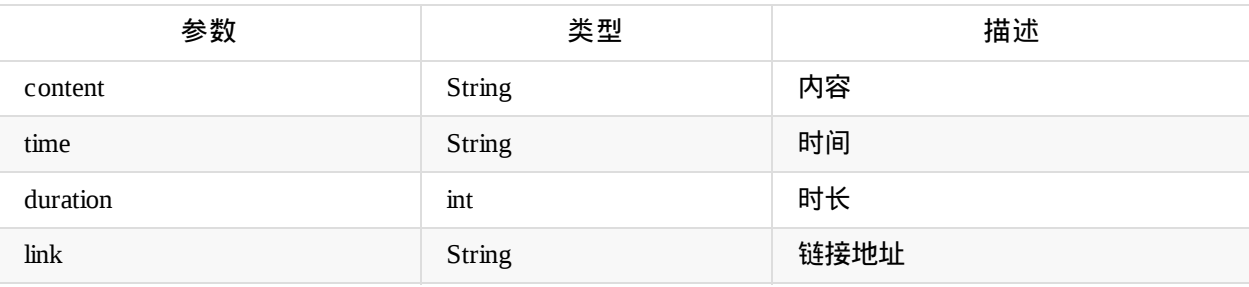

调用示例:

HtSdk.getInstance().setHtDispatchRollAnnounceListener(new HtDispatchRollAnnounceListener(

```
) {
    @Override
    public void receiveRollAnnounce(RollEntity rollEntity) {
            ...
        }
    });
```
# 广播

# 广播**:**

## **com.talkfun.sdk.module.BroadcastEntity**

## @参数说明:

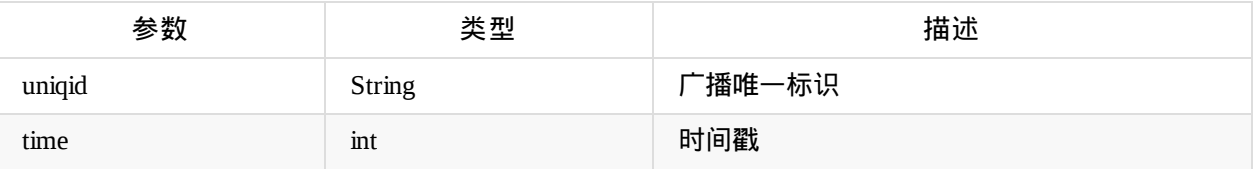

## 调用示例:

```
HtSdk.getInstance().setHtBroadcastListener(new HtBroadcastListener() {
    @Override
    public void receiveBroadcast(BroadcastEntity broadcastEntity){
            ...
       }
```
});

# 获取未收到的广播数据:

调用示例:

```
HtSdk.getInstance().getBroadcastsUnreceived(new Callback(){
    void success(String result);//json 格式
    void failed(String failed);
});
```
## 获取全部的广播数据:

调用示例: HtSdk.getInstance().getAllBroadcasts(new Callback(){ void success(String result);//json 格式 void failed(String failed); });

# 评分

# 发送评分:

## @参数说明:

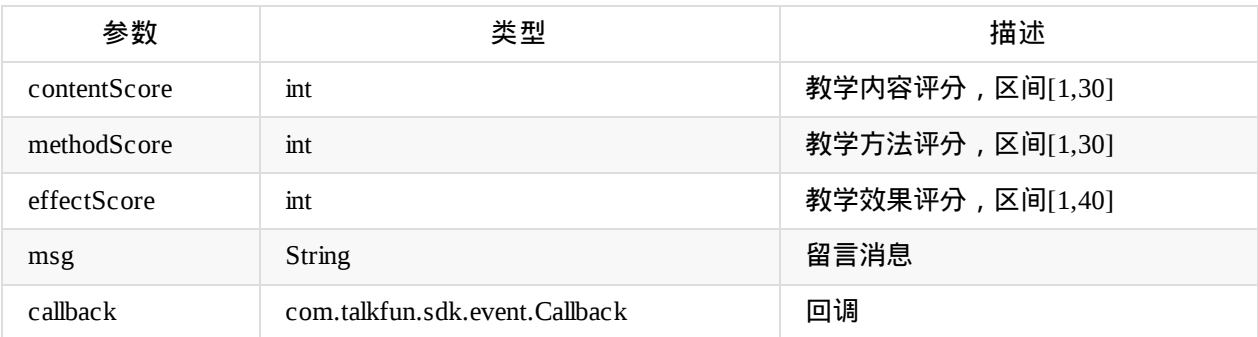

## 调用示例:

HtSdk.getInstance().sendScore(contentScore,methodScore,effectScore,msg,callback);

## 网络选择

- 如果当前网络速度不理想,SDK提供了接口更改网络
- 直播、伪直播和点播回放切换网络线路的接口统一化

## //获取网络列表

- void getNetworkList(OnGetNetworkChoicesCallback listener)

### //设置网络

- void setNetwork(int linePosition, NetItem item, OnSetNetworkCallback callback)

## **com.talkfun.sdk.module.NetWorkEntity**

## 网络信息

## @参数说明:

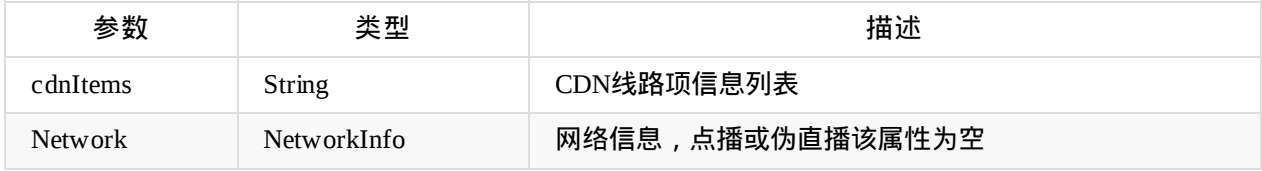

## **com.talkfun.sdk.module.CDNItem**

## CDN线路项信息

### @参数说明:

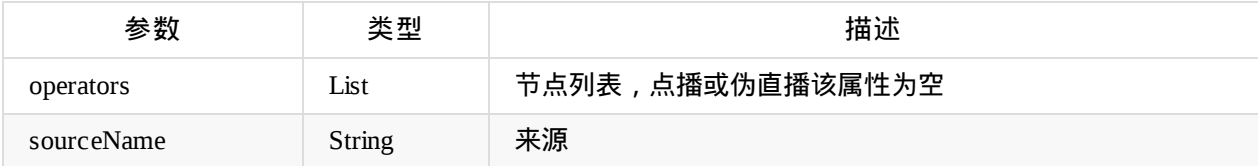

## **com.talkfun.sdk.module.NetItem**

## 节点信息

## 点播或伪直播没有节点信息

### @参数说明:

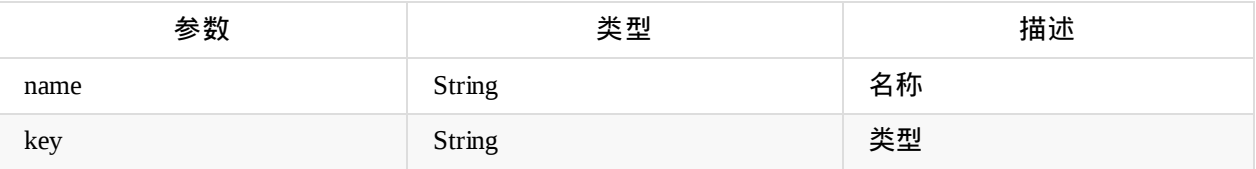

## **com.talkfun.sdk.module.NetworkInfo**

## 网络位置信息

点播或伪直播没有网络位置信息

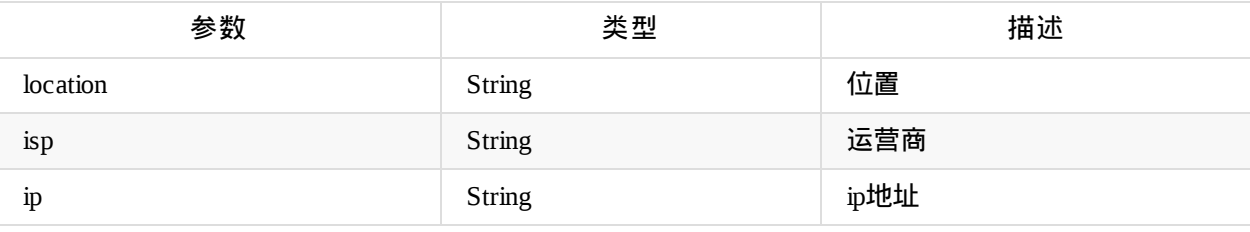

## 调用示例:

```
//网路选择
//获取网络数据
HtSdk.getInstance().getNetworkList(new OnGetNetworkChoicesCallback() {
   @Override
    public void onGetChoicesSuccess(NetWorkEntity netWorkEntity){
       //获取成功
       ...
   }
   @Override
    public void onGetChoicesError(String msg) {
       //获取失败
       ...
   }
);
//设置网络
HtSdk.getInstance().setNetwork(linePosition, item, new OnSetNetworkCallback() {
   @Override
    public void onSwitchSuccess() {
       //设置成功
   }
   @Override
    public void onSwitchError() {
       //设置失败
    }
});
```
## 课件下载管理类

### **com.talkfun.sdk.documentdownload.manager.DocumentDownloadManager**

## 课件下载播放管理类,单例模式

## 初始化

public static void init(Application context)

#### @参数说明:

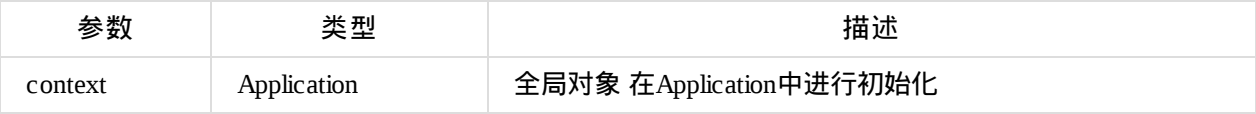

调用示例:DocumentDownloadManager.init(this)

## 获取DocumentDownloadManager实例

public static DocumentDownloadManager getInstance()

## 获取直播间课件列表

```
public void getDocumentList(String token, int page, Callback<List<DocumentItem>> callback)
```
#### $\lceil 4 \rceil$

## @参数说明:

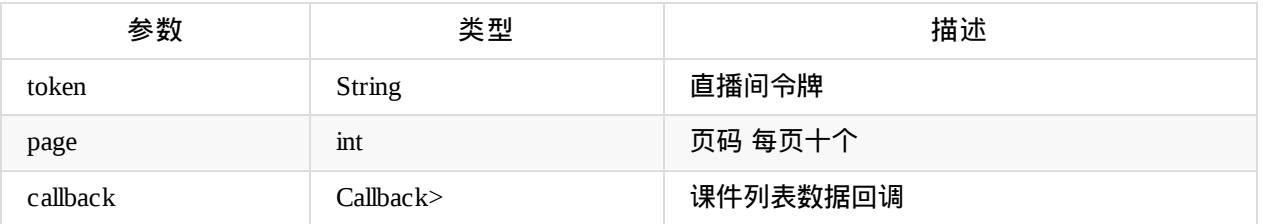

## 调用示例:

DocumentDownloadManager.getInstance().getDocumentList(token, page, new Callback<List<Docu mentItem>>() {

```
@Override
    public void success(List<DocumentItem> result) {
    }
    @Override
    public void failed(String failed) {
    }
});
```
获取已下载的课件列表

 $\lfloor \cdot \rfloor$ 

public List<DocumentItem> getDownloadedDocumentList()

## 下载服务是否连接成功

public boolean isReady()

## 获取课件下载状态

public int getStatus(DocumentItem documentItem) 参数:

-DocumentItem 课件信息

调用示例:

DocumentDownloadManager.getInstance().getStatus(documentItem)

## 获取下载课件文件总字节数

public int getTotal(DocumentItem documentItem) 参数:

-DocumentItem 课件信息

#### 调用示例:

DocumentDownloadManager.getInstance().getTotal(documentItem)

## 获取到目前为止已下载课件文件的字节数

public int getProgress(DocumentItem documentItem) 参数:

-DocumentItem 课件信息

## 调用示例:

DocumentDownloadManager.getInstance().getProgress(documentItem)

## 开始下载任务

```
public int startDownload(DocumentItem documentItem)
参数:
```
-DocumentItem 课件信息

#### 调用示例:

DocumentDownloadManager.getInstance().startDownload(documentItem)

## 暂停下载任务

public int pauseDownload(DocumentItem documentItem) 参数:

-DocumentItem 课件信息

#### 调用示例:

DocumentDownloadManager.getInstance().pauseDownload(documentItem)

## 删除下载任务

public int deleteDownload(DocumentItem documentItem) 参数:

-DocumentItem 课件信息

#### 调用示例:

DocumentDownloadManager.getInstance().deleteDownload(documentItem)

## 暂停所有正在下载的任务

public void pauseAllDownload()

## 添加课件下载任务监听

public void addObserver(DocumentItem documentItem, DocumentDownLoadObserver observer) 参数:

-DocumentItem 课件信息

-observer 下载监听

#### 调用示例:

DocumentDownloadManager.getInstance().addObserver(documentItem, observer)

## 删除课件下载任务监听

public synchronized void deleteObserver(DocumentItem documentItem) 参数: -DocumentItem 课件信息

## 移除所有课件下载监听

public void removeAllObserver()

**com.talkfun.sdk.documentdownload.manager.DocumentDownloadManager.DocumentDownLoadObserver** 课件下载监听

方法
```
void pending(DocumentItem documentItem, int soFarBytes, int totalBytes);
参数:
   -documentItem 课件信息
   -soFarBytes 已下载的字节数
   -totalBytes 总字节数
void connected(DocumentItem documentItem, String etag, boolean isContinue, int soFarBytes
, int totalBytes);
参数:
   -documentItem 课件信息
   -etag 任务tag
   -isContinue 是否从断点下载
   -soFarBytes 已下载的字节数
   -totalBytes 总字节数
void progress(DocumentItem documentItem, int soFarBytes, int totalBytes);
参数:
    -documentItem 课件信息
   -soFarBytes 已下载的字节数
   -totalBytes 总字节数
void error(DocumentItem documentItem, Throwable e);
参数:
    -documentItem 课件信息
    -e 错误异常信息
void paused(DocumentItem documentItem, int soFarBytes, int totalBytes);
参数:
   -documentItem 课件信息
   -soFarBytes 已下载的字节数
   -totalBytes 总字节数
void completed(DocumentItem documentItem);
参数:
    -documentItem 课件信息
```
**com.talkfun.sdk.documentdownload.bean.DocumentItem** 课件信息

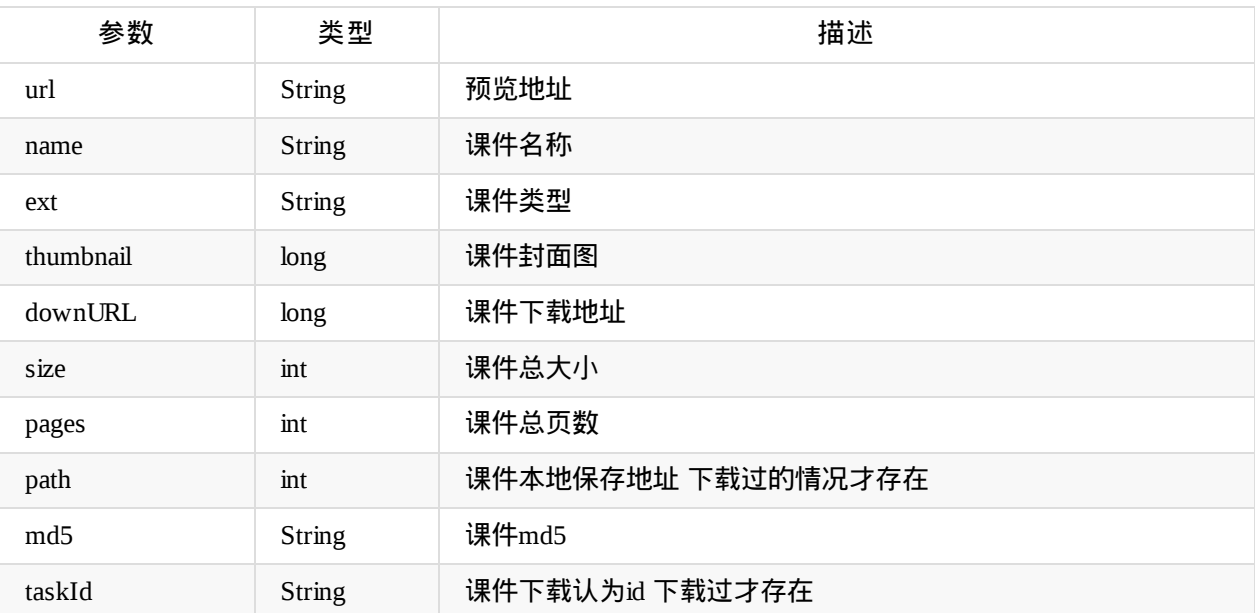

#### 下载状态

DocumentItem.PENDING 下载准备中 DocumentItem.PROGRESS 正在下载 DocumentItem.ERROR 下载失败 DocumentItem.PAUSED 暂停下载 DocumentItem.COMPLETED 下载完成

注 如需预览课件 可使用腾讯x5浏览服务 使用方法参考腾讯x5官方文档或参考欢拓Demo PreviewDocumentUtil类

Copyright Talkfun all right reserved, powered by Gitbook修订时间: 2022-08-01 14:43:51

# 宣传图

#### **setPromotionalImageListener**

#### 设置宣传图监听

void setPromotionalImageListener(OnPromotionalImageListener listener)

#### @参数说明:

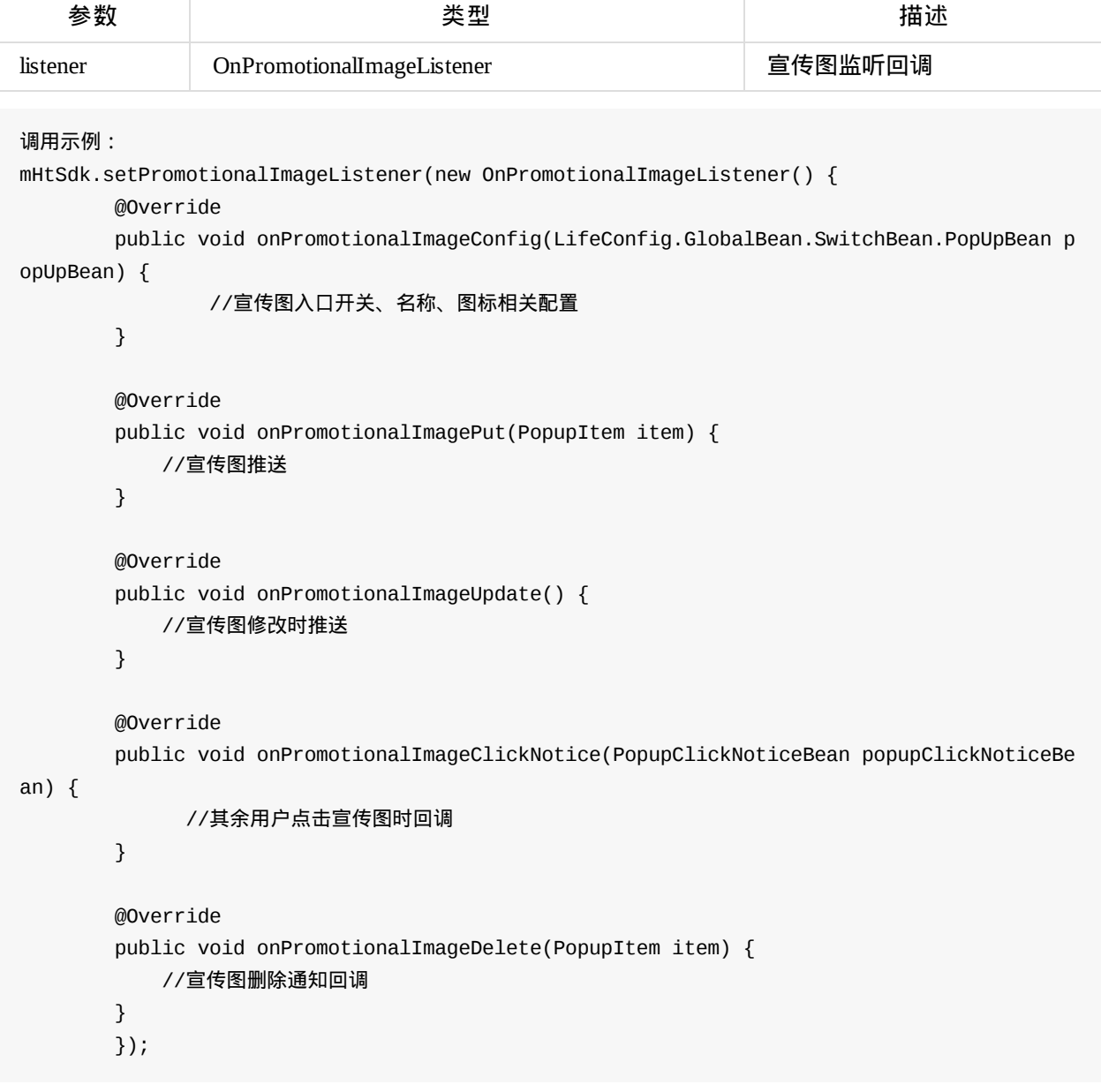

**getDispatchedPromotionalImageList**

#### 获取已经推送过的宣传图

List<PopupItem> getDispatchedPromotionalImageList()

@参数说明:

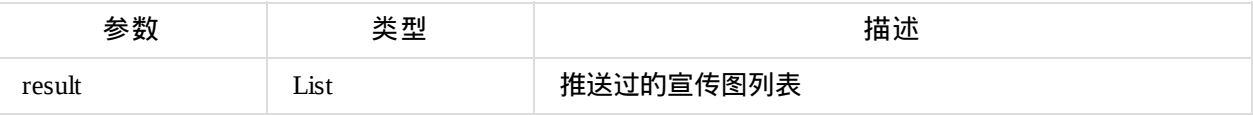

调用示例:

HtSdk.getInstance().getDispatchedPromotionalImageList();

#### **setPromotionalImageClick**

#### 发送宣传图的点击事件 其他用户可以接受的点击的回调

setPromotionalImageClick(String uuid, int vType, int type, String title, String url, Callback<String> callback)

@参数说明:

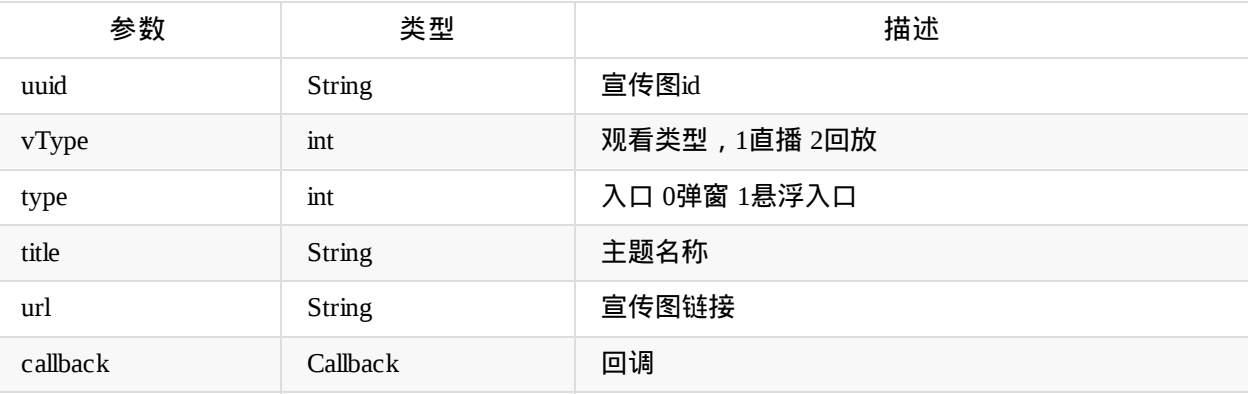

调用示例:

```
HtSdk.getInstance().setPromotionalImageClick(uuid, vType, type, title, url, new Callback<
String>() {
                @Override
```

```
public void success(String result) {
    }
    @Override
    public void failed(String failed) {
    }
});
```
#### 宣传图相关实体:

#### **com.talkfun.sdk.config.LifeConfig.GlobalBean.SwitchBean.PopUpBean**

#### 宣传图入口信息

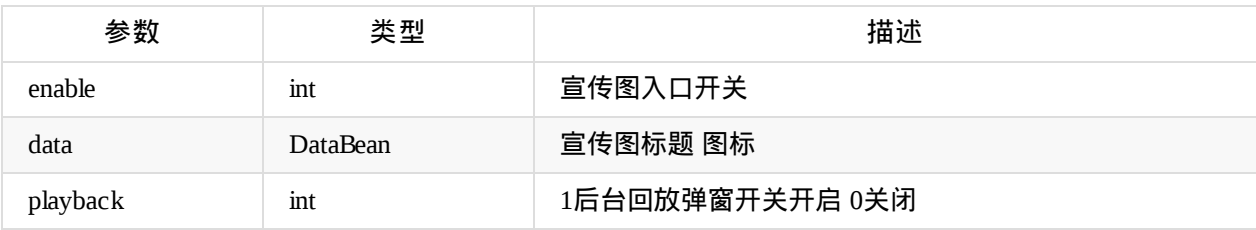

#### **com.talkfun.sdk.config.LifeConfig.GlobalBean.SwitchBean.PopUpBean.DataBean**

### 宣传图入口信息

#### @参数说明:`

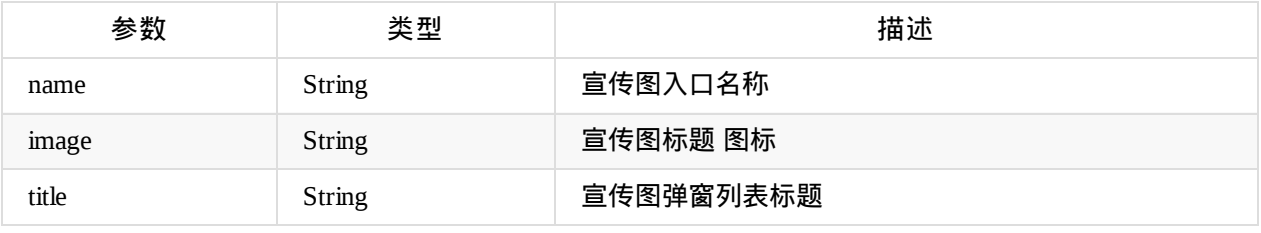

#### **com.talkfun.sdk.module.PopupItem**

#### 宣传图信息

#### @参数说明:

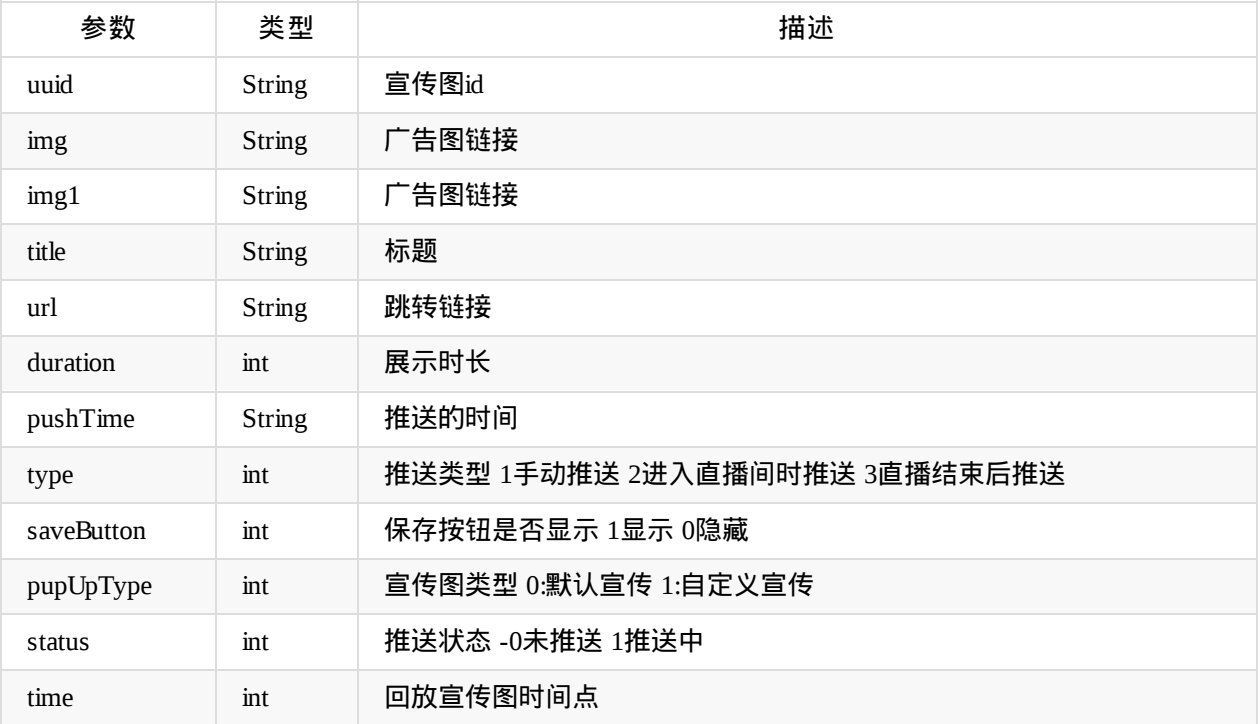

#### **com.talkfun.sdk.module.PopupClickNoticeBean**

其他用户点击宣传图回调信息

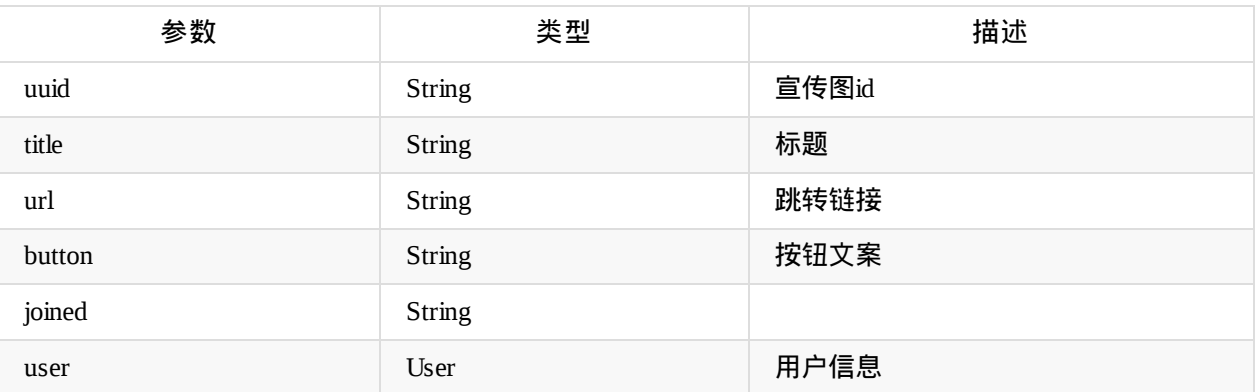

Copyright Talkfun all right reserved, powered by Gitbook修订时间: 2023-06-26 11:28:55

# 福袋

### **setLuckyBagListener**

#### 设置福袋监听

void setLuckyBagListener(LuckyBagListener luckyBagListener)

#### @参数说明:

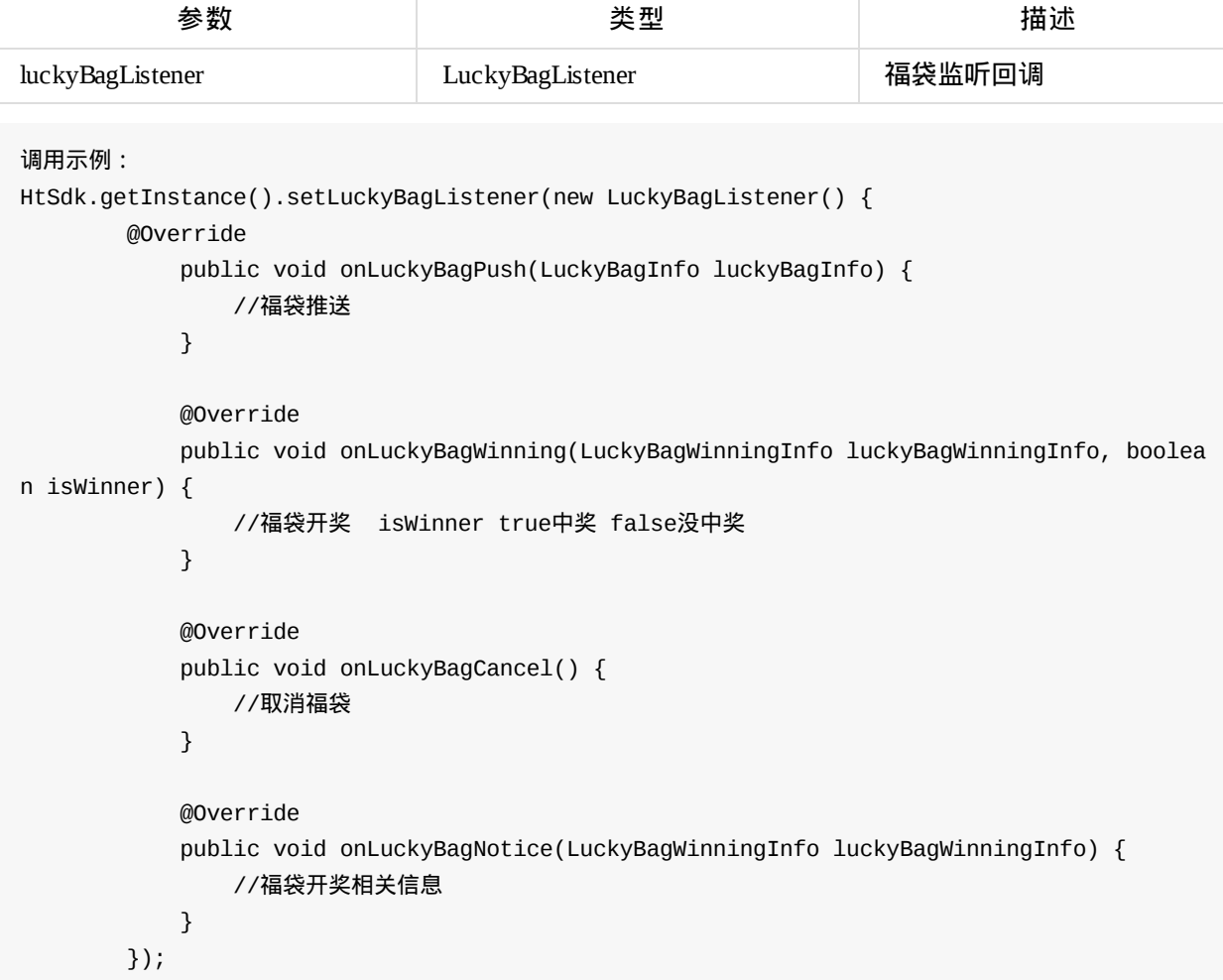

### **getLuckyBagDetails**

### 获取福袋详情

void getLuckyBagDetails(int id, Callback<LuckyBagInfo> callback)

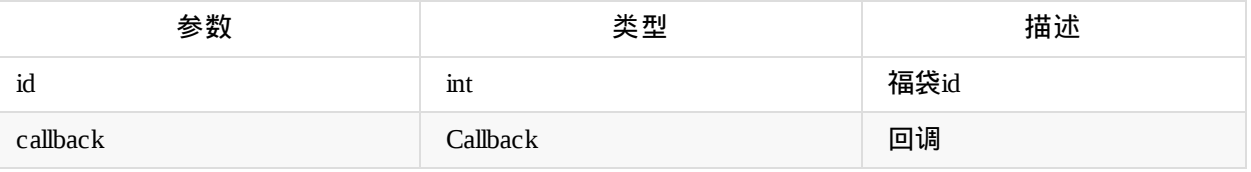

#### 调用示例:

```
HtSdk.getInstance().getLuckyBagDetails(luckyBagId, new Callback<LuckyBagInfo>() {
                @Override
                public void success(LuckyBagInfo result) {
                }
                @Override
                public void failed(String failed) {
                }
            });
```
#### **participateLuckyBag**

```
参与领取福袋
```
void participateLuckyBag(int id, Callback callback)

#### @参数说明:

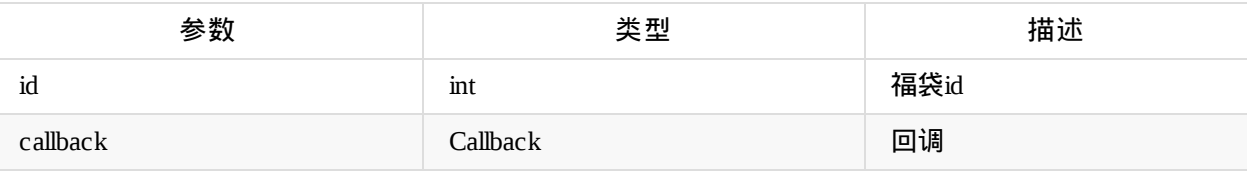

调用示例:

```
HtSdk.getInstance().participateLuckyBag(luckyBagId, new Callback<String>() {
```
@Override

```
public void success(String result) {
        callback.success(result);
    }
    @Override
    public void failed(String failed) {
        callback.failed(failed);
    }
});
```
#### **fillInLuckyBagReceiveInfo**

#### 福袋开奖 中奖填写领取信息

fillInLuckyBagReceiveInfo(int id,String receiveInfo, Callback callback)

@参数说明:

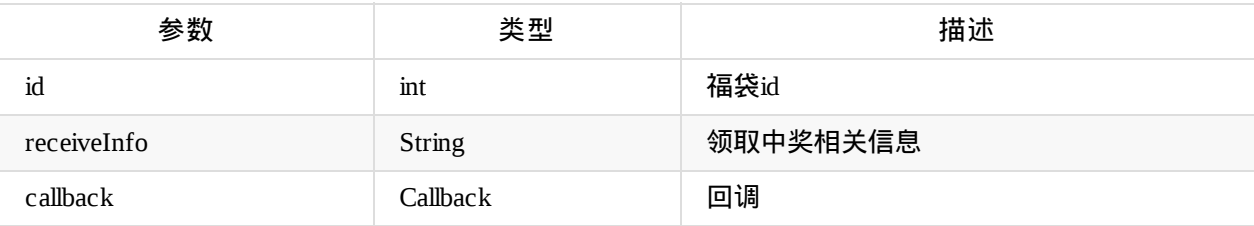

调用示例:

HtSdk.getInstance().fillInLuckyBagReceiveInfo(luckyBagId, receiveInfo, new Callback<Stri ng>() {

```
@Override
    public void success(String result) {
    }
    @Override
    public void failed(String failed) {
    }
});
```
#### **getLuckyBagWinnerList**

#### 获取福袋中奖名单列表

getLuckyBagWinnerList(int id,Callback<LuckyBagWinningInfo> callback)

@参数说明:

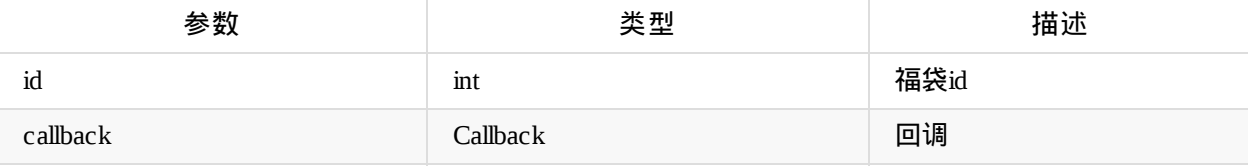

调用示例:

HtSdk.getInstance().getLuckyBagWinnerList(luckyBagId, new Callback<LuckyBagWinningInfo>() {

```
@Override
    public void success(LuckyBagWinningInfo result) {
        callback.success(result);
    }
    @Override
    public void failed(String failed) {
        callback.failed(failed);
    }
});
```
### 福袋相关实体:

## **com.talkfun.sdk.module.LuckyBagInfo**

#### 福袋详情相关信息

#### @参数说明:

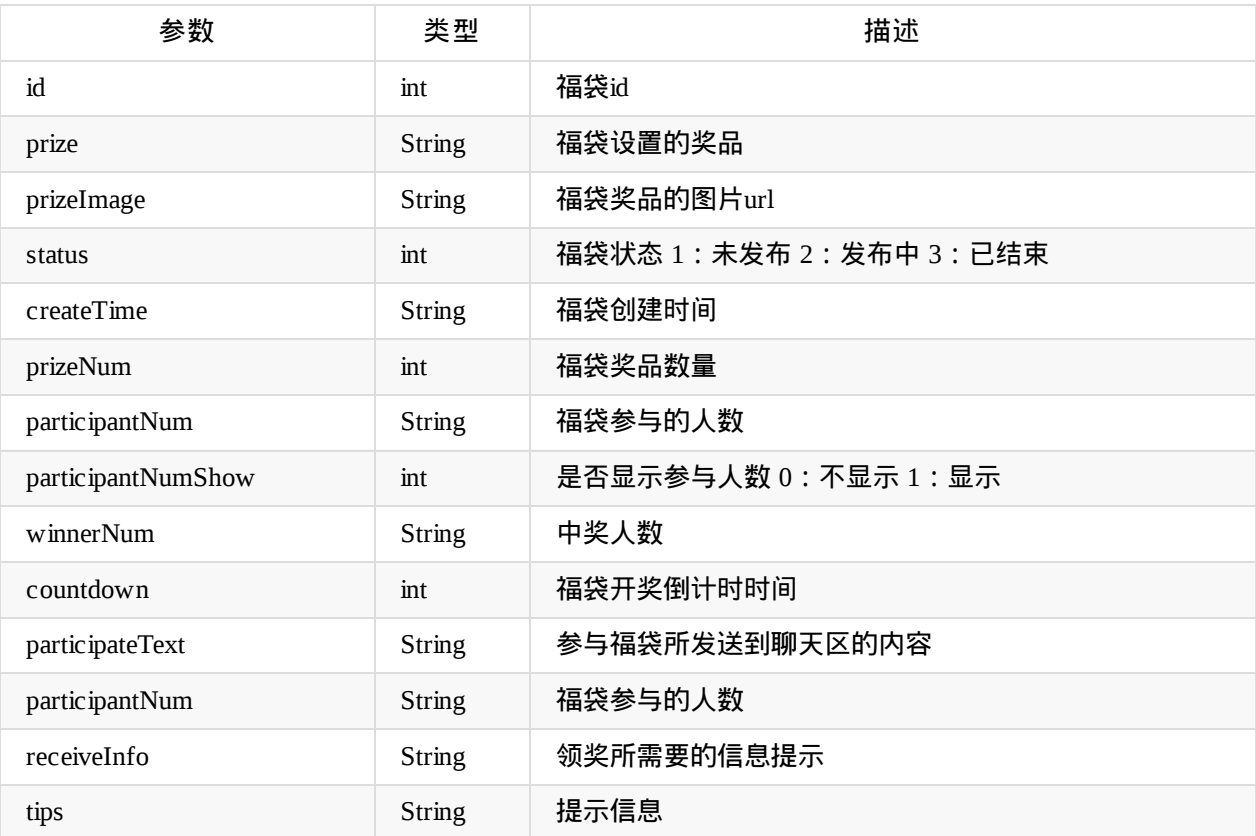

#### **com.talkfun.sdk.module.LuckyBagWinningInfo**

#### 福袋中奖相关信息

### @参数说明:`

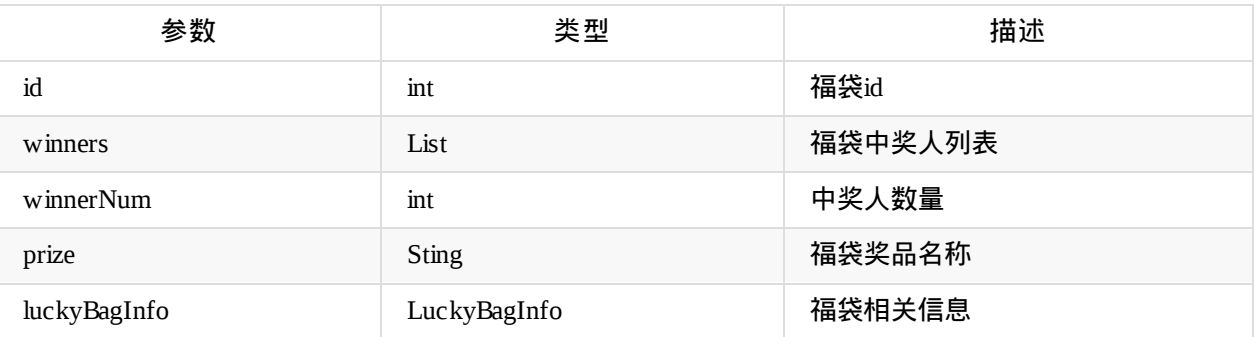

#### **com.talkfun.sdk.module.LuckyBagWinnerInfo**

#### 福袋中奖者信息

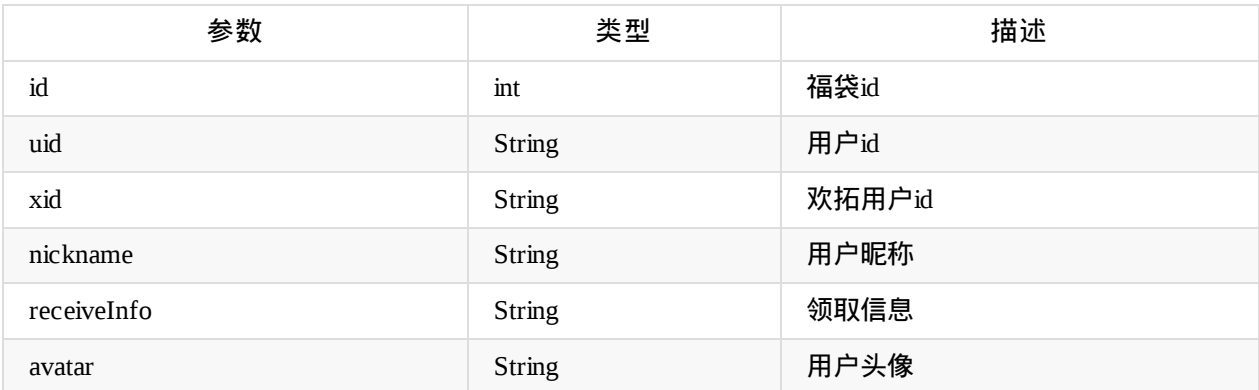

Copyright Talkfun all right reserved, powered by Gitbook修订时间: 2023-11-08 17:17:47

# 防作弊签到

#### **setOnPreventCheatingSignInListener**

#### 设置防作弊签到监听

void setOnPreventCheatingSignInListener(OnPreventCheatingSignInListener listener)

#### @参数说明:

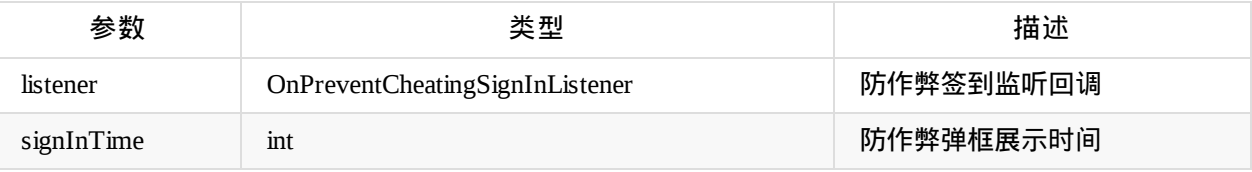

```
调用示例:
```
HtSdk.getInstance().setOnPreventCheatingSignInListener(new OnPreventCheatingSignInListene r() {

```
@Override
   public void onPreventCheatingSignIn(int signInTime) {
       //接收到需要签到的回调 做相对应的操作
   }
});
```
#### **preventCheatingSignIn**

#### 防作弊签到上报

void preventCheatingSignIn(int type, Callback callback)

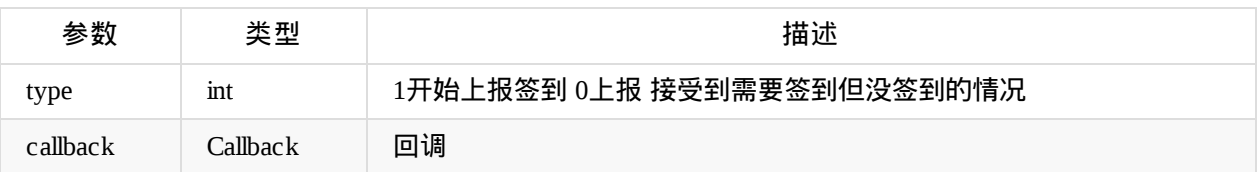

```
调用示例:
HtSdk.getInstance().preventCheatingSignIn(type, new Callback() {
               @Override
               public void success(Object result) {
               }
               @Override
               public void failed(String failed) {
               }
           });
```
Copyright Talkfun all right reserved, powered by Gitbook修订时间: 2023-12-28 18:45:07

# 直播**RTC**接口说明

Copyright Talkfun all right reserved, powered by Gitbook修订时间: 2020-05-13 10:23:22

## <span id="page-86-0"></span>**Rtc**

## 链接:

- 快速开始
- RTC模式初始化
- 画板
- [直播](#page-4-0)时长

## **rtc**[状](#page-93-0)态监听

```
调用示例:
mHtSdk.setRtcStatusListener(new OnRtcStatusListener() {
       / * *
        * rtc开启
        */
       @Override
       public void onOpen() {
       }
       /**
        * rtc关闭
        */
       @Override
       public void onClose() {
       }
       / * *
        * rtc中断
        */
       @Override
       public void onConnectionInterrupted() {
       }
       /**
        * rtc重连成功
        */
       @Override
       public void onReConnectSuccess() {
       }
   });
```
## 人员上麦相关

调用示例:

```
mHtSdk.setRtcMemberListener(new OnRtcMemberListener() {
   /**
    * 有用户被取消连麦的回调
    * @param rtcUserEntity 用户信息
    */
   @Override
   public void onKick(RtcUserEntity rtcUserEntity) {}
   /**
    * 有用户连麦(包含主播)的回调
    ^{\star}* @param rtcUserEntity 用户信息
    * @param view 视频 view
    */
   @Override
  public void onUp(RtcUserEntity rtcUserEntity, View view) {}
   /**
    * 有用户取消连麦的回调
    * @param rtcUserEntity 用户信息
    */
   @Override
   public void onDown(RtcUserEntity rtcUserEntity) {}
   /**
    \star* @param rtcUserEntity 用户信息
    * @param reason 离线原因
    */
   @Override
   public void onOffline(RtcUserEntity rtcUserEntity, int reason) {}
   /**
    * 学员被邀请连麦
    */
   @Override
   public void onInvite() {}
 / * *
  * 取消邀请连麦
  */
   @Override
   public void onInviteCancel(){}
   /**
   * 拒绝申请连麦
  */
   @Override
   public void rejectApply(){}
 /**
  * 更新视频
  * /
```
);

## 音视频状态监听

```
mHtSdk.setRtcMediaStatusListener(new OnRtcMediaStatusListener() {
      @Override
   public void onVideoClose(RtcUserEntity rtcUserEntity) {
       //用户关闭视频
   }
       @Override
   public void onVideoOpen(RtcUserEntity rtcUserEntity) {
          //用户打开视频
   }
   @Override
   public void onAudioOpen(RtcUserEntity rtcUserEntity) {
       //用户打开音频
   }
   @Override
   public void onAudioClose(RtcUserEntity rtcUserEntity) {
       //用户关闭音频
   }
     /**
     * 全体音视频开关
     * @param status 具体描述查看com.talkfun.sdk.consts.GlobalStatus
    */
   @Override
   public void onGlobalStatus(int status){}
});
```
void onUpdate(RtcUserEntity rtcUserEntity, View videoView);

## **Rtc**操作类

#### (**package com.talkfun.sdk.rtc.RtcOperatorProxy**)

```
该类的获取时机应该在rtc开启后才调用,否则获取到的值为空
```

```
RtcOperatorProxy mRtcOperatorProxy =HtSdk.getInstance().getRtcOperatorProxy();
/**
* 申请上讲台
*/
void apply(Callback<String> callback);
/**
* 主动下讲台
*/
void down(Callback<RtcUserEntity> callback);
/**
* 取消上讲台申请
*/
void cancel(Callback<String> callback);
/**
* 关闭摄像头
*/
void closeVideo(Callback<RtcUserEntity> callback);
/**
* 开启摄像头
*/
void openVideo(Callback<RtcUserEntity> callback);
/**
* 麦克风 关闭静音
*/
void openAudio(Callback<RtcUserEntity> callback);
/**
* 麦克风 打开静音
*/
void closeAudio(Callback<RtcUserEntity> callback);
/**
*前后摄像头调换
*/
void swapVideo();
/**
*邀请上讲台响应
 *
*type 响应类型:accept:接受 ,reject:拒绝 推荐调用 Interaction.InviteStatus
*callback 是否成功
*/
void respondInvite(String type, Callback callback)
```
## **Rtc**错误监听

```
调用示例:
 mHtSdk.setRtcErrorListener(new OnRtcErrorListener() {
   @Override
   public void onError(int code, String msg) {
   }
});
```
## **Rtc** 音量提示监听

```
调用示例:
mHtSdk.setRtcAudioVolumnListener(new OnRtcAudioVolumeListener() {
   @Override
   public void onVolumnIndication(List<AudioVolumeEntity> audioVolumeEntities) {
   }
});
```
## 获取**Rtc**初始化信息

RtcInfo mRtcInfo = mHtSdk.getRtcInfo();

com.talkfun.sdk.rtc.entity.RtcInfo

@参数说明:

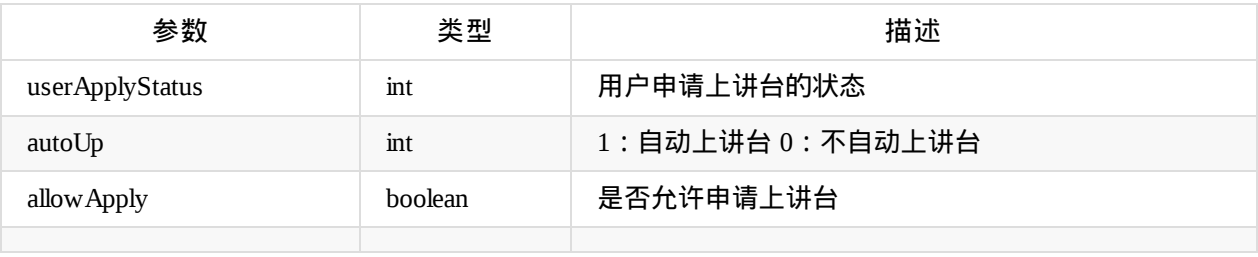

#### 申请上麦状态

com.talkfun.sdk.rtc.consts.ApplyStatus

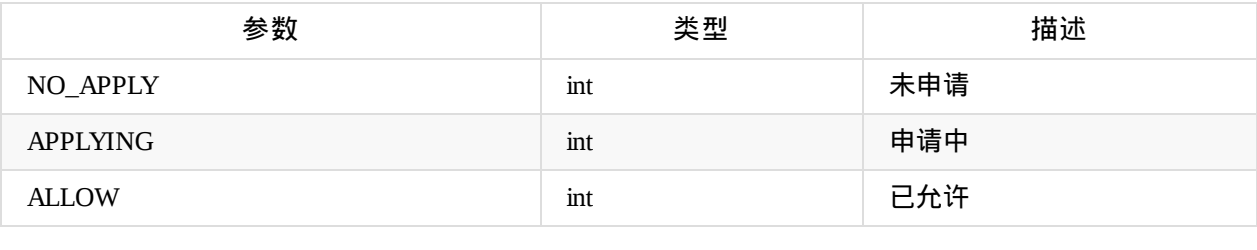

## **com.talkfun.sdk.rtc.entity.RtcUserEntity**用户数据

## @参数说明:

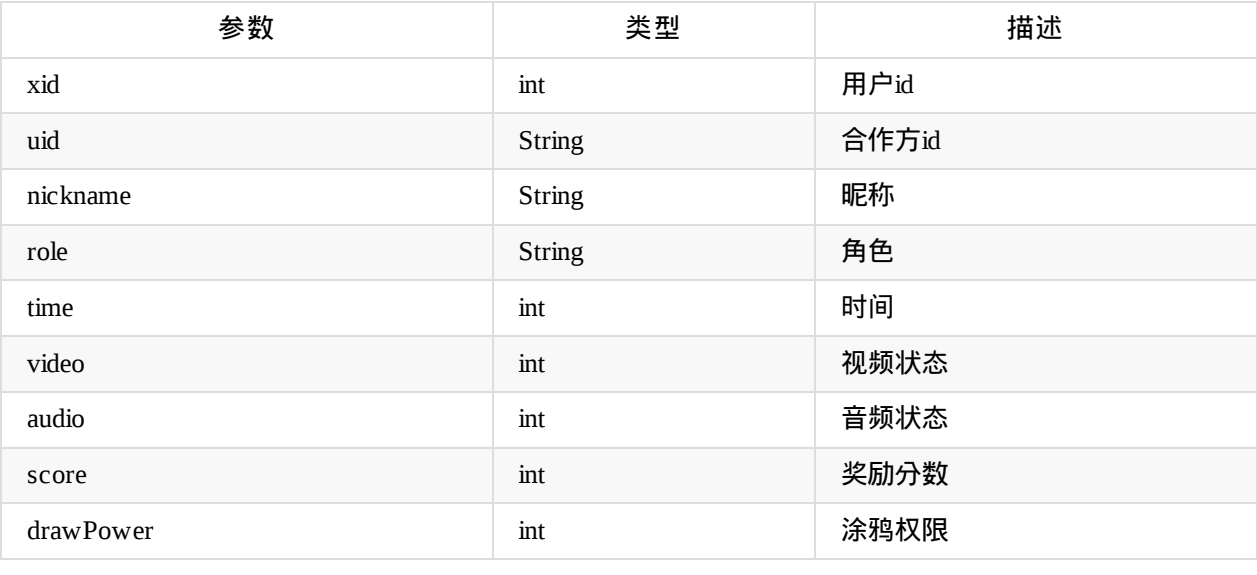

## **video** 及**audio**状态

com.talkfun.sdk.rtc.consts.MediaStatus

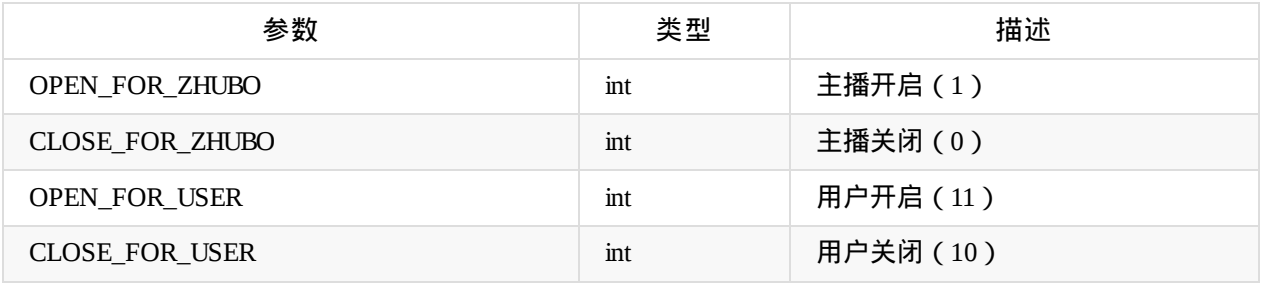

**RtcUserEntity**提供一些 公共方法

```
/**
 * 判断是否是当前用户
* @return boolean
*/
mRtcUserEntity.isMe()
/**
 * 判断视频是否开启
* @return boolean
*/
mRtcUserEntity.isVideoOpen()
/**
* 判断音频是否开启
 * @return boolean
*/
mRtcUserEntity.isAudioOpen()
```
## **AudioVolumeEntity**

com.talkfun.sdk.rtc.entity.AudioVolumeEntity

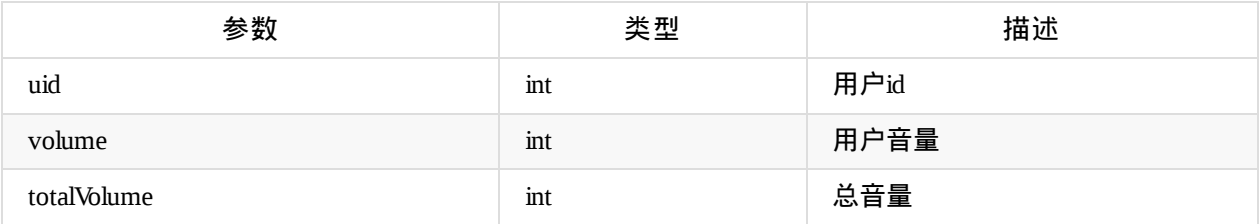

## 全体音视频 控制状态值

com.talkfun.sdk.consts.GlobalStatus

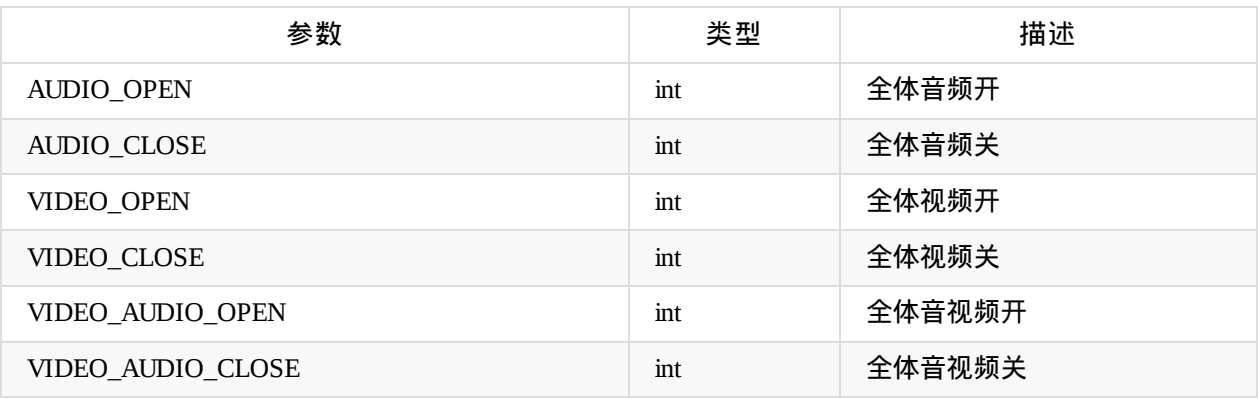

Copyright Talkfun all right reserved, powered by Gitbook修订时间: 2021-05-26 17:43:29

## <span id="page-93-0"></span>画板

## 链接

- 快速开始
- RTC模式初始化
- [RTC](#page-4-0) 相关接口调用
- [直播](#page-9-0)时长

## 画[板操作](#page-86-0)类

IWhiteBoardOperator opetator = HtSdk.getInstance().getWhiteboardOperator();

```
调用示例:
/**
* 设置画笔颜色
*
* @param color
*/
opetator.setPaintColor(int color);
/**
* 设置画笔大小
 *
* @param size
*/
opetator.setStrokeWidth(int size);
/\,^{\star \, \star}* 设置文字大小
 *
* @return
*/
opetator.setTextSize(int size);
/**
* 设置涂鸦类型
 *
* @return
*/
opetator.setDrawType(int type);
/**
* 撤退
*/
opetator.undoDrawable();
/**
* 还原
*/
opetator.redoDrawable();
```
## **com.talkfun.sdk.whiteboard.config.DrawType** 涂鸦类型

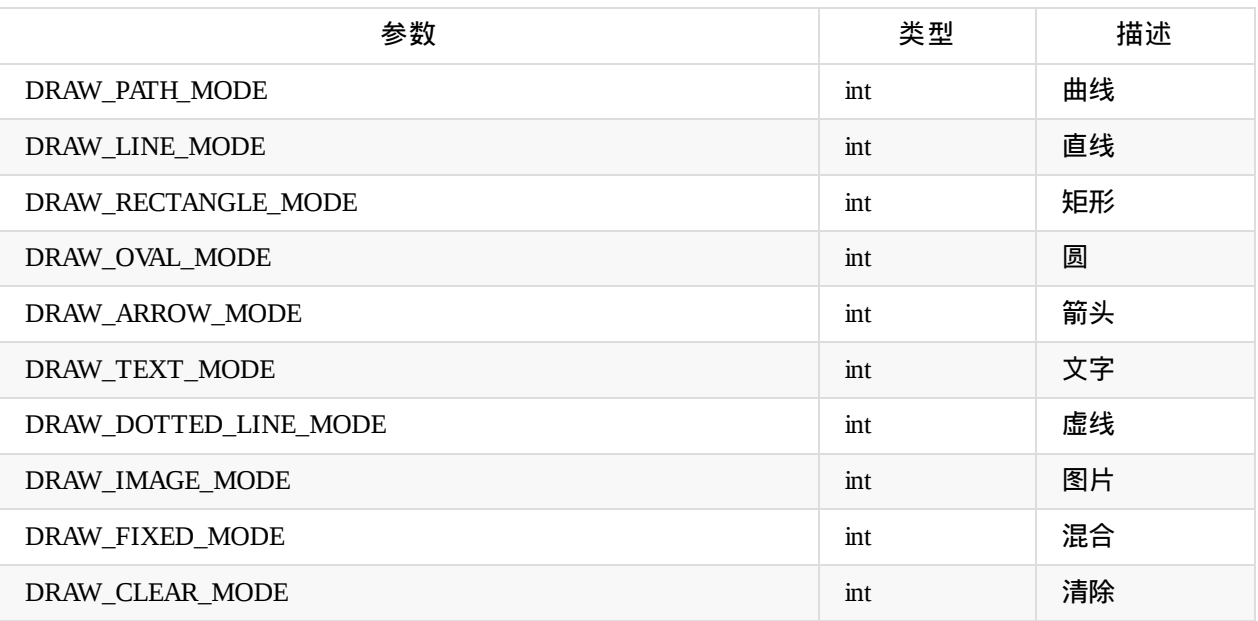

### **OnWhiteboardPowerListener**

#### **com.talkfun.sdk.rtc.interfaces.OnWhiteboardPowerListener**

描述: 涂鸦权限监听类

成员方法说明

#### **void onDrawEnable(int xid)**

#### 描述:赋予涂鸦功能 监听

#### 参数说明

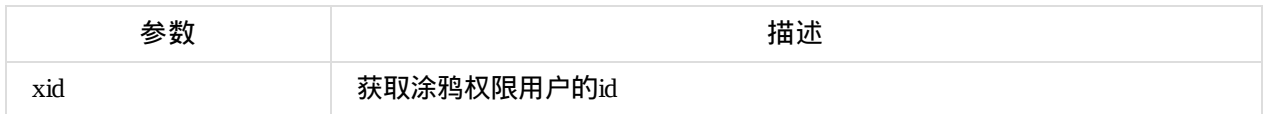

#### **void onDrawDisable(int xid)**

#### 描述:取消涂鸦功能监听

#### 参数说明

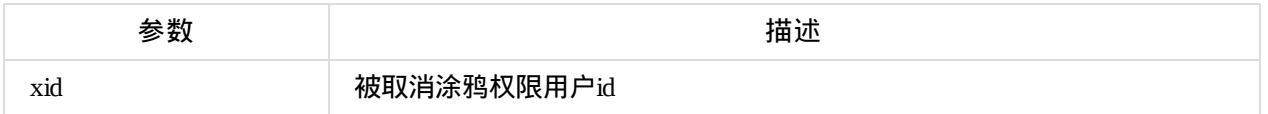

#### 涂鸦权限参数说明

#### com.talkfun.sdk.rtc.consts.DrawPowerStatus

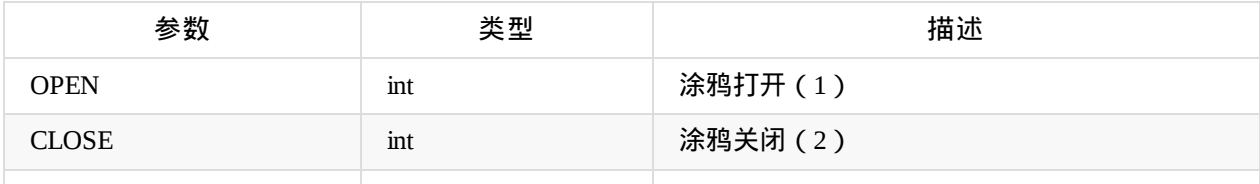

### 示例

```
HtSdk.getInstance().setOnWhiteBoardLoadListener(new OnWhiteBoardLoadListener() {
            @Override
            public void onWhiteBoardLoad() {
            }
       });
```
#### **OnWhiteBoardLoadListener**

**com.talkfun.sdk.presenter.OnWhiteBoardLoadListener**

描述:白板ppt图片加载监听类

成员方法说明

**void onWhiteBoardLoad()**

描述:白板ppt图片加载成功回调方法

示例

```
HtSdk.getInstance().setOnWhiteBoardLoadListener(new OnWhiteBoardLoadListener() {
            @Override
            public void onWhiteBoardLoad() {
            }
       });
```
Copyright Talkfun all right reserved, powered by Gitbook修订时间: 2021-08-27 14:05:35

# 音视频

## 设置音视频监听

```
HtSdk.getInstance().setMultiMediaStatusChangeListener(
                        new OnMultiMediaStatusChangeListener() {
            @Override
            public void onMultiMediaApplicate(int id, int docType, String title, int
                        duration) {
            }
            @Override
            public void onMultiMediaStatusChange(int status, int time, String msg) {
            }
       })
```
## **OnMultiMediaStatusChangeListener**

com.talkfun.sdk.event.OnMultiMediaStatusChangeListener

#### 描述:音视频监听接口回调

### 成员方法

### **void onMultiMediaApplicate(int id, int docType, String title, int duration)**

描述:音视频应用

#### 参数说明

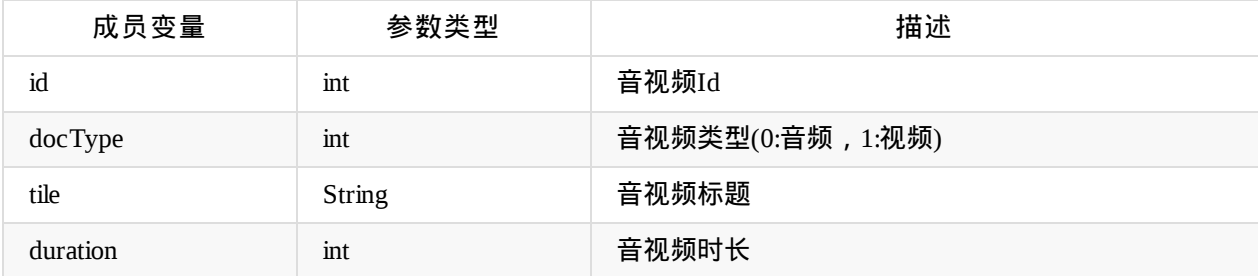

### **com.talkfun.sdk.consts.DocType**

参数描述

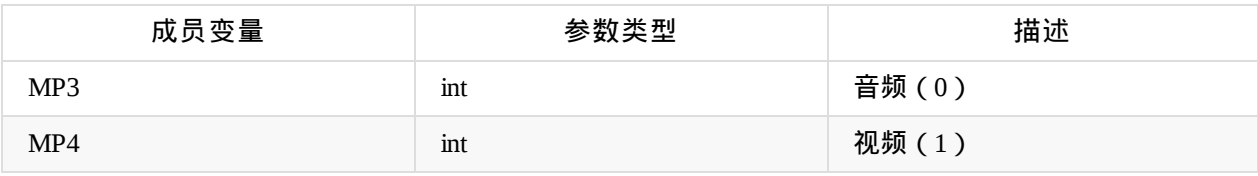

## **onMultiMediaStatusChange(int status, int time, String msg)**

## 描述:音视频状态监听

#### 参数说明

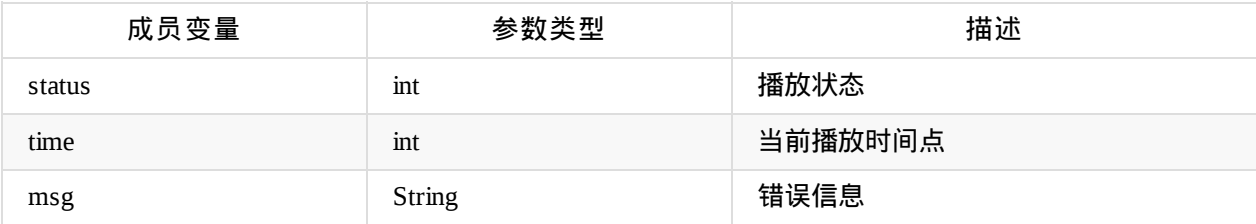

#### **status**

#### 参数说明

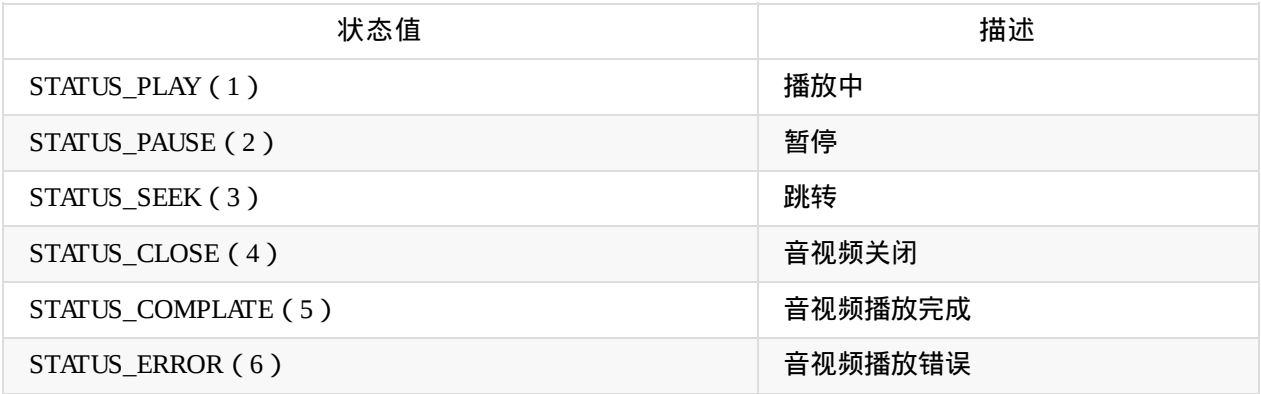

Copyright Talkfun all right reserved, powered by Gitbook修订时间: 2020-05-13 10:23:22

## 直播时长监听

### 链接

- 快速开始
- RTC模式初始化
- RTC相关接口调用
- [画板](#page-4-0)

```
mHtSdk.setLiveDurationListener(new OnLiveDurationListener() {
           @Override
            public void onTime(long totalTime) {}
} );
```
Copyright Talkfun all right reserved, powered by Gitbook修订时间: 2020-05-13 10:23:22

## 互动工具

## **1**、 转盘监听

```
HtSdk.getInstance().setDialListener(new IInterAction.IDialListener() {
               @Override
               public void onStart(int angles, int res, int rotNum, boolean isEnd) {//开始旋转
               }
               @Override
               public void onApplicate() {//转盘应用
               }
               @Override
               public void onClose() \frac{1}{2} //转盘关闭
               }
          });
\Box\blacktriangleright
```
### **onStart(int angles, int res, int rotNum, boolean isEnd)**

#### 参数说明

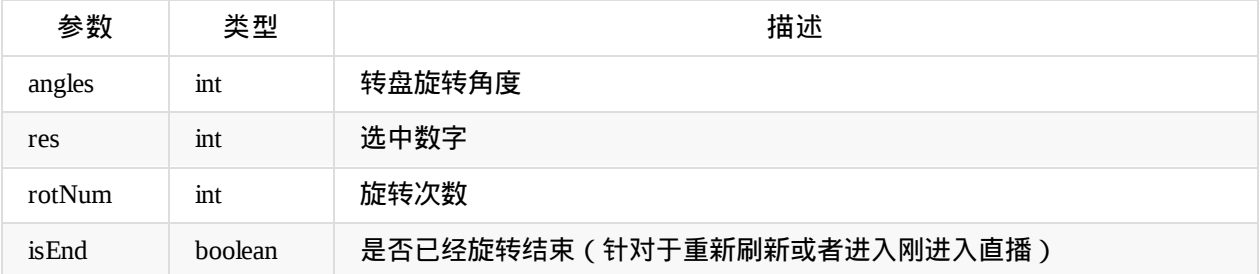

## **2** 、倒计时监听

```
HtSdk.getInstance().setTimerListener(new IInterAction.ITimerListener() {
            @Override
            public void onStart(int total, int duration) \frac{1}{4} / 倒计时开始 total:总的倒计时长 单
                                                              //位s
                                                             //duration:剩余时长 单位s
            }
            @Override
            public void onPause(int duration) {//暂停 duration时长 单位s
            }
            @Override
            public void onEnd() {//倒计时结束
            }
            @Override
            public void onApplicate() \frac{1}{2} / / 倒计时应用
            }
              @Override
               public void onReReady() {//重新计时
            }
            @Override
            public void onClose() \left\{\frac{\sqrt{g}}{\sqrt{g}}\right\}}
        });
```
## **3**、抢答器监听

```
HtSdk.getInstance().setResponderListener(new IInterAction.IResponderListener() {
           @Override
           public void onStart(long time) {//开始抢答, 抢答时长
           }
           @Override
           public void onResponder(boolean isMe, String nickName, int duration) {
           //是否抢答成功
              //isMe:是否是当前用户
           //nickName:用户昵称
           //duration:时长 单位:s
           }
           @Override
           public void onEnd() {
           //抢答结束
           }
           @Override
           public void onApplicate() {
           //抢答器应用
           }
           @Override
           public void onClose() {
           //抢答器关闭
           }
       });
```
## **4**、发起抢答

HtSdk.getInstance().sendResponder(duration, null); //duration:抢答时长 单位:s

Copyright Talkfun all right reserved, powered by Gitbook修订时间: 2020-05-13 10:23:22

## 奖励

## 奖励监听

#### 调用示例

HtSdk.getInstance().setAwardListener(OnAwardListener onAwardListener);

#### @参数说明

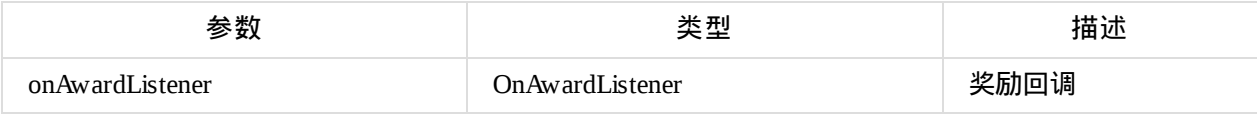

### **com.talkfun.sdk.rtc.interfaces.OnAwardListener**

接口方法说明:

void receiveAward(AwardEntity awardEntity);

#### **com.talkfun.sdk.rtc.entity.AwardEntity\***

#### 描述:奖励数据

#### @参数说明

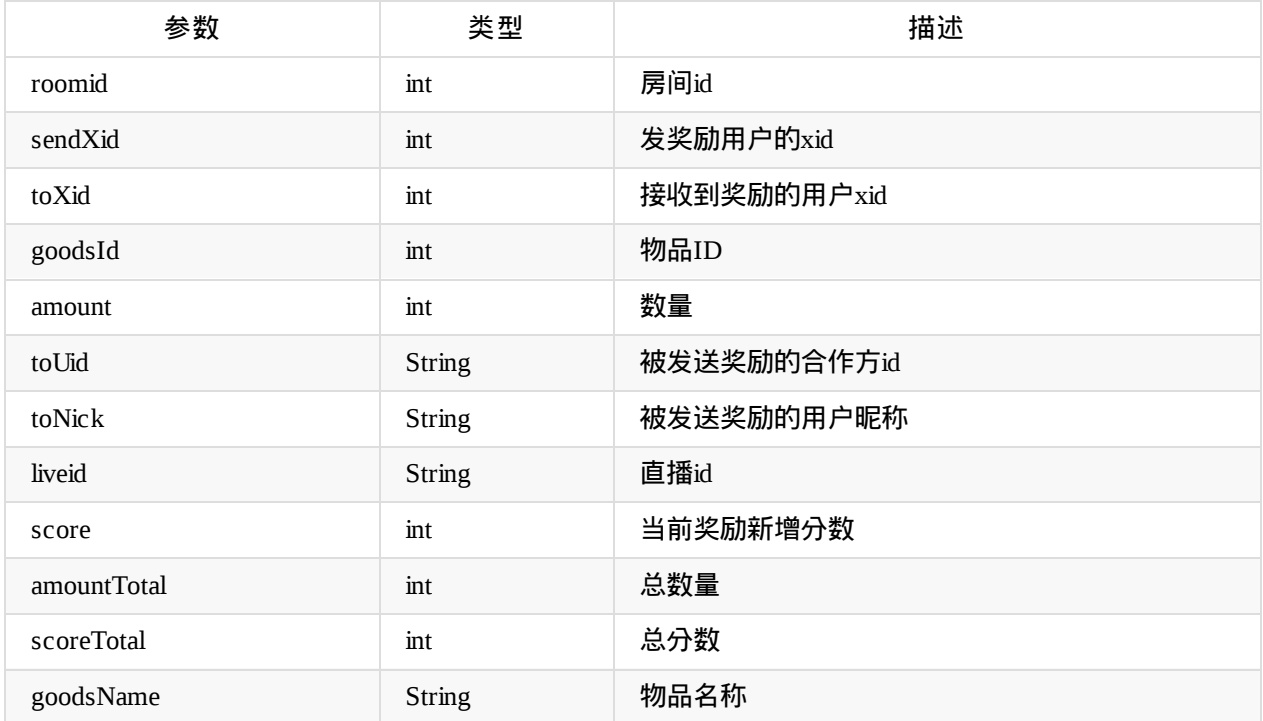

Copyright Talkfun all right reserved, powered by Gitbook修订时间: 2020-05-13 10:23:22

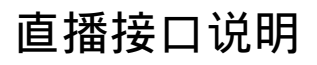

Copyright Talkfun all right reserved, powered by Gitbook修订时间: 2021-05-26 17:43:29

# 点赞

### 点赞开关

- 在直播事件监听回调onLaunch()后获取LifeConfig配置,读取点赞开关配置LikeBean
- LikeBean.enable 值为1时开启,为0时关闭

#### 调用示例:

```
LikeBean likeConfig = mSdk.getLifeConfig().global.switchX.like
boolean enable = likeConfig!= null ? likeConfig.enable == 1 : false;
```
#### **sendLike**

#### 发送点赞

public void sendLike(int count,Callback<Integer> callback)

#### @参数说明:

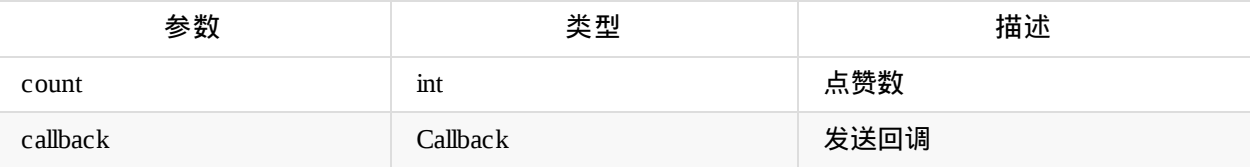

```
调用示例:
mSdk.sendLike(1,new Callback<Integer>() {
        @Override
        public void success(Integer total) {
        }
        @Override
        public void failed(String failed) {
        }
    });
```
#### **setOnLikeListener**

#### 设置点赞监听

void setOnLikeListener(OnLikeListener listener)

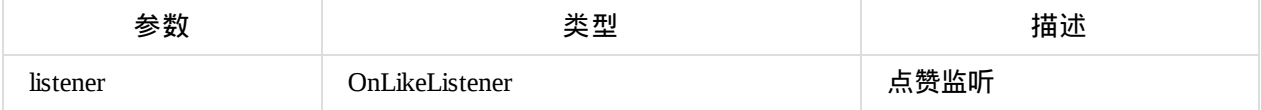

```
调用示例:
   mSdk.setOnLikeListener(new OnLikeListener() {
       @Override
       public void onReceiveLikeTotal(int total) {
       }
   });
```
Copyright Talkfun all right reserved, powered by Gitbook修订时间: 2021-05-26 17:43:29

## 商城

#### 读取商城配置

● 在直播事件监听回调onLaunch()后获取LifeConfig配置,读取商城配置StoreBean

```
调用示例:
StoreBean storeConfig = mSdk.getLifeConfig().global.switchX.store
boolean enable = storeConfig != null ? storeConfig.enable == 1 : false;
```
#### 商品列表

- 当商城配置StoreBean的类型type为1时,读取商品列表配置
- 读取LifeConfig配置的goods属性获取商品列表数据

```
调用示例:
List<GoodsBean> goodList = mSdk.getLifeConfig().goods
```
#### 商城配置信息**:**

#### **LifeConfig.GlobalBean.SwitchBean.StoreBean**

#### 商城配置

#### @参数说明:

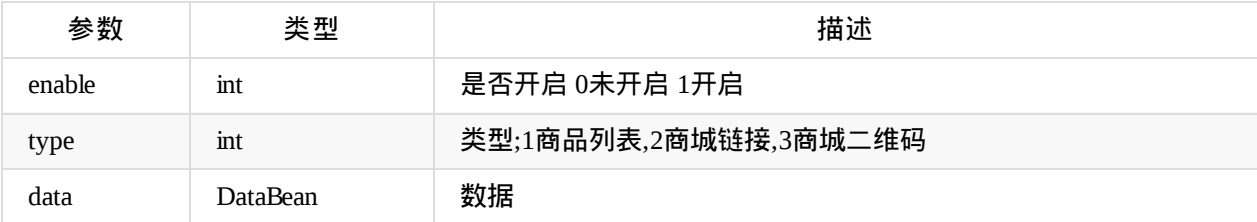

#### **LifeConfig.GlobalBean.SwitchBean.StoreBean.DataBean**

#### 商城配置数据

#### @参数说明:

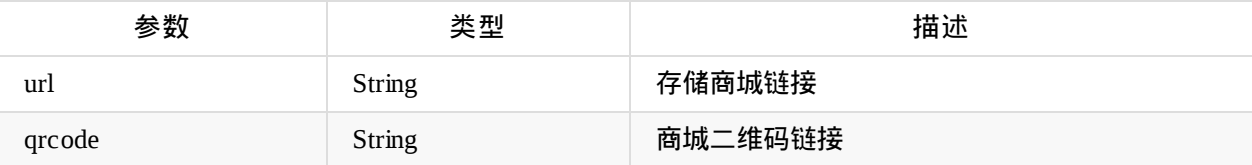

#### **LifeConfig.GoodsBean** 商品信息
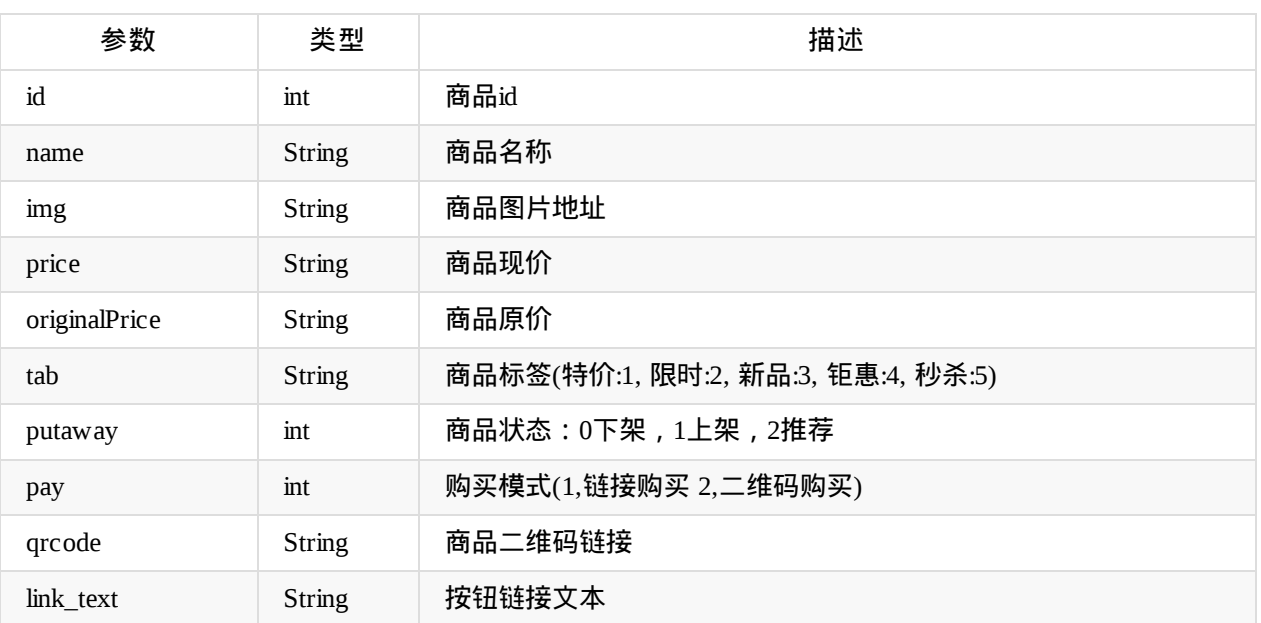

## 邀请榜单

#### 邀请榜单开关

- 在直播事件监听回调onLaunch()后获取LifeConfig配置,读取邀请榜单开关配置InvitationListBean
- InvitationListBean.enable 值为1时开启, 为0时关闭

```
调用示例:
```

```
InvitationListBean invitationListConfig = mSdk.getLifeConfig().global.switchX.invitat
ionList
    boolean enable = invitationListConfig != null ? invitationListConfig.enable == 1 : fa
lse;
```
#### **setInvitationListPageSize**

#### 设置邀请榜单分页条数,默认10条

```
void setInvitationListPageSize(int size)
```
@参数说明:

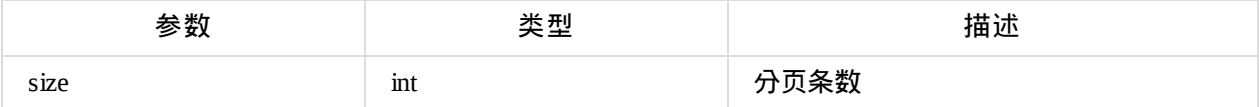

调用示例: mSdk.setInvitationListPageSize(10);

#### **getFirstPageInvitationList**

#### 获取邀请榜单首页列表

void getFirstPageInvitationList(Callback<List<InvitationItem>> callback)

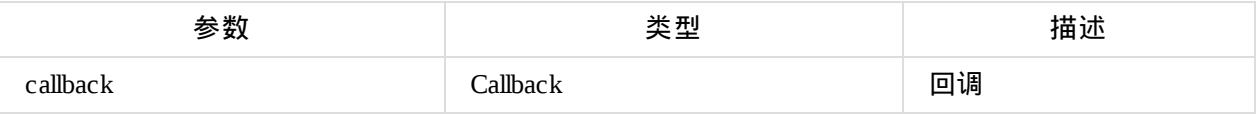

```
调用示例:
mSdk.getFirstPageInvitationList(new Callback<List<InvitationItem>>() {
        @Override
        public void success(List<InvitationItem> result) {
            subject.onSuccess(result);
        }
        @Override
        public void failed(String failed) {
            subject.onError(new Throwable(failed));
        }
   });
```
#### 邀请信息**:**

#### **InvitationItem**

#### 邀请信息

@参数说明:

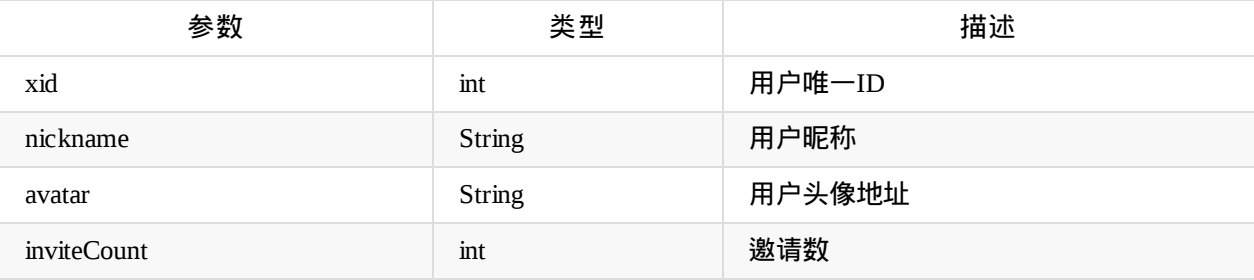

# 信息采集(问卷)

#### **Questionnaire**

功能

#### 信息采集配置信息

介绍

- 后台配置的信息采集信息
- 根据该配置信息创建表单收集用户的相关信息
- 在直播事件监听回调onLaunch()后获取LifeConfig, LifeConfig包含信息采集配置信息Questionnaire

#### 初始化获取信息采集及开关判断

- 在直播事件监听回调onLaunch()后获取LifeConfig配置,读取信息采集配置信息Questionnaire
- Questionnaire.enable 值为1时开启,为0时关闭

调用示例:

Questionnaire questionnaire = mSdk.getLifeConfig().questionnaire boolean enable = questionnaire  $!=$  null ? questionnaire == 1 : false;

#### **submitQuestionnaire**

#### 提交信息采集表单

void submitQuestionnaire(Map<String,String> map,Callback<Void> callback)

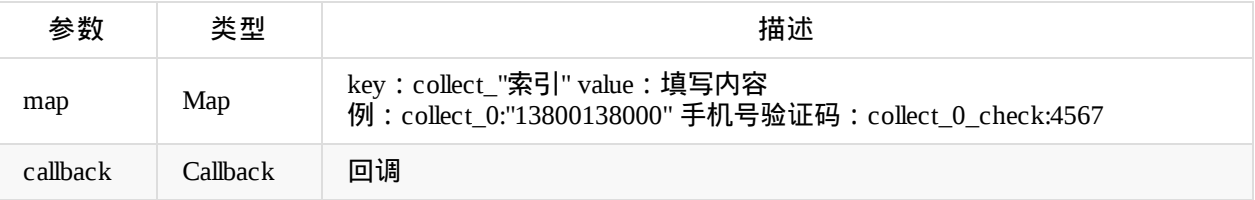

```
生活直播API
```
调用示例:

```
HashMap<String, String> map = new HashMap<>();
map.push("collect_0","姓名");
map.push("collect_1","留言信息");
map.push("collect_2","13800138000");
map.push("collect_2_check","4567"); //手机号验证码
mSdk.submitQuestionnaire(map, new Callback<Void>() {
             @Override
             public void success(Void result) {
             }
             @Override
             public void failed(String failed) {
             }
         });
```
#### **getFilledQuestionnaire**

#### 获取已填写信息采集信息,未填写过信息采集返回空数据

void getFilledQuestionnaire(Callback<Questionnaire> callback)

@参数说明:

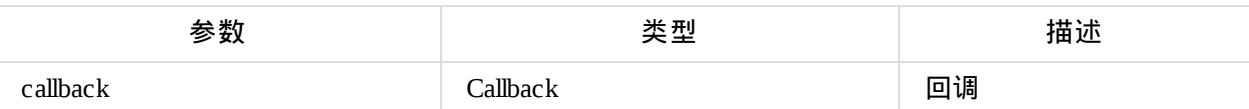

调用示例:

```
mSdk.getFilledQuestionnairee(new Callback<Questionnaire>() {
              @Override
              public void success(Questionnaire result) {
              }
              @Override
              public void failed(String failed) {
              }
          });
```
#### **sendSMSVerificationCode**

#### 发送短信验证码

void sendSMSVerificationCode(String phone, Callback<String> callback)

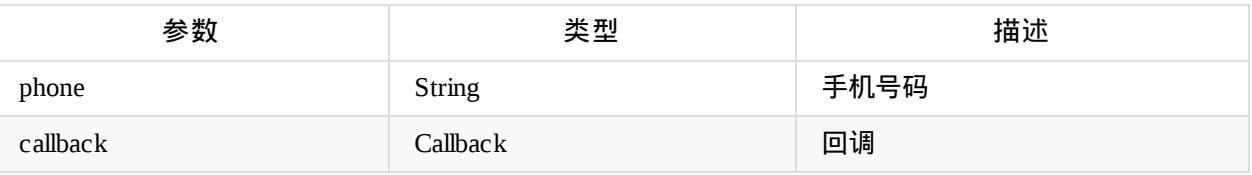

#### 调用示例:

```
sendSMSVerificationCode(phone,new Callback<Questionnaire>() {
             @Override
              public void success(String result) {
              }
              @Override
              public void failed(String failed) {
              }
         });
```
### 信息采集相关实体**:**

#### **com.talkfun.sdk.config.Questionnaire**

#### 信息采集信息

#### @参数说明:

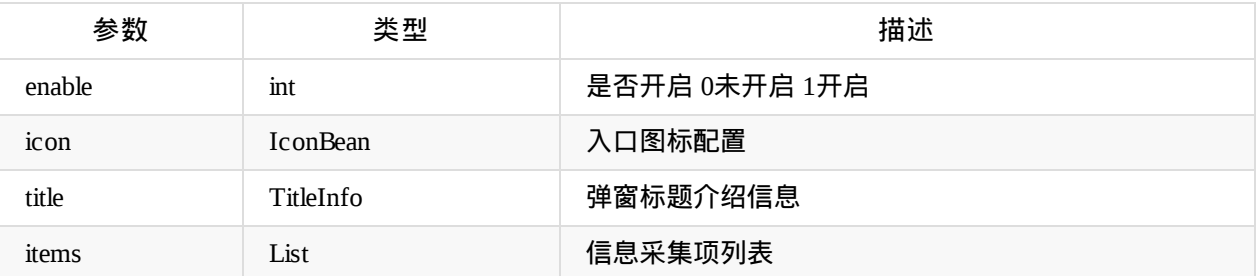

#### **Questionnaire.IconBase**

#### 入口按钮图标配置

#### @参数说明:

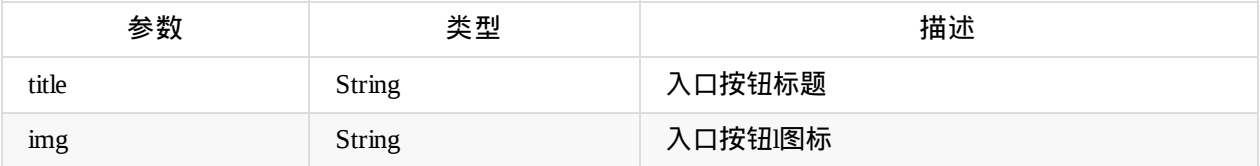

#### **Questionnaire.TitleInfo**

#### 弹窗标题介绍信息

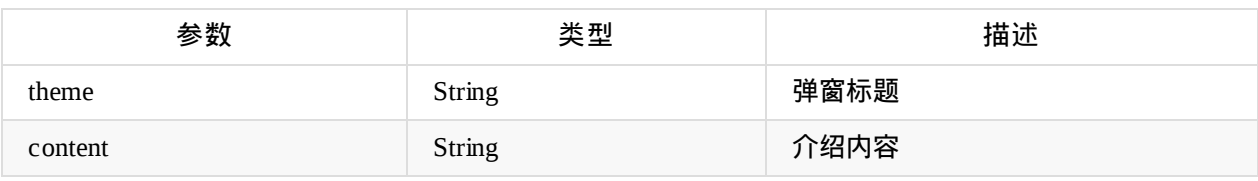

#### **Questionnaire.QuestionnaireItem**

#### 信息采集项信息

@参数说明:

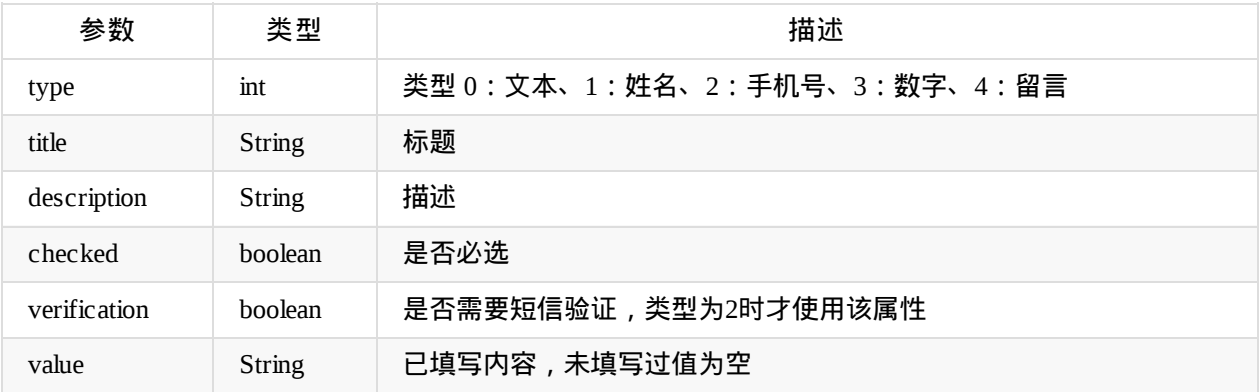

### **Questionnaire.QuestionnaireItemType**

#### 信息采集项类型

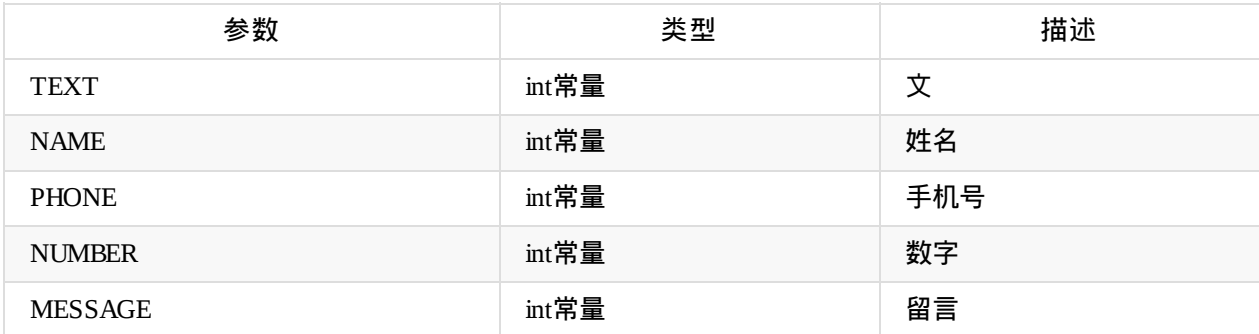

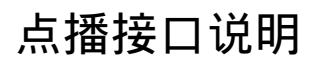

# 点播播放

## 初始化监听

- 通过HtSdk的setPlaybackListener()方法设置点播初始化监听
- 在SDK初始化完成后,调用HtSdk的onResume方法执行初始化数据加载
- 数据初始化执行完会调用PlaybackListener回调

```
调用示例:
```

```
HtSdk.getInstance().setPlaybackListener(new PlaybackListener() {
     @Override
    public void initSuccess() {
    //初始化完成
     }
    @Override
    public void onInitFail(String msg) {
     //初始化失败
     }
```

```
});
```
## 播放方法调用

### 播放

```
HtSdk.getInstance().playbackResume();
```
### 暂停

```
HtSdk.getInstance().playbackPause();
```
### 停止

```
HtSdk.getInstance().playbackStop();
```
### 跳转

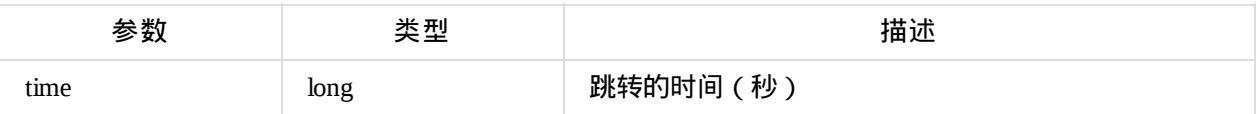

HtSdk.getInstance().playbackSeekTo(time);

### 重播

HtSdk.getInstance().replayVideo();

### 当前播放时间

HtSdk.getInstance().getVideoCurrentTime();

### 当前播放状态

HtSdk.getInstance().getVideoCurrentStatus();

### 播放专辑

#### 参考专辑信息

## 点播信息

- 通过PlaybackInfo获取相关点播信息
- PlaybackInfo是一个单例
- 在初始化完成,调用PlaybackListener 的 initSuccess()后获取

#### @参数说明:

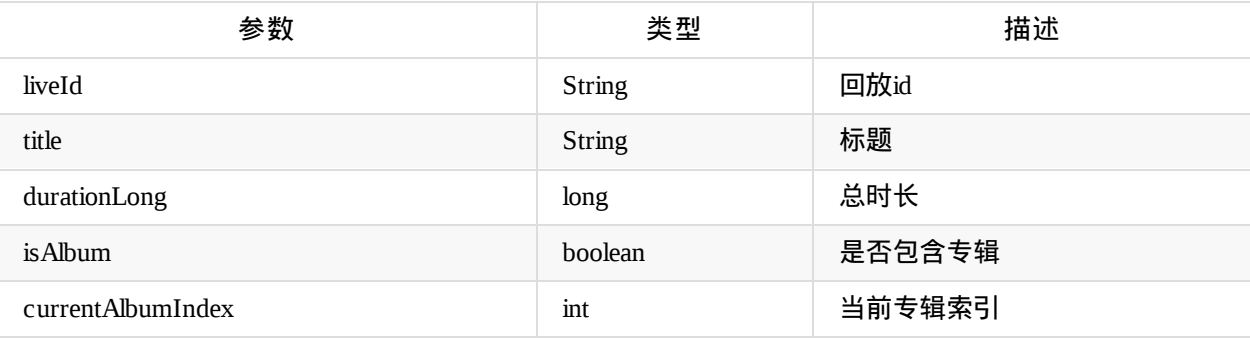

调用示例:

long duration = PlaybackInfo.getInstance().getDurationLong();

## 视频

### 配置摄像头视频

- 只需要HtSdk初始化时传入一个摄像头视频容器即可
- 课件模式播放摄像头视频时,SDK会生成摄像头视频播放器加到该容器

调用示例:

```
//1.首先获取容器对象和access_token值
//画板布局容器竖屏模式一般设置4:3
FrameLayout pptContainer; // 画板布局容器
FrameLayout videoViewContainer; // 摄像头视频播放器布局容器
String access_token; //直播access_token
```
//2.通过getInstance()方法获取HtSdk对象实例 HtSdk mHtSdk = HtSdk.getInstance();

//3.通过init()方法传1中的对象值初始化SDK mHtSdk.init(pptContainer, videoViewContainer, access\_token);

//4.(非必需)调用setWhiteboardViewContainer方法设置画板容器 FrameLayout pptContainer2; //mHtSdk.setWhiteboardViewContainer(pptContainer2);

## 配置桌面分享**/**插播视频

- 初始化之后调用HtSdk的setDesktopVideoContainer方法设置桌面分享/插播视频容器
- 如果没调用setDesktopVideoContainer方法设置容器,默认使用画板容器,桌面分享的视频会添加到画板 的上一层

调用示例:

```
HtSdk mHtSdk = HtSdk.getInstance();
mHtSdk.setDesktopVideoContainer(desktopVideoContainer);
```
### 视频监听

#### 视频切换监听

- 当由课件模式或桌面分享/视频插播模式切换时,会调用该事件监听的onVideoModeChanging和 onVideoModeChanged方法
- 当视频(摄像头视频和桌面分享/插播视频)开始、停止播放时调用onVideoStart和onVideoStop方法
- 当摄像头视频显示隐藏时调用onCameraShow和onCamerahide方法

**com.talkfun.sdk.module.VideoModeType**

#### 视频模式类型

@类型常量说明:

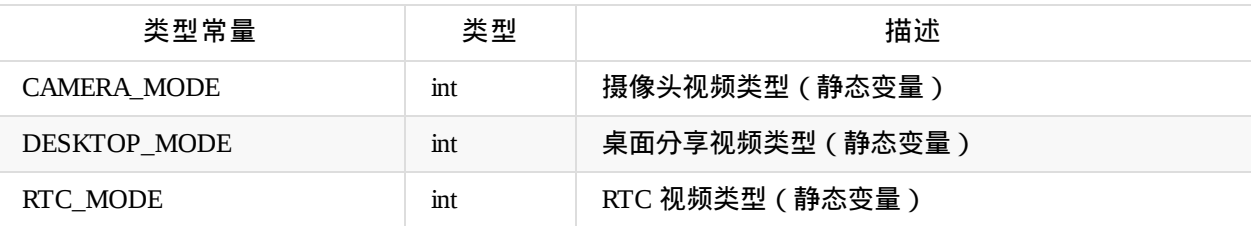

```
调用示例:
```

```
HtSdk.getInstance().setOnVideoChangeListener(new OnVideoChangeListener() {
    @Override
    public void onVideoStart(int mode) {
    //视频开始播放
    }
   @Override
    public void onVideoStop(int mode) {
    //视频停止播放
   }
    @Override
    public void onVideoModeChanging(int beforeMode, int currentMode) {
    //视频模式切换中
    }
   @Override
    public void onVideoModeChanged() {
    //视频模式切换完成
    }
    @Override
    public void onCameraShow() {
    //摄像头显示
   }
    @Override
    public void onCameraHide() {
    //摄像头隐藏
    }
});
```
### 视频播放状态改变的监听回调

调用HtSdk的setOnVideoStatusChangeListener()方法设置缓冲监听

**com.talkfun.sdk.event.OnVideoStatusChangeListener** 视频播放状态改变的监听回调

```
void onVideoStatusChange(int status, String msg)
设置可同时下载的线程数
参数:
   -status 状态
   -msg 信息(状态为STATUS_ERROR时有值,其他状态为空)
```
@状态常量说明:

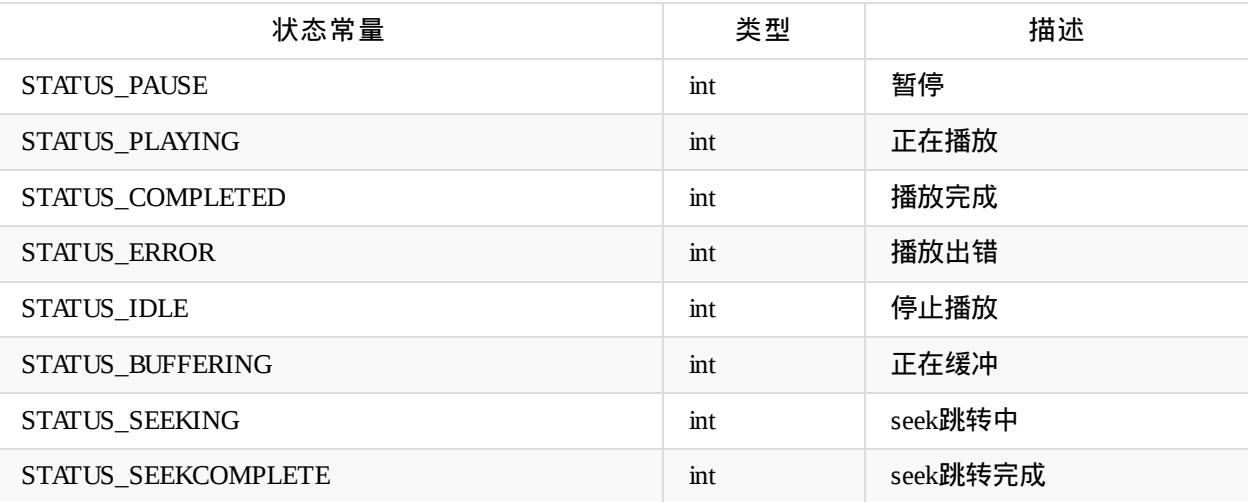

#### 调用示例:

```
HtSdk.getInstance().setOnPlayerLoadStateChangeListener(new OnPlayerLoadStateChangeListene
r() {
```

```
@Override
    public void onPlayerLoadStateChange(int loadState) {
    if (loadState == PlayerLoadState.MEDIA_INFO_BUFFERING_START) {
       Log.d(TAG, "缓冲开始");
    } else if (loadState == PlayerLoadState.MEDIA_INFO_BUFFERING_END) {
            Log.d(TAG, "缓冲结束");
       }
    }
});
```
### 视频缓冲监听

● 调用HtSdk的setOnPlayerLoadStateChangeListener()方法设置缓冲监听

**com.talkfun.sdk.event.OnPlayerLoadStateChangeListener** 视频缓冲监听回调

#### 调用示例:

```
HtSdk.getInstance().setOnPlayerLoadStateChangeListener(new OnPlayerLoadStateChangeListene
r() {
   @Override
    public void onPlayerLoadStateChange(int loadState) {
    if (loadState == PlayerLoadState.MEDIA_INFO_BUFFERING_START) {
       Log.d(TAG, "缓冲开始");
    } else if (loadState == PlayerLoadState.MEDIA_INFO_BUFFERING_END) {
           Log.d(TAG, "缓冲结束");
       }
    }
});
```
### 视频音量设置

初始化之后调用HtSdk的setPlayVolume(float volume)方法设置视频音量

调用示例:

```
HtSdk.getInstance().setPlayVolume(1.0f);
```
## 画板

### 配置画板

- 只需要HtSdk初始化时传入一个画板容器即可
- 播放时SDK会生成一个画板视图加到该画板容器
- 也可在初始化之后调用HtSdk的setWhiteboardViewContainer方法设置切换画板容器

#### 调用示例:

//1.首先获取容器对象和access\_token值 //画板布局容器竖屏模式一般设置4:3 FrameLayout pptContainer; // 画板布局容器 FrameLayout videoViewContainer; // 摄像头视频播放器布局容器 String access\_token; //直播access\_token

//2.通过getInstance()方法获取HtSdk对象实例 HtSdk mHtSdk = HtSdk.getInstance();

//3.通过init()方法传1中的对象值初始化SDK mHtSdk.init(pptContainer, videoViewContainer, access\_token);

//4.(非必需)调用setWhiteboardViewContainer方法设置画板容器 FrameLayout pptContainer2; //mHtSdk.setWhiteboardViewContainer(pptContainer2);

### 回放聊天

### 获取聊天数据

#### **com.talkfun.sdk.module.ChatEntity**

#### 聊天信息

#### @参数说明:

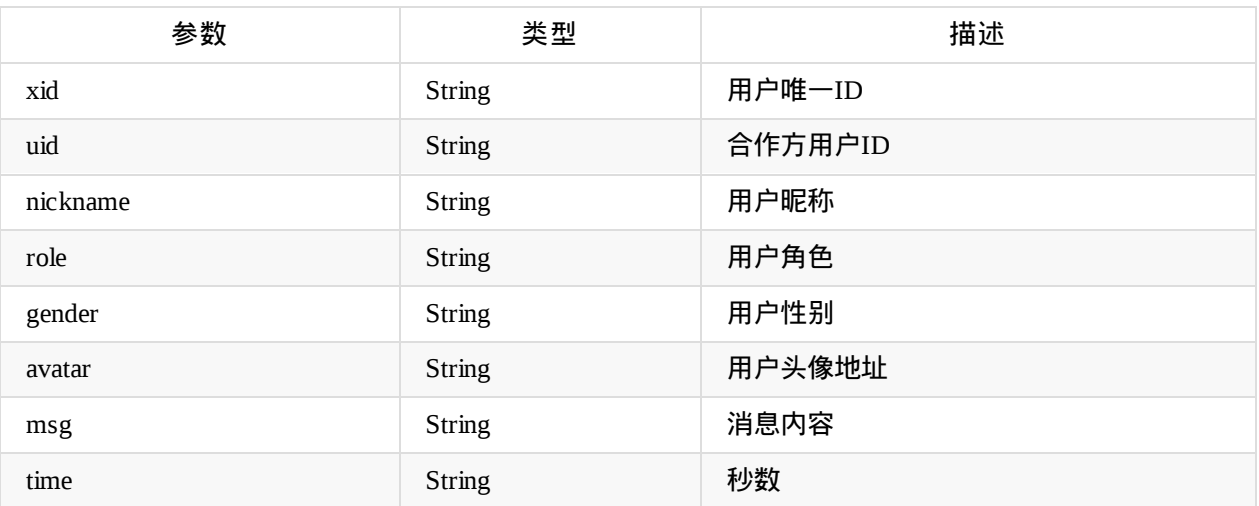

调用示例:

```
List<ChatEntity> list = PlaybackDataManage.getInstance().getChatList();
```
### 设置回放聊天获取数据监听

#### 调用示例:

```
PlaybackDataManage.getInstance().setChatListener(new HtDispatchPlaybackMsgListener() {
    @Override
    public void getPlaybackMsgSuccess(int position) {
        //更新数据
        setChatList(PlaybackDataManage.getInstance().getChatList());
        if (position < chatMsgList.size()) {
            chatLv.setSelection(position);
        }
        else {
            chatLv.setSelection(chatMsgList.size() - 1);
        }
    }
    @Override
    public void getPlaybackMsgFail(String error) {
    //更新数据失败
    }
});
```
### 上拉加载更多聊天数据

#### 调用示例:

PlaybackDataManage.getInstance().loadDownMoreData(PlaybackDataManage.DataType.CHAT);

#### 下拉加载更多聊天数据

#### 调用示例:

PlaybackDataManage.getInstance().loadDownMoreData(PlaybackDataManage.DataType.CHAT);

#### 自动滚动跟随

#### 调用示例:

```
AutoScrollListener autoScrollListener = new AutoScrollListener() {
    @Override
    public void scrollToItem(int pos) {
        if (isShow && chatAdapter != null) {
       getActivity().runOnUiThread(new Runnable() {
            @Override
            public void run() { setChatList(PlaybackDataManage.getInstance().getC
hatList());
                if (pos < chatMsgList.size()) {
                    chatLv.setSelection(pos);
                }
                else {
                chatLv.setSelection(chatMessageEntityList.size() - 1);
                }
           }
       });
        }
    }
};
PlaybackDataManage.getInstance().startAutoScroll(autoScrollListener, PlaybackDataManage.D
ataType.CHAT);
```
#### 停止滚动跟随

#### 调用示例:

PlaybackDataManage.getInstance().stopAutoScroll();

## 回放问答

### 获取问答数据

#### **com.talkfun.sdk.module.QuestionEntity**

#### 问答信息

#### @参数说明:

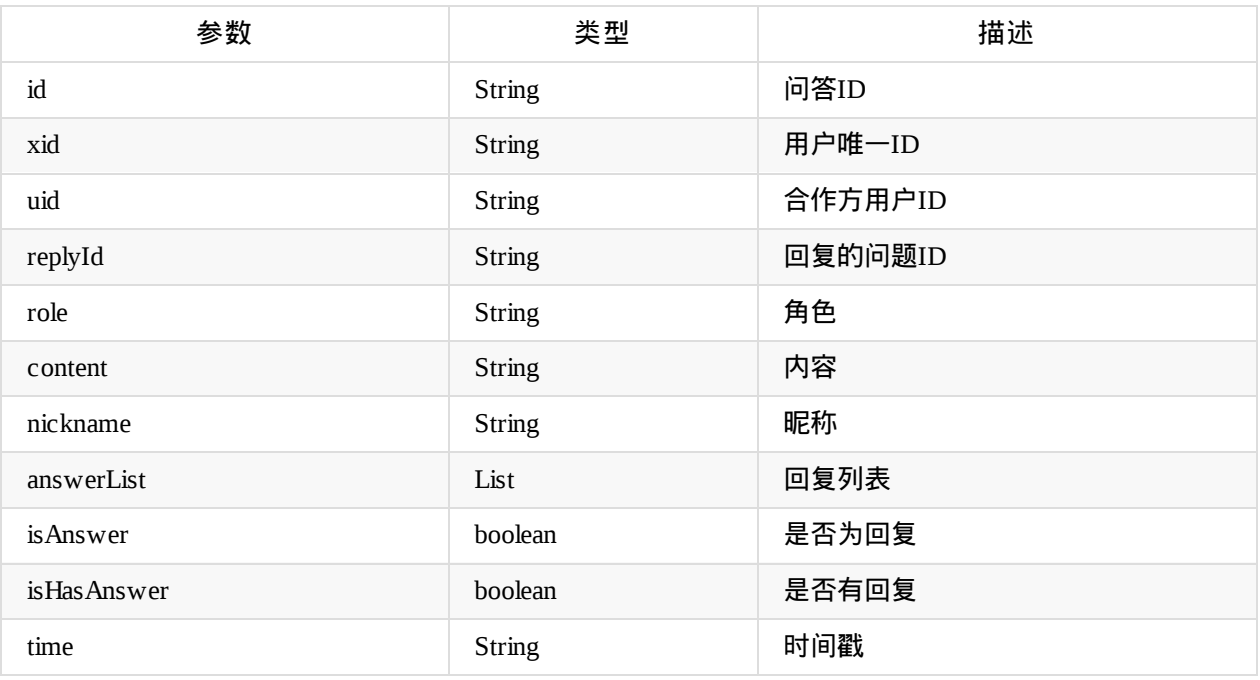

#### 调用示例:

List<QuestionEntity> list = PlaybackDataManage.getInstance().getRawQuestionList();

## 设置回放问答获取数据监听

#### 调用示例:

```
PlaybackDataManage.getInstance().setQuestionListener(new HtDispatchPlaybackMsgListener()
{
    @Override
    public void getPlaybackMsgSuccess(int position) {
        //更新数据
        setQuestionList(PlaybackDataManage.getInstance().getRawQuestionList());
        if (position < questionMsgList.size()) {
            questionLv.setSelection(position);
        }
        else {
            questionLv.setSelection(questionMsgList.size() - 1);
        }
    }
    @Override
    public void getPlaybackMsgFail(String error) {
    //更新数据失败
    }
});
```
### 上拉加载更多问答数据

调用示例:

PlaybackDataManage.getInstance().loadDownMoreData(PlaybackDataManage.DataType.QUESTION);

### 下拉加载更多问答数据

调用示例:

PlaybackDataManage.getInstance().loadDownMoreData(PlaybackDataManage.DataType.QUESTION);

### 自动滚动跟随

#### 调用示例:

```
AutoScrollListener autoScrollListener = new AutoScrollListener() {
    @Override
    public void scrollToItem(int pos) {
        if (isShow && chatAdapter != null) {
        getActivity().runOnUiThread(new Runnable() {
            @Override
            public void run() { setQuestionList(PlaybackDataManage.getInstance().
getRawQuestionList());
                if (pos < questionMsgList.size()) {
                    questionLv.setSelection(pos);
                }
                else {
                    questionLv.setSelection(questionMsgList.size() - 1);
                }
            }
        });
        }
    }
};
PlaybackDataManage.getInstance().startAutoScroll(autoScrollListener, PlaybackDataManage.D
ataType.QUESTION);
```
### 停止滚动跟随

#### 调用示例:

PlaybackDataManage.getInstance().stopAutoScroll();

## 专辑信息

### 获取专辑信息

● 调用PlaybackDataManage的getAlbumList()方法获取专辑信息列表

#### **com.talkfun.sdk.module.AlbumItemEntity** 专辑信息

@参数说明:

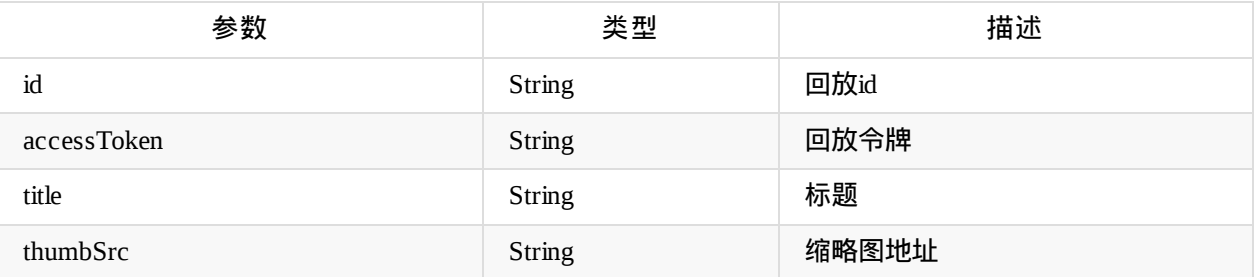

#### 调用示例:

```
List<AlbumItemEntity> albumItemEntities = PlaybackDataManage.getInstance().getAlbumList();
```

```
\lceil 1 \rceil
```
### 获取当前播放专辑索引

● 调用PlaybackInfo的getCurrentAlbumIndex()方法获取当前播放专辑索引

调用示例:

int currentIndex = PlaybackInfo.getInstance().getCurrentAlbumIndex();

### 播放专辑

- 从专辑信息列表获取相应的专辑信息
- 调用HtSdk的playAlbum()方法传入专辑信息播放该专辑

#### 调用示例:

```
List<AlbumItemEntity> albumList = PlaybackDataManage.getInstance().getAlbumList();
int currentIndex = PlaybackInfo.getInstance().getCurrentAlbumIndex();
HtSdk.getInstance().playAlbum(albumList.get(currentIndex));
```
Copyright Talkfun all right reserved, powered by Gitbook修订时间: 2020-05-13 10:23:22

 $\blacktriangleright$ 

## 倍数播放

SDK新增倍数播放功能,传入的数值为0~2之间的数值即可,传入0即为暂停。

//点播播放速度 (0-2] void setPlaybackPlaySpeed(float speed)

## 片头广告

### **1.** 添加广告容器

HtSdk.getInstance().setADVideoContainer(adVideoContainer);

#### 参数说明

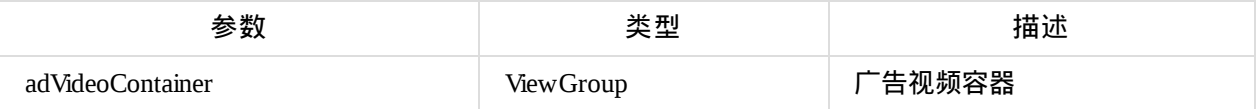

### **2** 设置广告容器配置

HtSdk.getInstance().setADVideoContainerConfig(videoViewConfig);

#### 参数说明

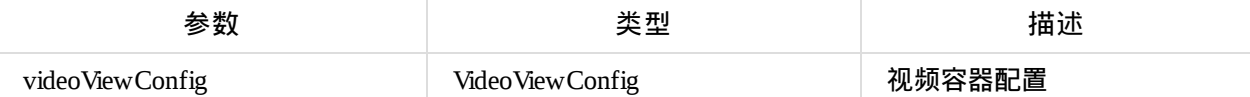

#### **com.talkfun.sdk.config.VideoViewConfig** 参数说明

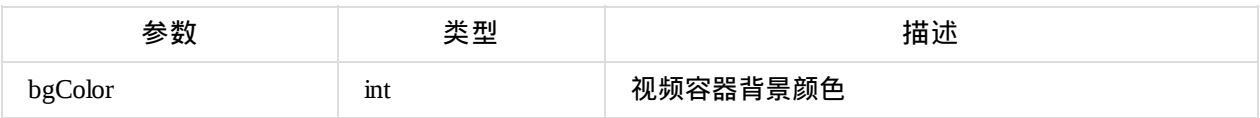

### **3.** 跳过广告片头

HtSdk.getInstance().skipAD();

### **4.** 广告视频监听

```
HtSdk.getInstance().setADVideoListener(new OnADVideoListener() {
           @Override
           public void onADPrepare(ADConfig ADConfig) {//广告配置
           }
           @Override
           public void onADVideoStatusChange(int status, String msg) {//播放状态
           }
           @Override
           public void OnADCountDownTime(int time) {//倒计时时长(单位:秒)
           }
       });
```
#### **com.talkfun.sdk.config.ADConfig**

#### 参数说明

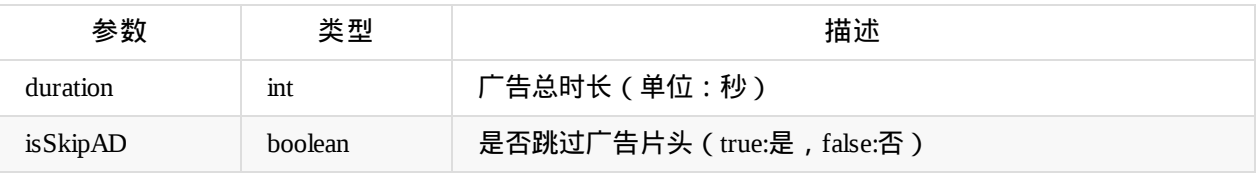

#### **onADVideoStatusChange** 说明

status 状态分类

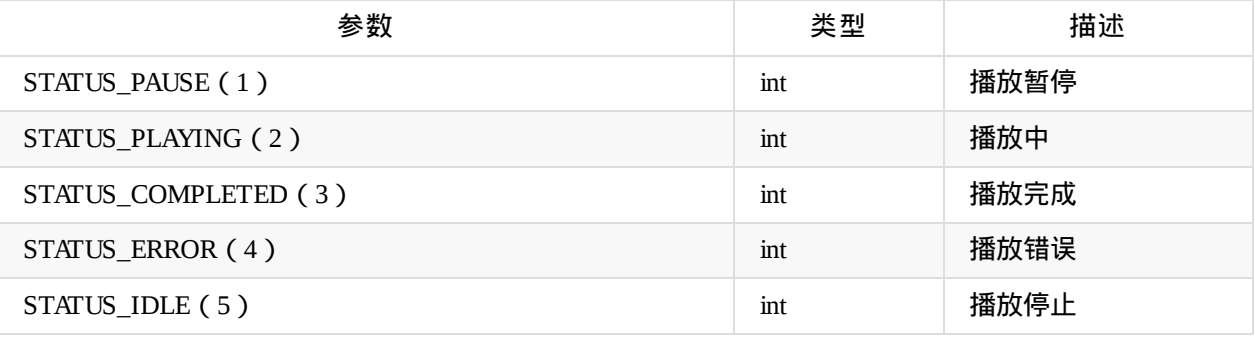

#### msg 描述:错误信息

### 回放广播

### **1.**设置广播监听

```
PlaybackDataManage.getInstance().setBroadcastListener(new PlaybackBroadcastListener() {
          @Override
          public void onBroadcast(JSONObject jsonObject) {//与播放时间同步的广播。
          }
            @Override
           public void onBroadcastArray(JSONArray jsonArray){//当前课程所有的广播
          }
      });
```
注意: -注意:**JSONArray** 是 **org.json.JSONArray**,而不是**google**的**com.google.gson.JsonArray**

#### **jsonObject** 参数说明

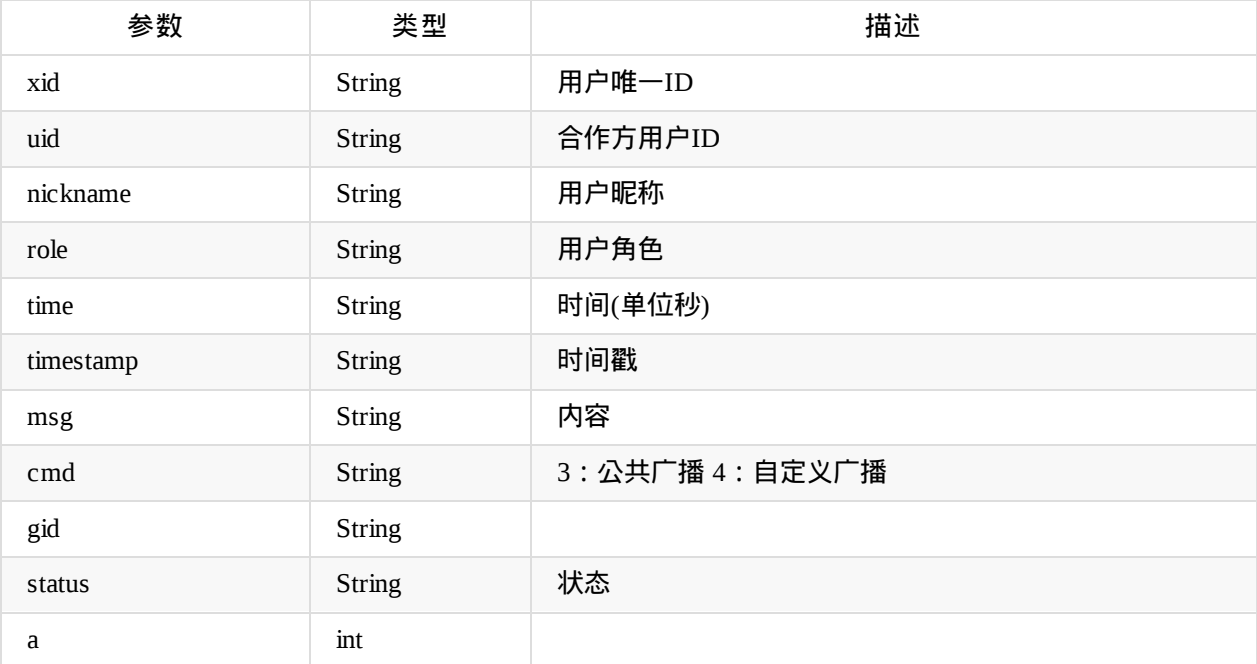

### 离线播放

#### 下载管理类

#### **com.talkfun.sdk.offline.PlaybackDownloader**

```
离线下载播放管理类,单例
```

```
public static PlaybackDownloader getInstance()
获取PlaybackDownloader实例
```
public void init(Context context) 初始化点播下载页

public void setDownLoadThreadSize(int mCorePoolSize) 设置可同时下载的线程数 参数:

-mCorePoolSize 线程数

```
public void setRootFolder(String path)
设置下载文件存放目录
参数:
```
-path 存放文件目录

public List<String> getPlaybackIdList() 获取下载队列的播放Id列表

```
public boolean containsID(String id)
点播是否已经在下载队列
参数:
    -id 点播id
```
public void appendDownloadTask(String token, String id, @Nullable String title,@Nullable final String thumbnailImageUrl, PreDownLoad.OnappendDownloadListener listener) 添加下载任务

参数:

- -token 点播token
- -id 点播id
- -title 标题
- -thumbnailImageUrl 缩略图url
- -listener 添加下载任务事件回调

public ArrayList<DownloadInfoMode> getDownloadList() 获取下载任务信息列表

```
public DownloadInfoMode getDownloadInfo(String playbackID)
根据点播id获取对应的下载任务信息
参数:
-id 点播id
获取点播任务信息
```
public Bitmap getThumbnailImage(String id, String url)

```
获取点播任务的缩略图
参数:
    -id 点播id
    -url 任务信息中缩略图url
public String getThumbnailPath(String id, String url)
获取离线缩略图的本地路径
参数:
    -id 点播id
    -url 缩略图url
public void startDownload(String playbackId)
开始下载
参数:
    -playbackId 下载点播id
public void pauseDownload(String playbackId);
暂停下载
参数:
    -playbackId 下载点播id
public void pauseAllDownload()
全部暂停下载
public void deleteDownload(String playbackId)
删除下载任务
参数:
    -playbackId 下载点播id
public void addDownLoadObserver(String playbackId,DownLoadManager.DownLoadObserver observ
er)
添加下载监听
参数:
    -observer 下载监听
public void removeObserver(String playbackId)
根据点播id移除下载监听
public void removeAllObserver()
移除所有下载监听
public void destroy()
```
#### **com.talkfun.sdk.offline.http.DownLoadManager.DownLoadObserver** 下载监听接口

```
void onDownLoadInfoChange(DownloadInfoMode info)
下载信息变化
参数:
    -info 下载任务信息列表
```
**com.talkfun.sdk.offline.http.PreDownLoad.OnappendDownloadListener** 添加下载任务事件回调接口

```
void success();
添加成功
void fail(int code, String msg);
添加失败
```
#### **com.talkfun.sdk.offline.mode.DownloadInfoMode**

#### 下载任务信息

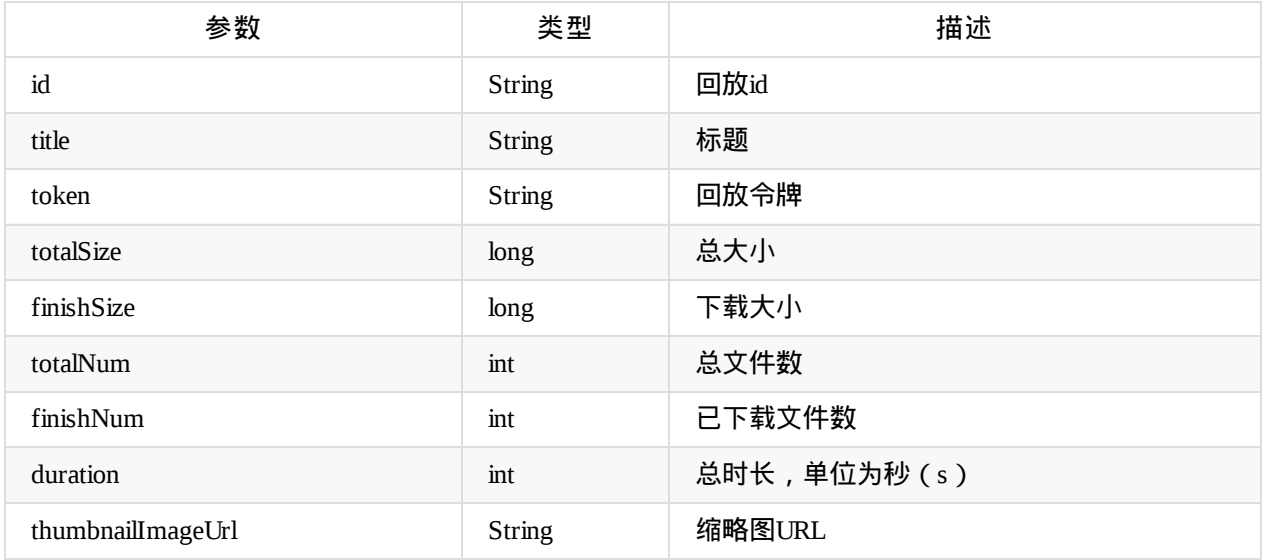

#### **com.talkfun.sdk.offline.PlaybackDownloader.Status** 下载状态

STATE\_UNDOWNLOAD 未下载 STATE\_DOWNLOADING 正在下载 STATE\_PAUSEDOWNLOAD 暂停下载 STATE\_WAITINGDOWNLOAD 等待下载 STATE\_DOWNLOADFAILED 下载失败 STATE\_DOWNLOADED 下载完成

## 常见问题

## 自定义状态视图

#### 初始化SDK时设置自定义状态视图

```
HtSdk mHtSdk = HtSdk.getInstance();
```

```
//设置直播未开始显示view
View liveWaitView = layoutInflater.inflate(R.layout.live_wait_layout, null);
mHtSdk.setLiveWaitView(liveWaitView);
```
//设置直播结束显示view View liveOverView = layoutInflater.inflate(R.layout.live\_over\_layout, null); mHtSdk.setLiveOverView(liveOverView);

//设置正在加载初始化数据显示view View loadingView = layoutInflater.inflate(R.layout.loading\_layout, null); mHtSdk.setLoadingView(loadingView);

//设置加载初始化数据失败显示view View loadFailView = layoutInflater.inflate(R.layout.load\_fail\_layout, null); mHtSdk.setLoadFailView(loadFailView);

## 混淆

为了确保SDK正常使用 ,请在 proguard-rules.pro 混淆文件中添加以下代码

```
-keep class com.talkfun.**{
    ^{\ast};
}
-keep class fi.iki.elonen.**{
  ^{\ast};
}
-keep class tv.danmaku.ijk.media.**{
  ^{\ast};
}
#io.socket
-keep class io.socket.**{*;}
-keep interface io.socket.** { *; }
-keep class org.apache.commons.net.**{*;}
#retrofit2
-dontwarn retrofit2.**
-keep class retrofit2.** { *; }
-keep interface retrofit2.** { *; }
-keepattributes Signature
-keepattributes Exceptions
#okhttp3
-keepattributes Signature
-keepattributes Annotation
-keep class okhttp3.** { *; }
-keep interface okhttp3.** { *; }
-dontwarn okhttp3.**
-dontwarn okio.**
#RxJava RxAndroid
-dontwarn sun.misc.**
-keepclassmembers class rx.internal.util.unsafe.*ArrayQueue*Field* {
   long producerIndex;
   long consumerIndex;
}
-keepclassmembers class rx.internal.util.unsafe.BaseLinkedQueueProducerNodeRef {
    rx.internal.util.atomic.LinkedQueueNode producerNode;
}
-keepclassmembers class rx.internal.util.unsafe.BaseLinkedQueueConsumerNodeRef {
    rx.internal.util.atomic.LinkedQueueNode consumerNode;
}
```

```
#rtc
-keep class io.agora.**{*;}
-keep class com.tencent.**{*;}
#xlog
-keep class com.tencent.mars.** { *; }
-keep class razerdp.basepopup.** { *; }
```
## 如何在按**Home**键退到后台后保持继续播放

#### //进入后台是否暂停(默认是暂停)

HtSdk.getInstance().setPauseInBackground(false);

## **java.lang.NoClassDefFoundError**错误

#### 如果在运行app时有类似如下的异常信息

java.lang.NoClassDefFoundError: Failed resolution of: Lcom/talkfun/sdk/http/a; at com.talkfun.sdk.log.TalkFunLogger.init(Unknown Source) at com.talkfun.sdk.a.a(Unknown Source) at com.talkfun.sdk.c.a(Unknown Source) at com.talkfun.sdk.c.<init>(Unknown Source) at com.talkfun.sdk.HtSdk.init(Unknown Source) at com.talkfun.cloudlive.activity.LiveNativeActivity.initView(LiveNativeActivity.java:177 ) at com.talkfun.cloudlive.activity.BasePlayActivity.onCreate(BasePlayActivity.java:92) at com.talkfun.cloudlive.activity.LiveNativeActivity.onCreate(LiveNativeActivity.java:153)

 $\overline{\bullet}$ 

原因是sdk中的相应代码调用了第三方库的类,而项目中没有引入该库,运行时找不到某个类报的异常。

#### 解决方法:

#### 检查是否有添加sdk所依赖的第三方库

Copyright Talkfun all right reserved, powered by Gitbook修订时间: 2020-05-13 10:23:22

 $\mathbf{E}$ 

## 关于**ReactNative**、**APICloud**或其他非原生语言的接入

- 该SDK使用原生语言编写
- 如果使用的是H5项目,请使用H5相关SDK
- 如果使用非官方原生语言构建APP项目,由于未提供其他非原生SDK,如ReactNative、APICloud等,需 要自定义一个中间件,使SDK提供的接口可供项目调用。具体请参考相关语言如何调用原生接口代码
## **SDK**下载

欢拓云课堂Android SDK 是广州欢拓网络有限公司提供一套适用于Android平台方便接入观看视频直播 与点播回放功能。可定制化开发,以及提供了简单的直播、控制接口和完整的开源调用示例。

合规使用说明请参考SDK 合规使用说明 ,个人信息处理规则请参考SDK 个人信息处理规则

当前可下载版本:v4.0.9 更新日期:2024-7-3

- SDK版本记录
- Version 4.0.9 (2024-7-3)
	- 1、直播签到优化
	- 2、大班直播、生活直播福袋优化

SDK下载

- Version 4.0.8 (2024-6-13)
	- 1、优[化新](https://talkfundocs.oss-cn-beijing.aliyuncs.com/android/talkfunlive/TalkfunSDKDemo-Android-4.0.9.zip)版大班直播、生活直播竖屏、二分屏模等待倒计时
	- 2、生活直播竖屏、二分屏直播点赞增加初始值
- Version 4.0.7 (2023-12-28)
	- 1、新增响应防作弊签到功能
- Version 4.0.6 (2023-11-8)
	- 1、大班、生活直播新增福袋功能
- Version  $4.0.5$  (2023-8-16)
	- 1、生活直播新增支持信息采集
	- 2、一些优化
- Version 4.0.3 (2023-6-26)
	- 1、新增支持宣传点击通知
	- 2、大班直播新增举报入口
	- 3、修复一些已知问题
- Version 4.0.2 (2023-5-6)
	- 1、新增支持生活直播二分屏模版
	- 2、资源优化
- Version 4.0.1 (2023-4-10)
	- 1、生活直播客服私聊功能优化
- Version 4.0.0 (2023-3-13)
- 、更新大班直播、点播新模板
- 、点播新增宣传图入口
- 、修复一些已知问题
- Version 3.8.7 (2023-1-17)
	- 、生活直播直播间商品列表添加、删除、排序实时广播更新
- Version  $3.8.6$  (2023-1-5)
	- 、生活直播直播间商品列表上下架实时广播更新
	- 、生活直播直播间宣传图实时广播更新
- Version 3.8.5 (2022-12-15)
	- 、生活直播模式新增生成邀请卡功能、新增客服和提问未读数
- Version 3.8.4 (2022-8-25)
	- 、修复一些已知问题
- Version  $3.8.3$  (2022-8-1)
	- 、新增下载课件功能
	- 、生活直播宣传图功能优化
- Version 3.8.2 (2022-5-31)
	- 、修复一些已知问题
- Version 3.8.1 (2022-5-11)
	- 、修复一些已知问题
- Version 3.8.0 (2022-4-22)
	- 、生活直播模板增加宣传图历史查看入口
	- 、直播新增答题卡功能
- Version 3.7.8 (2021-11-11)
	- 、支持展示直播宣传图功能
	- 、聊天、公告内容支持超链接识别跳转
- $\bullet$  Version 3.7.7 (2021-8-27)
	- 、直播直播支持聊天@回复、删除指定聊天内容
	- 、大班回放点播记录播放时间点优化
	- 、修复一些已知问题
- Version 3.7.6 (2021-7-29)
	- 、小班直播根据后台配置项进行设置
- 、小班直播一些交互逻辑优化和样式调整
- 、生活直播投票逻辑优化
- 、修复一些已知问题
- Version 3.7.5 (2021-6-22)
	- 、生活直播支持视频插播、桌面分享
	- 、支持播放暖场视频
	- 、优化虚拟机器人聊天信息显示头像
	- 、修复一些已知问题
- Version 3.7.4 (2021-5-27)
	- 、优化小班样式
	- 、优化生活直播模板
	- 、修复一些已知问题
- Version 3.7.3 (2021-4-27)
	- 、支持主讲模式、画廊模式等视频布局
	- 、设备状态优化
- Version 3.7.1 (2021-1-22)
	- 、支持低延迟大班直播
- Version 3.7.0 (2021-1-11)
	- 、直播视频播放优化
- $\bullet$  Version 3.6.2 (2020-12-7)
	- 、画板支持显示动态PPT
	- 、更新RTC库版本
	- 、离线下载状态优化
- Version 3.6.1 (2020-12-1)
	- 、新增支持直播模式切换视频流不断流
- Version 3.6.0 (2020-10-27)
	- 、签到优化
	- 、白板优化
- Version 3.5.9 (2020-8-21)
	- 、聊天数据支持解析自定义扩展字段
	- 、更新升级RTC版本
- 、修复一些问题
- Version 3.5.8 (2020-8-4)
	- 、1v1逻辑优化
	- 、视频加载超时处理
- Version 3.5.7 (2020-7-24)
	- 、支持人数分组显示
	- 、优化网络稳定性检测
	- 、优化UI层
- Version 3.5.6 (2020-7-16)
	- 、大班互动和小班文案调整
	- 、添加监听主播拒绝用户连麦申请
	- 、抽奖效果优化
	- 、读取配置是否开启举手功能
- Version  $3.5.5$  (2020-7-6)
	- 、处理大班互动与小班桌面分享切换显示问题
	- 、修复一些Bug
- Version 3.5.4 (2020-6-28)
	- 、优化大班互动上下讲台切换逻辑
	- 、调整大班抽奖UI
	- 、修复一些Bug
- Version 3.5.3 (2020-5-28)
	- 、大班互动和小班支持聊天接收图片
	- 、大班互动和小班新增网络状态显示
	- 、小班上讲台用户支持批量音频视频开关操作
	- 、小班支持显示公告/广播/通知
	- 、更新支持AndroidX
- Version 3.5.2 (2020-5-14)
	- 、大班互动与小班直播页面UI改版
	- 、大班互动与小班直播新增线路选择功能
	- 、大班互动与小班直播新增提问功能
	- 、修复一些Bug
- $\bullet$  Version 3.5.1 (2020-4-15)
	- 、新增大班互动交互功能
	- 、优化UI逻辑
	- 、升级RTC库
- Version 3.5.0 (2020-3-25)
	- 、优化小班统计
	- 、优化小班逻辑
- Version 3.4.7 (2020-3-9)
	- 、大班互动与小班直播课支持前后摄像头切换
	- 、云课堂小班支持弹幕
- Version 3.4.6 (2020-2-20)
	- 、大班互动与小班直播课支持点名签到
	- 、UI层支持大班互动与小班视频画板全屏
	- 、大班互动与小班直播课支持互动工具交互
	- 、修复一些Bug
- Version 3.4.5 (2020-1-3)
	- 、大班互动直播的音视频与涂鸦同步优化
	- 、UI层支持禁言用户删除该用户之前聊天记录
	- 、其他UI层优化
- Version 3.4.4 (2019-10-30)
	- 、直播的音视频与涂鸦同步优化
	- 、点播添加seek状态回调及获取当前播放状态
	- 、视频重连优化
- Version 3.4.3 (2019-9-11)
	- 、视频播放优化
	- 、修复一些bug
- Version 3.4.2 (2019-8-28)
	- 、支持回放播放片头视频
	- 、支持回放广播
- Version 3.4.1 (2019-8-15)
	- 、支持播放音视频素材
- 、支持被邀请上讲台
- Version 3.4.0 (2019-7-9)
	- 、更新1V16页面模板
	- 、小班新增投票、抽奖功能
	- 、文字交互配置
	- 、动态评分配置
	- 、新增白板页区域回调接口
	- 、UI层优化
- Version 3.3.4 (2019-6-6)
	- 、新增1v1直播模式
	- 、修复一些bug
- Version 3.3.3 (2019-5-20)
	- 、修复伪直播视频加载问题
	- 、聊天分组过滤
	- 、添加响应课前课后是否可发送聊天的配置
	- 、修复图片素材层级错位问题
- Version 3.3.2 (2019-3-20)
	- 、支持自动上讲台
	- 、优化直播逻辑
	- 、优化UI层代码
- Version 3.3.1 (2019-1-29)
	- 、班课互动和视频连麦模式功能优化
	- 、处理一些bug
- $\bullet$  Version 3.3.0
	- 、 直播新增支持视频连麦模式
- $\bullet$  Version 3.2.0
	- 、 直播新增支持班课互动模式
- Version 3.1.5 (2019-6-19)
	- 、优化socket连接重连机制
	- 、修复一些bug
	- SDK下载
- $\bullet$  Version 3.1.4 (2019-5-20)
	- 、修复伪直播视频加载问题
	- 、聊天分组过滤
	- 、添加响应课前课后是否可发送聊天的配置
	- 、修复图片素材层级错位问题
- Version 3.1.3 (2019-2-18)
	- 、资源超时重试加载优化
	- 、视频重试机制优化
	- 、日志统计优化
- Version 3.1.2 (2019-1-29)
	- 、SDK指令解析优化
	- 、直播支持审核通过后提问的显示、添加删除提问的功能
	- 、统计优化
	- 、直播观看人数增加机器人数
	- 、增加防盗录水印显示
	- 、修复UI层的一些BUG
- Version 3.1.1 (2018-8-27)
	- 、点播视频播放优化
	- 、增加直播评分接口
	- 、增加进入直播显示最近部分聊天信息支持
	- 、修复一些bug
- Version 3.1.0 (2018-7-20)
	- 、日志优化
- 、网络请求优化
- 、增加课程模式获取直播起始时间
- 、修复一些bug
	- Version 3.0.9 (2018-6-14)
		- 、修复课程模式课程结束状态

## 、修复word文档滚动涂鸦位置偏移

、优化离线下载

、点播回放资源释放优化

• Version 3.0.8 (2018-5-29)

、修复一些bug

- Version 3.0.7 (2018-5-15)
	- 、聊天信息优化
- 、PPT图片加载优化
- Version 3.0.6 (2018-4-23)

、增加日志检查

- Version 3.0.5 (2018-2-2)
	- 、修复权限切换后涂鸦未擦除的bug
- Version 3.0.4 (2018-1-25)

、sdk优化

## 、修复一些bug

- Version 3.0.3 (2018-1-16)
	- 、伪直播支持
- Version 3.0.2 (2018-1-05)
	- 、更新升级第三方依赖库
- 、修复一些bug
- Version 3.0.1 (2017-12-29)
	- 、修复点播擦除涂鸦bug
- Version 3.0.0 (2017-12-25)
	- 、sdk重构
- 、画板渲染性能提升

、重构UI层代码

- 、修复已知bug
- $\bullet$  Version 1.8.0
	- 、增加投票广播获取接口
- 、支持HTTPS
- 、增加设置离线信息数据库保存路径
- 、重构UI层代码
- 、修复一些bug
	- $\bullet$  Version 1.7.9
- 、离线下载优化
- 、修复一些bug
	- $\bullet$  Version 1.7.8
		- 、增加支持后台播放设置
- 、点播新增播放停止和立即跳转方法
- 、离线下载优化
	- $\bullet$  Version 1.7.7
		- 、直播点播新增视频加载状态回调
- 、点播问答优化
	- $\bullet$  Version 1.7.6.3
		- 、点播倍速播放优化
	- $\bullet$  Version 1.7.6.2
		- 、聊天提问增加头像显示
- 、投票答案显示
- 、修复Bug
	- $\bullet$  Version 1.7.6.1
		- 、增加鉴权接口
	- $\bullet$  Version 1.7.6
		- 、直播增加全体禁言广播
- 、直播增加图片投票支持
- 、修复Bug
	- $\bullet$  Version 1.7.5
		- 、新增网络选择切换接口
- 、离线下载播放一些优化
- 、点播视频提供倍速播放
	- $\bullet$  Version 1.7.4.7
		- 、修复sdk bug
- 、更新demo

Copyright Talkfun all right reserved, powered by Gitbook修订时间: 2024-07-03 17:37:13